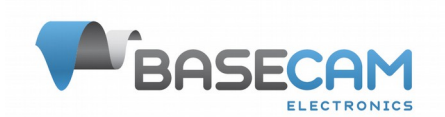

# **SimpleBGC32 Serial API protocol specification**

Applicable for all 32-bit gimbal controllers

Revision history:

- rev. 0.1 24.03.2015: this is first revision
- rev. 0.2 27.03.2015: add missed data
- rev. 0.3 30.04.2015: add missed data in CMD\_READ\_PARAMS\_EXT
- rev. 0.4 01.07.2015: extended CMD\_CONTROL; add MENU\_CMD\_LEVEL\_ROLL\_PITCH; FRAME\_ANGLE\_XX replaced by ROTOR\_ANGLE\_XX in the CMD\_REALTIME\_DATA\_4; updated CMD\_AHRS\_HELPER.
- rev. 0.5 30.07.2015: extended set PROFILE\_FLAGS1, GENERAL\_FLAGS1; extended set CMD\_EXECUTE\_MENU; deprecated FRAME\_CAM\_ANGLE\_XX.
- rev. 0.6 12.08.2015; new mode for CMD\_CONTROL; new commands CMD\_GET\_ANGLES\_EXT, CMD\_SET\_ADJ\_VARS\_VAL.
- rev. 0.7 22.10.2015: new parameters ORDER\_OF\_AXES, EULER\_ORDER; set of PROFILE\_FLAGS1, GENERAL\_FLAGS1 extended; SKIP\_GYRO\_CALIB options extended.
- rev. 0.8 09.11.2015: CMD\_AHRS\_HELPER is extended.
- rev. 0.9 22.12.2015: new command CMD\_GYRO\_CORRECTION; new adj. var. FRAME\_HEADING\_ANLGE and GYRO\_HEADING\_CORRECTION; extended GENERAL\_FLAGS1 and PROFILE\_FLAGS1.
- rev. 0.10 13.02.2016: updated CMD\_AUTO\_PID; extended range of NOTCH\_GAIN.
- rev. 0.11 07.03.2016: new command CMD\_READ\_PARAMS\_EXT2; new parameter MOTOR\_MAG\_LINK\_FINE; new command CMD\_CALIB\_MOTOR\_MAG\_LINK; ACC\_LIMITER split to axes; extended form of CMD HELPER DATA.
- rev. 0.12 02.04.2016: new commands CMD\_DATA\_STREAM\_INTERVAL, CMD\_REALTIME\_DATA\_CUSTOM.
- rev. 0.13 05.06.2016: new command CMD\_BEEP\_SOUND; new adjustment variables.
- rev. 0.14 21.06.2016: CMD\_ADJ\_VARS\_STATE described.
- rev. 0.15 09.07.2016: extended CMD\_READ\_PARAMS\_EXT2; extended CFG\_FLAGS in CMD\_AUTO\_PID; new command CMD\_CALIB\_INFO; corrected CMD\_DATA\_STREAM\_INTERVAL.
- rev. 0.16 10.08.2016: added MavLink parameters in CMD\_READ\_PARAMS\_EXT2.
- rev. 0.17 21.10.2016: new commands CMD\_CONTROL\_CONFIG, CMD\_CALIB\_ORIENT\_CORR; extended CMD\_READ\_PARAMS\_EXT2.
- rev. 0.18 23.03.2017: new parameter FRAME\_HEADING in CMD\_HELPER\_DATA; new flag CONTROL\_FLAG\_AUTO\_TASK in CMD\_CONTROL; new command CMD\_CALIB\_ACC\_EXT\_REF; document structure is updated.
- rev.  $0.19 08.09.2017$ : add CMD\_EVENT; updated CMD\_DATA\_STREAM\_INTERVAL.
- rev. 0.20 10.30.2017: updated parameter EXT\_FC\_GAIN in CMD\_READ\_PARAMS\_3; updated CMD\_READ\_PARAMS\_EXT2.
- rev. 0.21 10.01.2018: new parameters in CMD\_READ\_PARAMS\_EXT2;
- rev. 0.24 29.03.2018: updated CMD\_EXECUTE\_MENU; add AHRS\_DEBUG\_INFO and MOTOR4\_CONTROL data structures; extended CMD\_REALTIME\_DATA\_CUSTOM; add CMD\_EXT\_IMU\_DEBUG\_INFO; add CMD\_READ\_PARAMS\_EXT3, CMD\_WRITE\_PARAMS\_EXT3;
- rev.  $0.25 27.11.2018$ : add protocol V2 specification.
- rev. 0.26 21.03.2019: add command CMD\_AUTO\_PID2.
- rev. 0.27 18.09.2019: add command CMD\_EXT\_IMU\_CMD.
- rev. 0.28 31.01.2020: extended CMD\_READ\_PARAMS\_EXT3.
- rev. 0.29 01.04.2020: add FLAGS description in CMD\_RESET; updated CMD\_AHRS\_HELPER (extended examples section and described additional flags).
- rev. 0.30 10.09.2020: add CMD\_READ\_STATE\_VARS; new flag in CMD\_AHRS\_HELPER; added Appendix D.
- rev. 0.31 10.11.2019: fixed CMD\_READ\_PARAMS\_EXT;

# **Overview**

Serial API allows for an external application or device to communicate with the SimpleBGC controller via serial port (UART). Each controller has several UART ports that can be used to send or receive Serial API commands. All models are equipped with the USB port that is visible as Virtual Com Port (VCP) for the host machine. Depending on controller, USB may be dedicated or shared with the one of UARTs.

Commands may be used to retrieve actual system state and realtime data, change settings, control gimbal, trigger pin state, execute various actions, get access to internal EEPROM and I2C bus, and so on. Moreover, SimpleBGC GUI software uses the same Serial API protocol to communicate with the board, so all of its functions may be implemented in third-party applications.

Communications is initiated from the remote side (host) by sending *outgoing* commands. The controller may do some action and send response (for the host it is an *incoming* command).

Board can work on different serial baud rates, adjustable by the parameters, with the 115200 as default value. Host can automatically find the proper baud rate by sending the CMD\_BOARD\_INFO command in a loop, altering the speed ant waiting for a response, until valid response is received, or should allow to specify a baud rate in its settings.

Additionally, board can auto-detect the "parity" parameter. EVEN and NONE parity are supported (NONE is selected by default after start, and EVEN is detected automatically). It means that beside the baud rates, host application should vary the parity setting, when connecting through an intermediate layer that can have this parameter unknown (like Bluetooth modules). For the direct UART or USB VCP connection, it is enough to set parity to "NONE".

## **Throughout capacity**

The controller parses incoming command queue each 8ms, so there is no reason to send commands of the same type with the higher rate. Commands of different type may be sent without delay between them. It is responsibility of the host application to prevent an overflow of the input and output buffers of the controller (255 bytes each). If new serial data comes when the input buffer is full, the whole message will be lost. If controller has to generate an answer that does not fit into the output buffer, it hangs until buffer will have enough space to accept new data. It may negatively affect the normal operation and even make whole system unstable. The only exception is the CMD\_REALTIME\_DATA\_xx and several others, that are considered as non-obligatory for delivery.

You can calculate the safe rates according to the size of incoming and outgoing commands and the configured baud rate for the serial port. Take into account the bandwidth and the buffering strategy of the intermediate transmission layer. For example, BLE modules have a very limited bandwidth and small buffers. Also, almost all radio modems have effective transmission rate less then 100Kbit/s in optimal conditions.

# **Debugging**

You can configure SimpleBGC32 GUI to display all incoming and outgoing commands that it receives/sends. To do it, run it in a "console" mode using the "run\_console.bat" script. Commands will be displayed in the "Debug" tab in format:

```
<local_time> <direction>: [<command_id>,<payload_length>] <payload_data_hex>
```
Note that several commands with high rate are not displayed (like CMD\_REALTIME\_DATA\_xx).

Starting from the firmware and GUI version 2.66b4, it's possible to monitor all serial API messages on all other ports, by connecting GUI to any available serial port, configured for the SBGC Serial API mode, and enabling the "Debug" – "Set as debug port" option for it. Controller will forward all incoming and outgoing Serial API commands from all other ports to this port. Commands will be displayed in the "Debug" tab in

format:

<MCU\_time> port<idx>.<direction>: [<command\_id>,<payload\_length>] <payload\_data\_hex>

In this case, the "in" direction means "to the board", "out" – "from the board". Note, that only the successfully parsed commands are forwarded. All unknown data is ignored.

#### **Message format**

Each command consists of the *heade*r and the *body*, both with checksum. Commands with the wrong header or body checksum, or with the body size that differs from expected, should be ignored. Parser should scan incoming datastream for the next start character and try to restore synchronization from it.

Input and output commands have the same format.

#### **Protocol version 1**

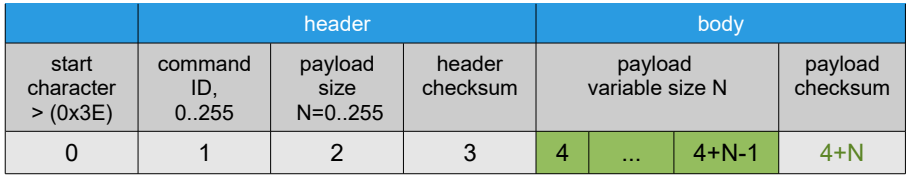

Header checksum is calculated as (command ID + payload size) modulo 256. Payload checksum is calculated as the sum of all payload bytes modulo 256.

Operation "modulo" means least significant byte of the sum.

Example: outgoing command to read Profile2:

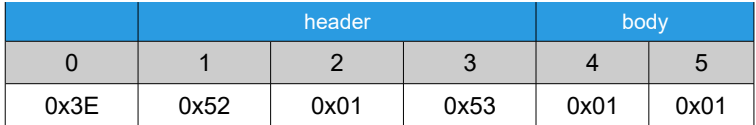

#### **Protocol version 2**

Starting from firmware version 2.68b0, firmware additionally supports protocol version 2, that has better error rejection by replacing the old 8 bit simple checksum (over payload only) to CRC16 checksum (over header + payload).

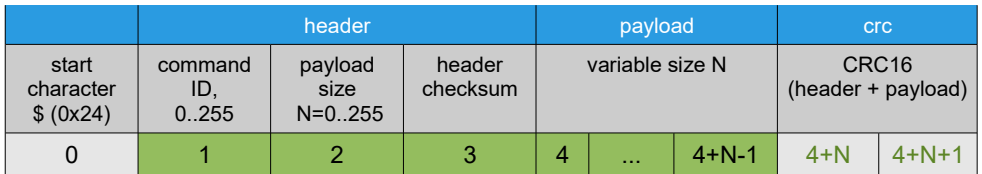

Compared to version 1, it has a different start character "\$" and a different checksum calculation: payload checksum is calculated as a CRC16 over the header bytes and payload bytes, starting from index 1 to index 4+N-1. A reference implementation of CRC16 using polynomial 0x8005 is given in the [Appendix A](#page-56-0).

#### **Protocol version 2 locking**

At startup, firmware supports messages in both versions 1 and 2. But when the first valid message version 2 is received, this version is locked and all incoming messages in version 1 are not recognized anymore.

#### **Data type notation**

- $\cdot$  1u 1 byte unsigned
- 1s 1 byte signed
- 2u 2 byte unsigned (little-endian order)
- 2s 2 byte signed (little-endian order)
- 4f float (IEEE-754 standard)
- 4s 4 bytes signed (little-endian order)
- string ASCII character array, first byte is array size
- Nb byte array size N

Many parameters are grouped in arrays, that is indicated by the square brackets notation: "ANGLE[3]". Parameters that are split to axes, always go in the order ROLL, PITCH, YAW for the Euler angles (and corresponding motors in normal position), or X, Y, Z for the vectors (X points right, Y – forward,  $Z - up$ ).

#### **Command ID definitions**

#define CMD\_READ\_PARAMS 82 #define CMD\_WRITE\_PARAMS 87 #define CMD\_REALTIME\_DATA 68 #define CMD\_BOARD\_INFO 86 #define CMD\_CALIB\_ACC 65 #define CMD\_CALIB\_GYRO 103 #define CMD\_CALIB\_EXT\_GAIN 71 #define CMD\_USE\_DEFAULTS 70 #define CMD\_CALIB\_POLES 80 #define CMD\_RESET 114 #define CMD\_HELPER\_DATA 72 #define CMD\_CALIB\_OFFSET 79 #define CMD\_CALIB\_BAT 66 #define CMD\_MOTORS\_ON 77 #define CMD\_MOTORS\_OFF 109 #define CMD\_CONTROL 67 #define CMD\_TRIGGER\_PIN 84 #define CMD\_EXECUTE\_MENU 69 #define CMD\_GET\_ANGLES 73 #define CMD\_CONFIRM 67 #define CMD\_BOARD\_INFO\_3 20 #define CMD\_READ\_PARAMS\_3 21 #define CMD\_WRITE\_PARAMS\_3 22 #define CMD REALTIME DATA 3 23 #define CMD\_REALTIME\_DATA\_4 25 #define CMD\_SELECT\_IMU\_3 24 #define CMD\_READ\_PROFILE\_NAMES 28 #define CMD\_WRITE\_PROFILE\_NAMES 29 #define CMD\_QUEUE\_PARAMS\_INFO\_3 30 #define CMD\_SET\_ADJ\_VARS\_VAL 31 #define CMD\_SAVE\_PARAMS\_3 32 #define CMD\_READ\_PARAMS\_EXT 33 #define CMD\_WRITE\_PARAMS\_EXT 34 #define CMD\_AUTO\_PID 35 #define CMD\_SERVO\_OUT 36 #define CMD\_I2C\_WRITE\_REG\_BUF 39 #define CMD\_I2C\_READ\_REG\_BUF 40 #define CMD\_WRITE\_EXTERNAL\_DATA 41

#define CMD\_READ\_EXTERNAL\_DATA 42 #define CMD\_READ\_ADJ\_VARS\_CFG 43 #define CMD WRITE ADJ VARS CFG 44 #define CMD\_API\_VIRT\_CH\_CONTROL 45 #define CMD\_ADJ\_VARS\_STATE 46 #define CMD\_EEPROM\_WRITE 47 #define CMD\_EEPROM\_READ 48 #define CMD\_CALIB\_INFO 49 #define CMD\_SIGN\_MESSAGE 50 #define CMD\_BOOT\_MODE\_3 51 #define CMD\_SYSTEM\_STATE 52 #define CMD\_READ\_FILE 53 #define CMD\_WRITE\_FILE 54 #define CMD\_FS\_CLEAR\_ALL 55 #define CMD\_AHRS\_HELPER 56 #define CMD\_RUN\_SCRIPT 57 #define CMD\_SCRIPT\_DEBUG 58 #define CMD\_CALIB\_MAG 59 #define CMD\_GET\_ANGLES\_EXT 61 #define CMD\_READ\_PARAMS\_EXT2 62 #define CMD\_WRITE\_PARAMS\_EXT2 63 #define CMD\_GET\_ADJ\_VARS\_VAL 64 #define CMD\_CALIB\_MOTOR\_MAG\_LINK 74 #define CMD\_GYRO\_CORRECTION 75 #define CMD\_DATA\_STREAM\_INTERVAL 85 #define CMD\_REALTIME\_DATA\_CUSTOM 88 #define CMD\_BEEP\_SOUND 89 #define CMD ENCODERS CALIB OFFSET 4 26 #define CMD\_ENCODERS\_CALIB\_FLD\_OFFSET\_4 27 #define CMD\_CONTROL\_CONFIG 90 #define CMD CALIB ORIENT CORR 91 #define CMD\_COGGING\_CALIB\_INFO 92 #define CMD\_CALIB\_COGGING 93 #define CMD\_CALIB\_ACC\_EXT\_REF 94 #define CMD\_PROFILE\_SET 95 #define CMD\_CAN\_DEVICE\_SCAN 96 #define CMD\_CAN\_DRV\_HARD\_PARAMS 97 #define CMD\_CAN\_DRV\_STATE 98 #define CMD\_CAN\_DRV\_CALIBRATE 99 #define CMD\_READ\_RC\_INPUTS 100 #define CMD\_REALTIME\_DATA\_CAN\_DRV 101 #define CMD\_EVENT 102 #define CMD\_READ\_PARAMS\_EXT3 104 #define CMD\_WRITE\_PARAMS\_EXT3\_105 #define CMD\_EXT\_IMU\_DEBUG\_INFO 106 #define CMD\_SET\_DEVICE\_ADDR 107 #define CMD\_AUTO\_PID2 108 #define CMD\_EXT\_IMU\_CMD 110 #define CMD\_READ\_STATE\_VARS 111 #define CMD WRITE STATE VARS 112 #define CMD\_SERIAL\_PROXY 113 #define CMD\_IMU\_ADVANCED\_CALIB 115 #define CMD API VIRT CH HIGH RES 116 #define CMD\_SET\_DEBUG\_PORT 249 #define CMD\_MAVLINK\_INFO 250 #define CMD\_MAVLINK\_DEBUG 251 #define CMD\_DEBUG\_VARS\_INFO\_3 253 #define CMD\_DEBUG\_VARS\_3 254 #define CMD\_ERROR 255

# **Incoming commands**

# **CMD\_BOARD\_INFO – version and board information**

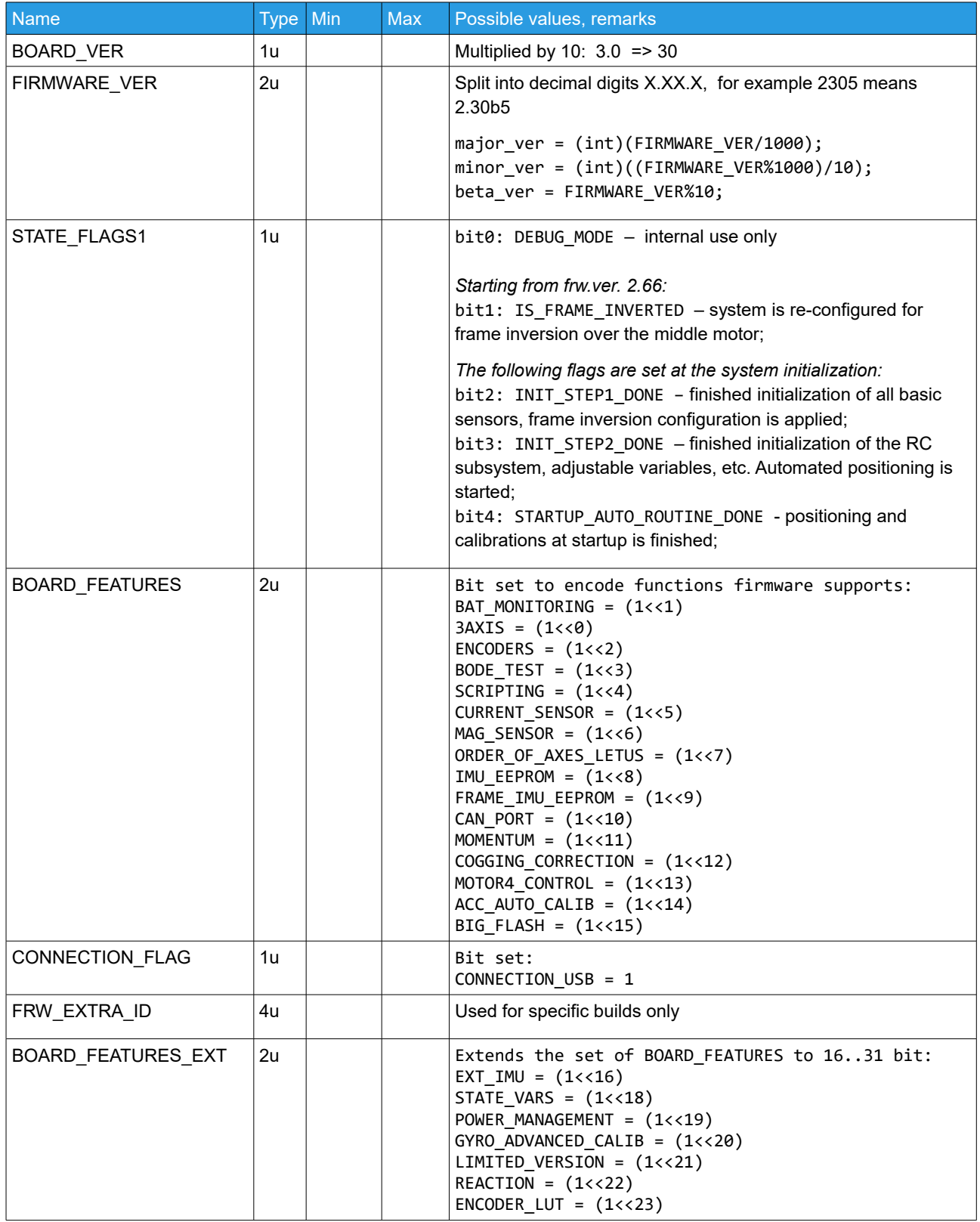

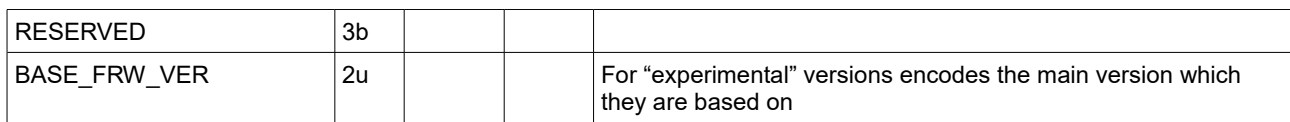

# **CMD\_BOARD\_INFO\_3 – additional board information**

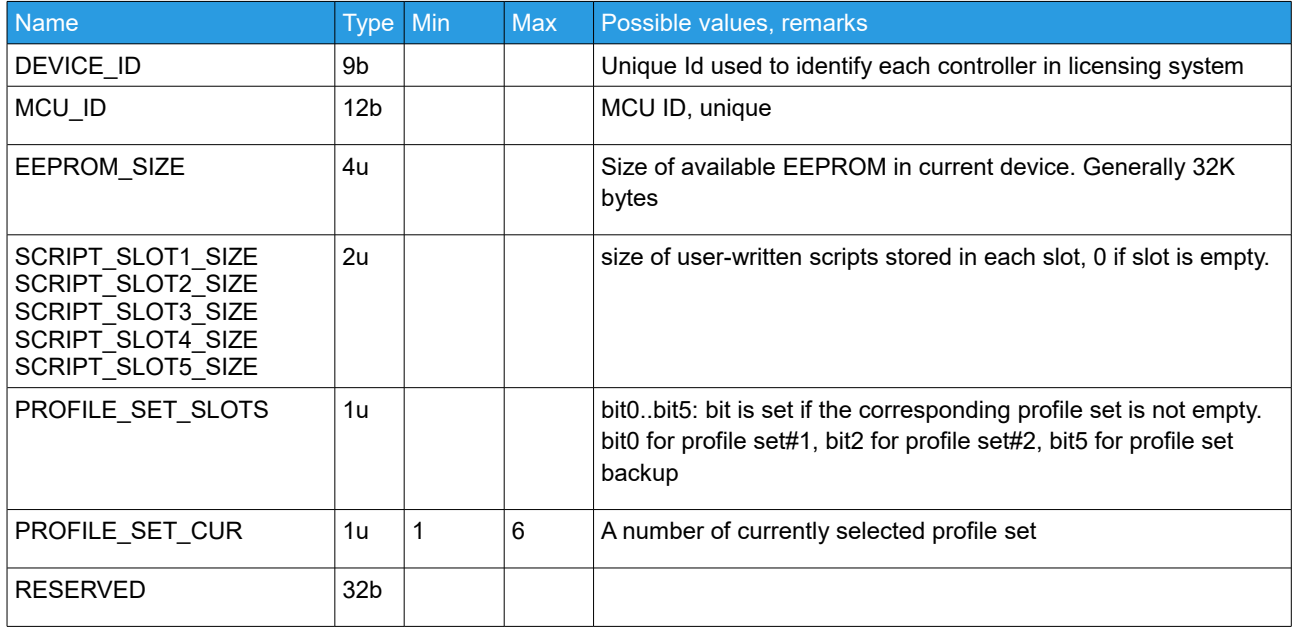

# **CMD\_READ\_PARAMS\_3 – read/write system configuration part 1**

Receive parameters for a single profile.

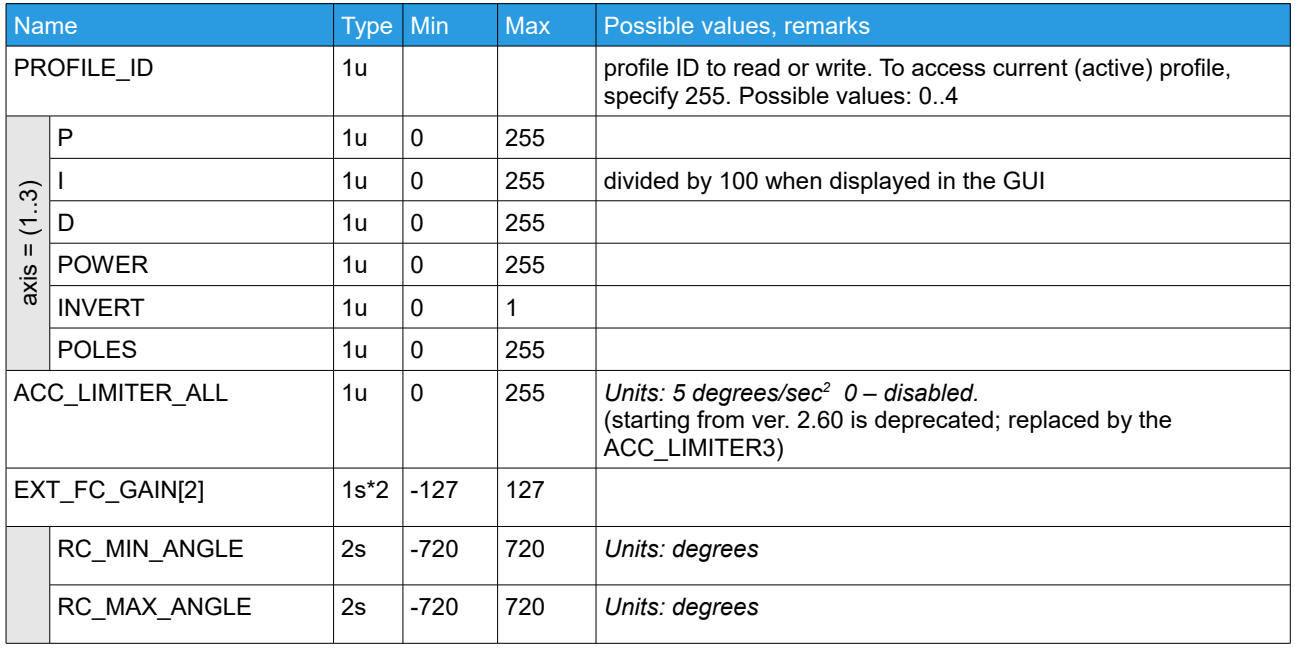

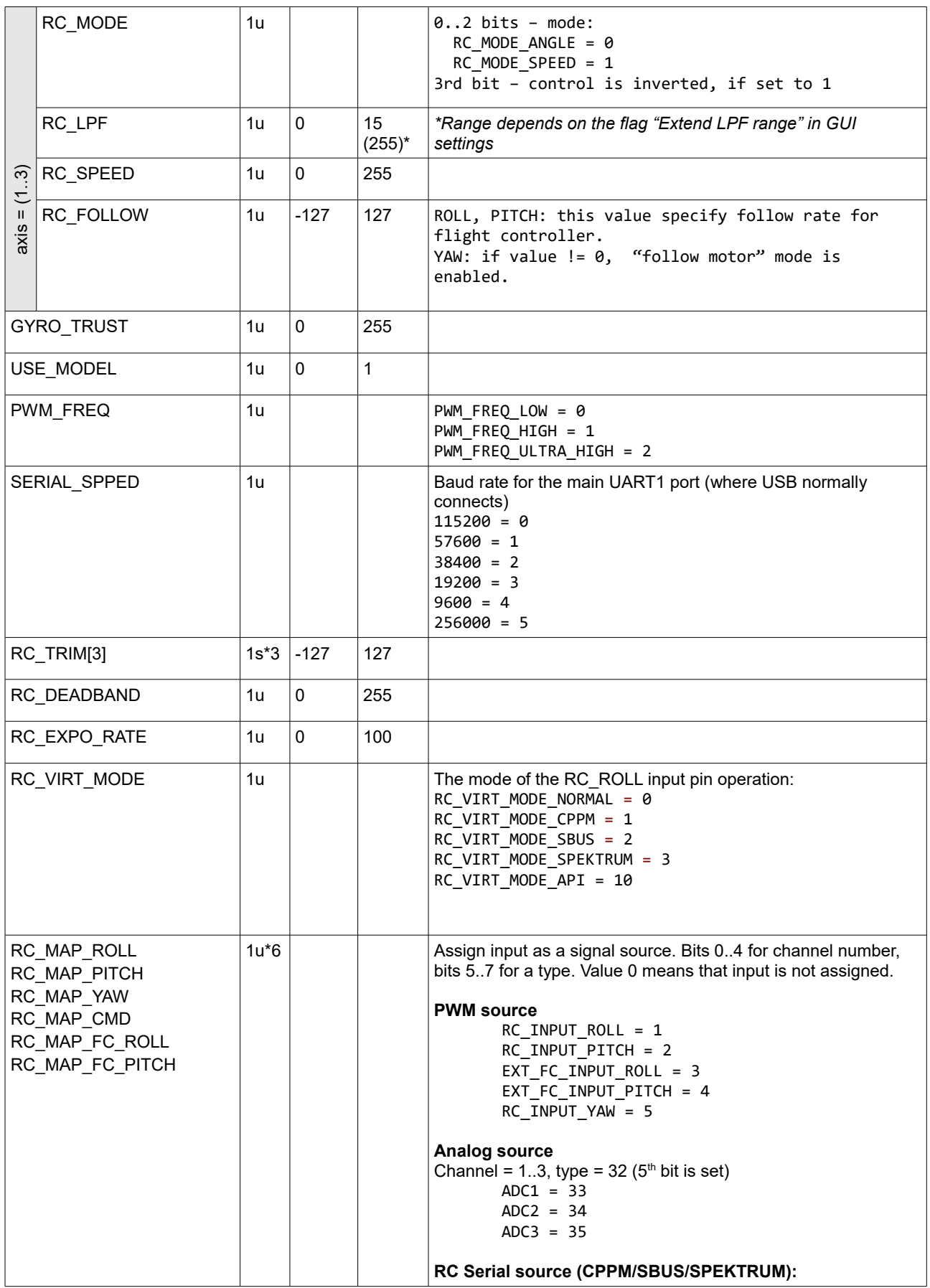

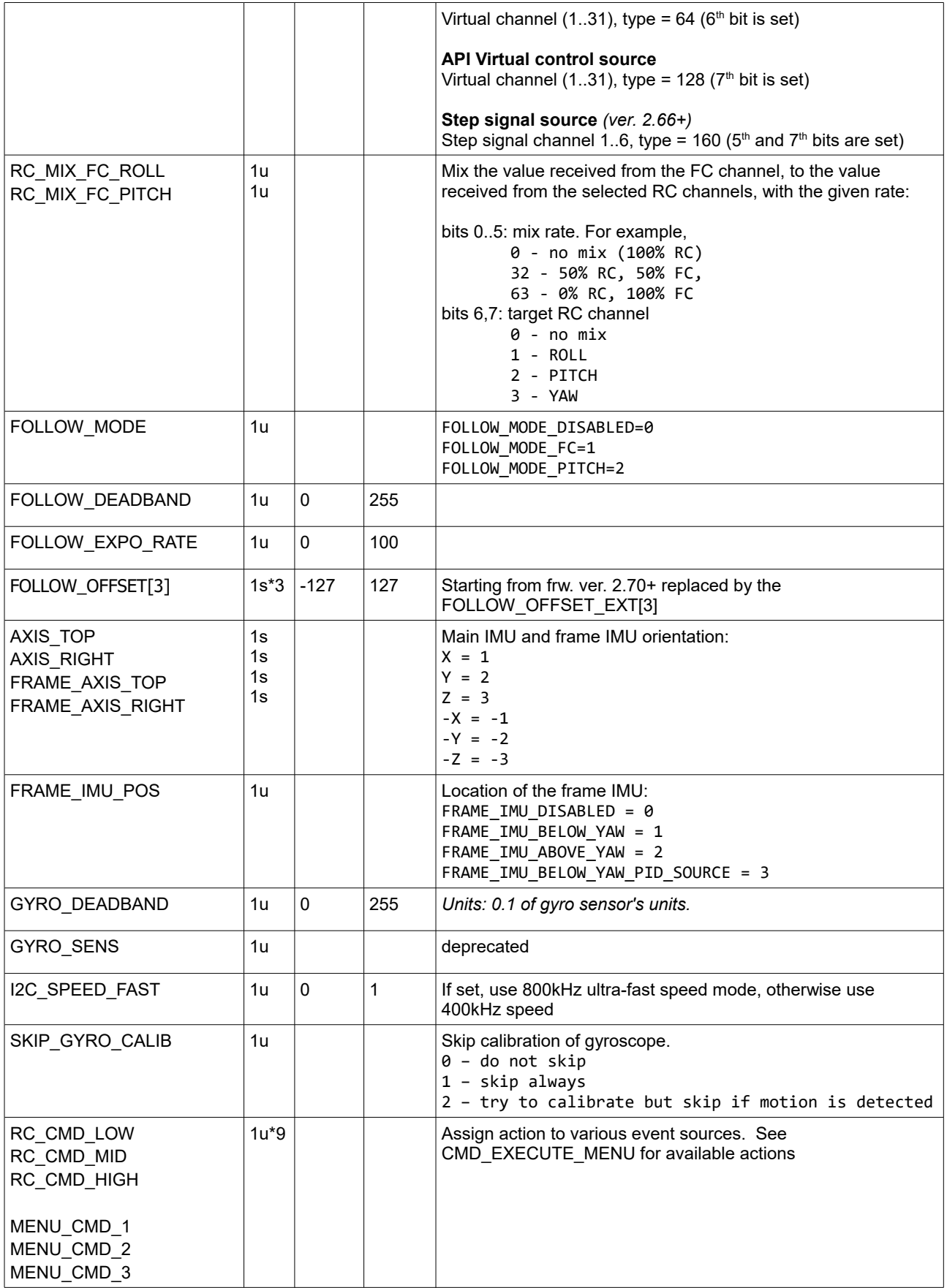

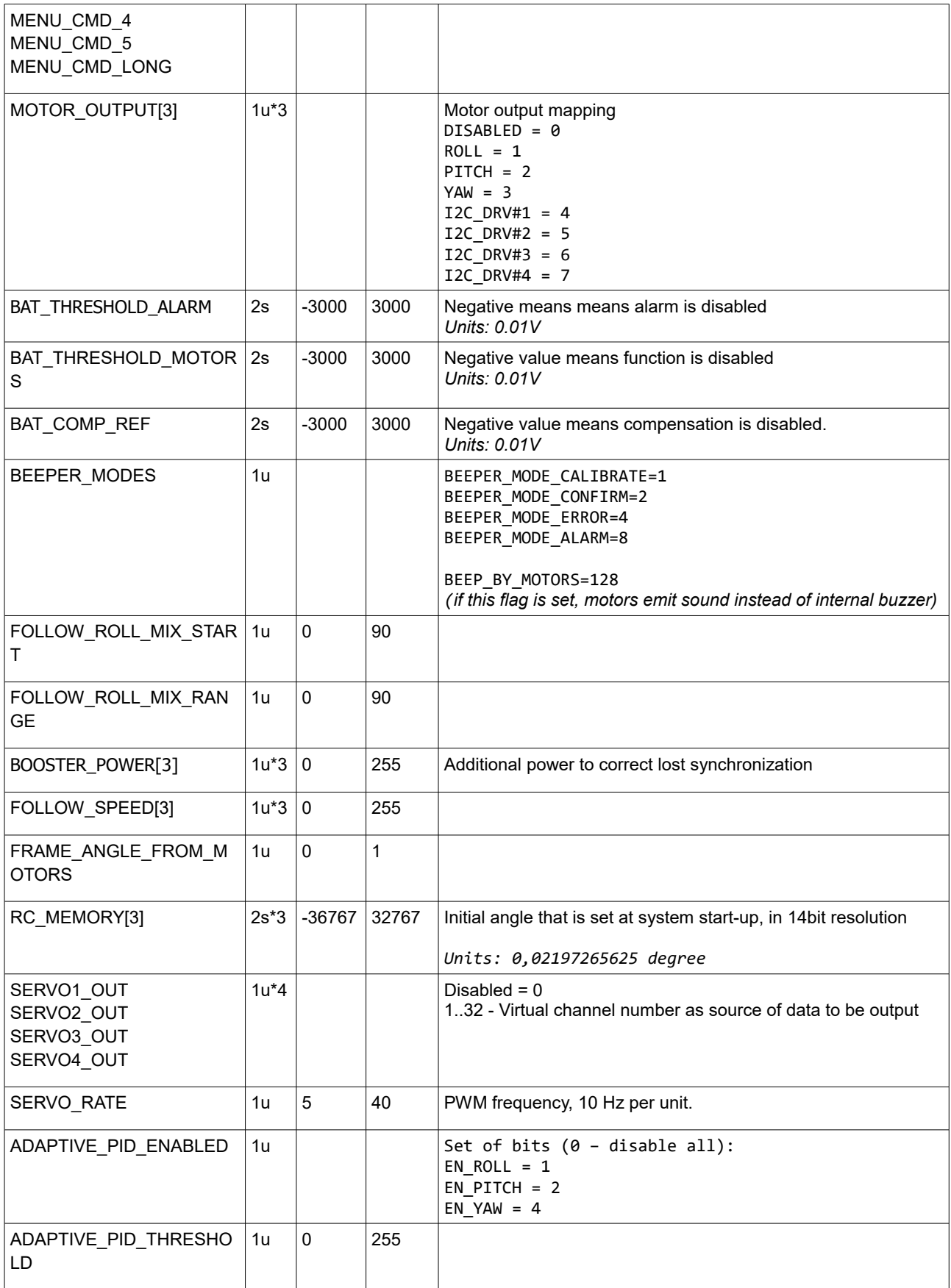

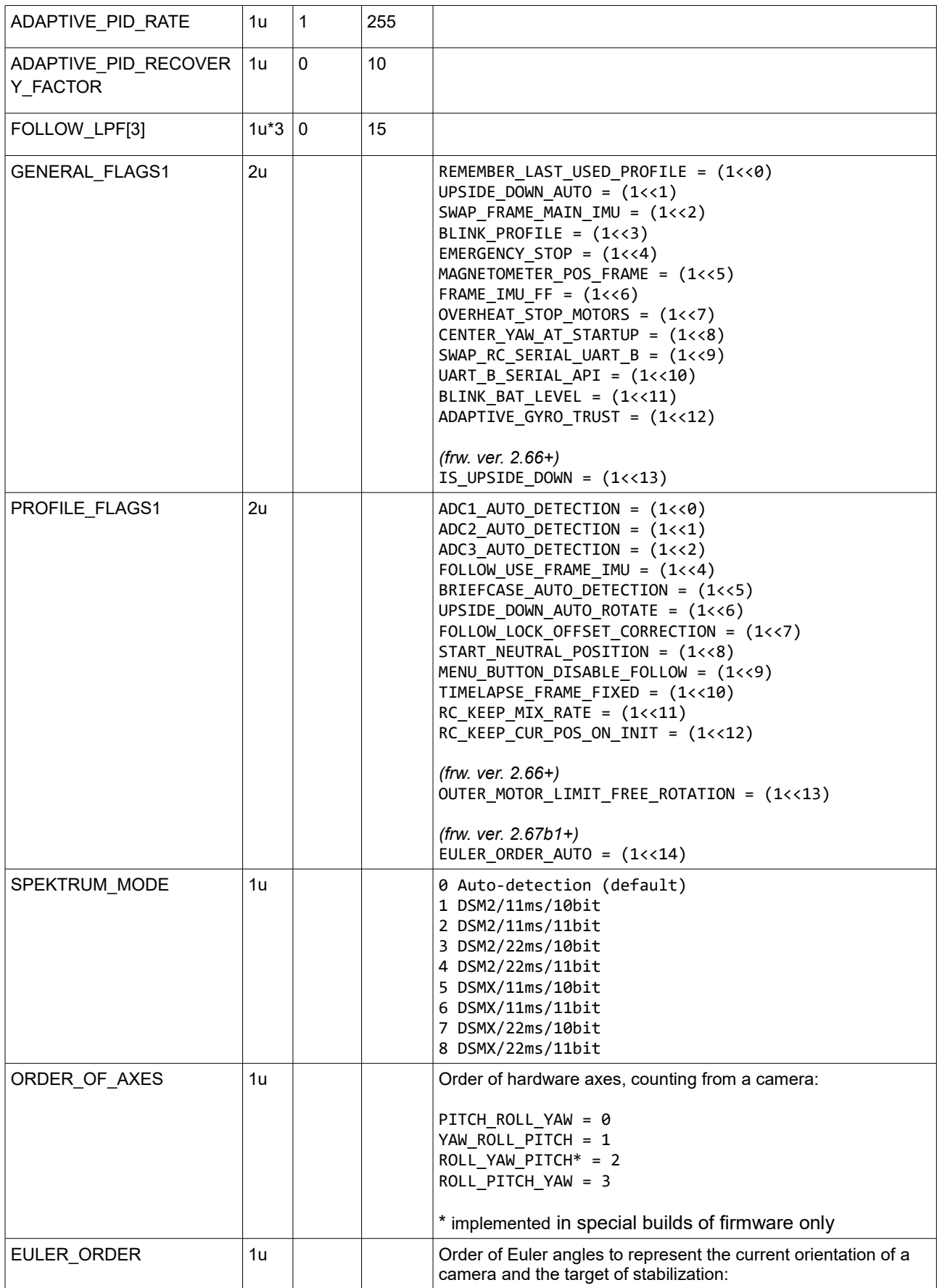

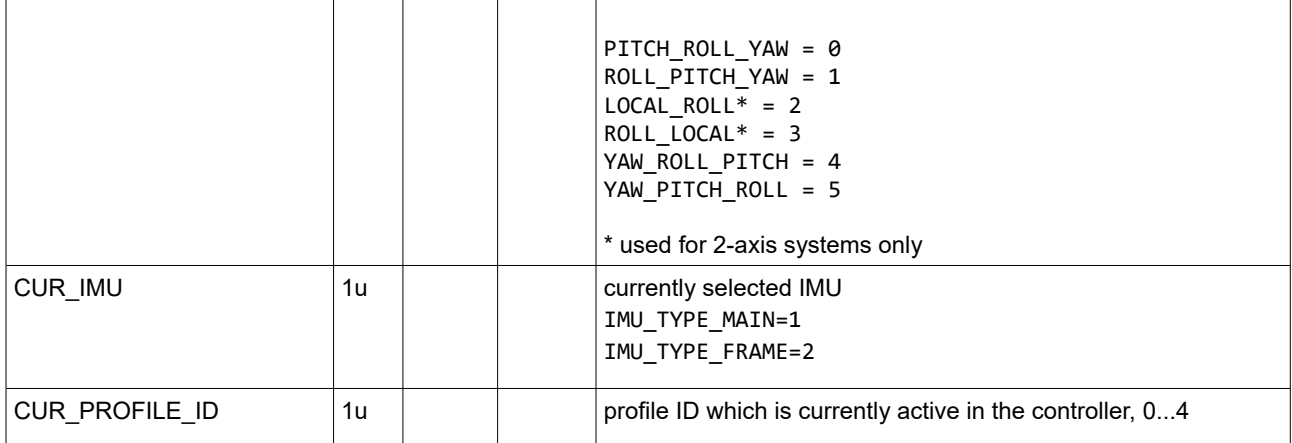

# **CMD\_READ\_PARAMS\_EXT – read/write system configuration part 2**

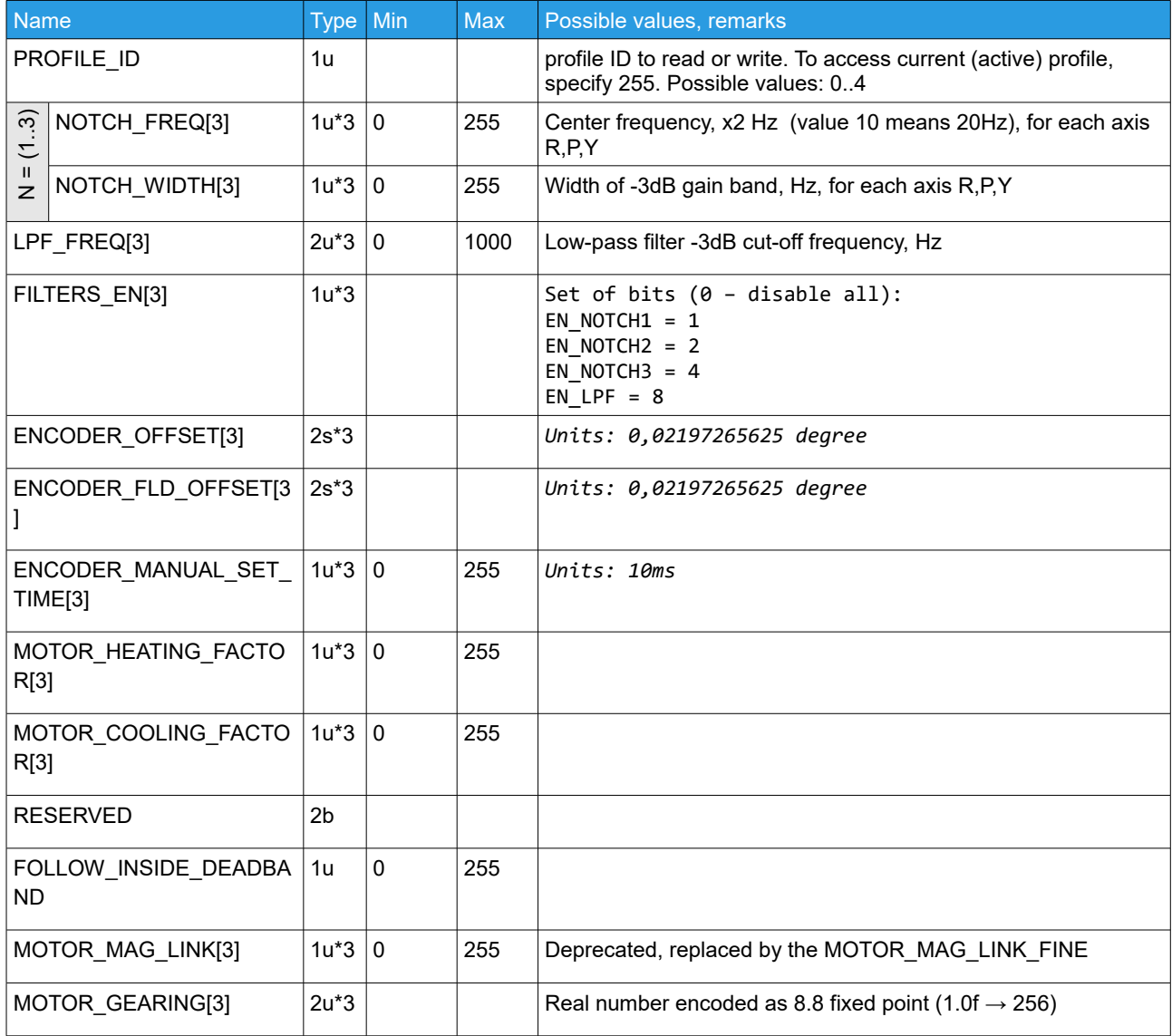

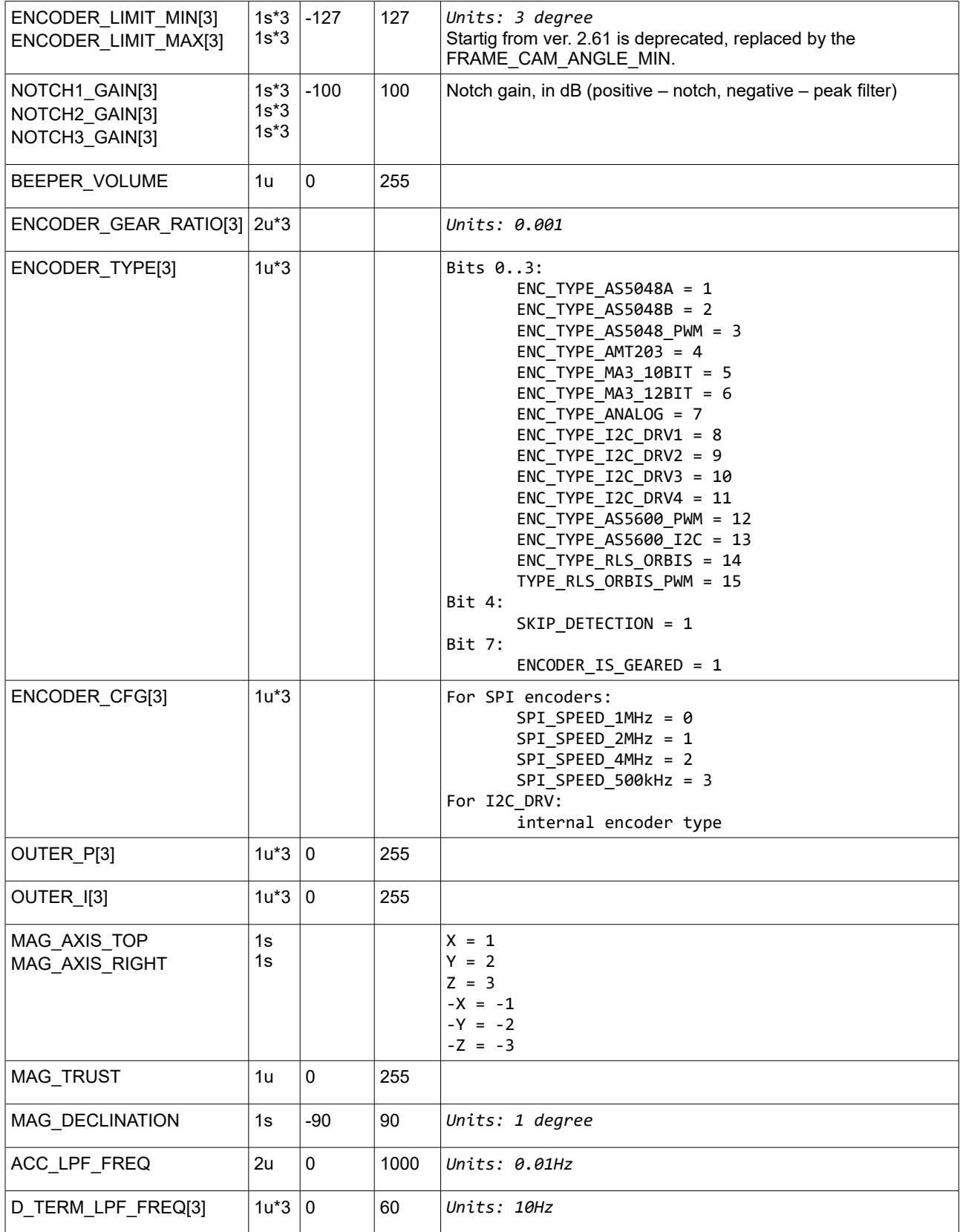

# **CMD\_READ\_PARAMS\_EXT2 – read/write system configuration part 3**

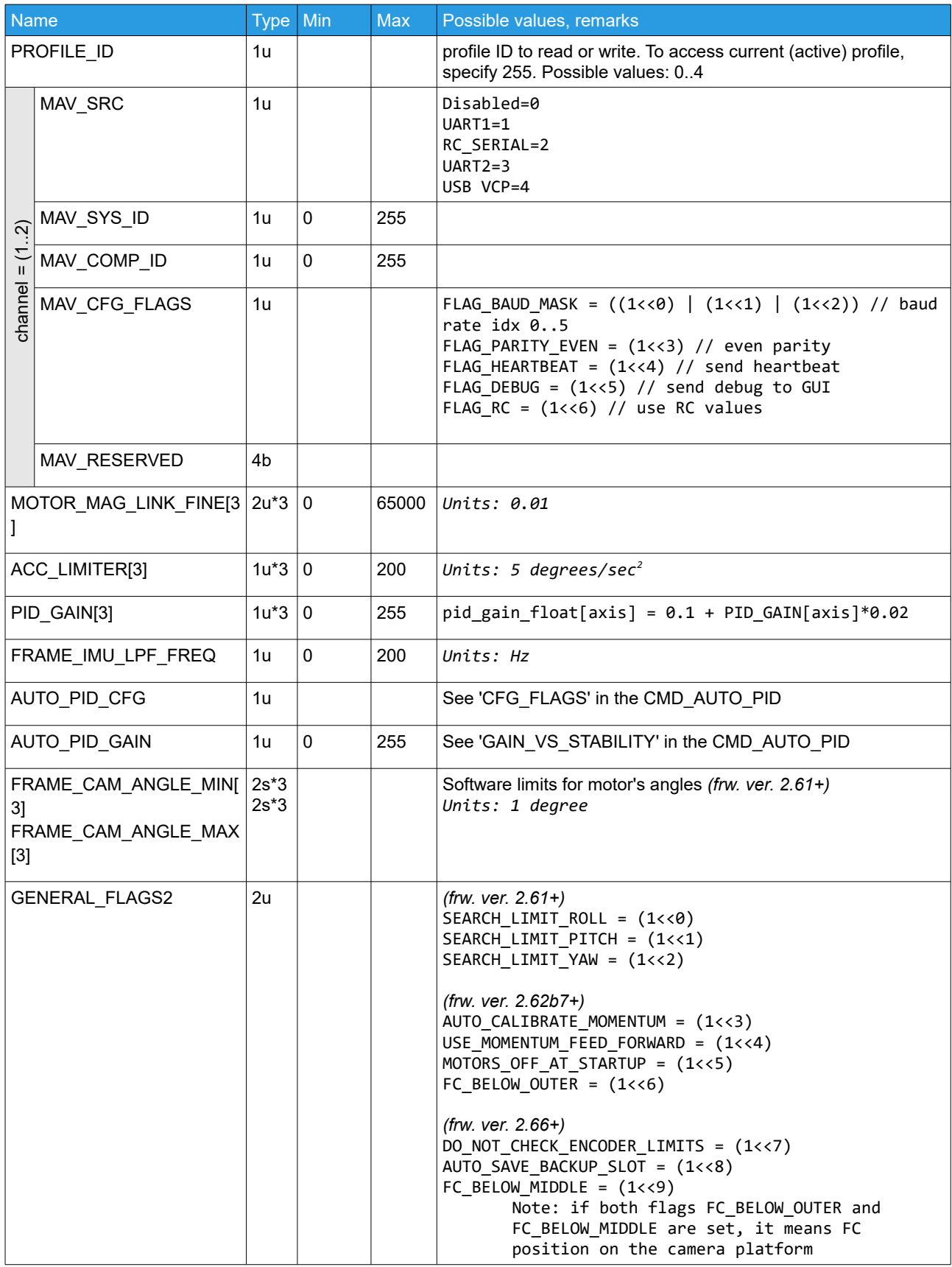

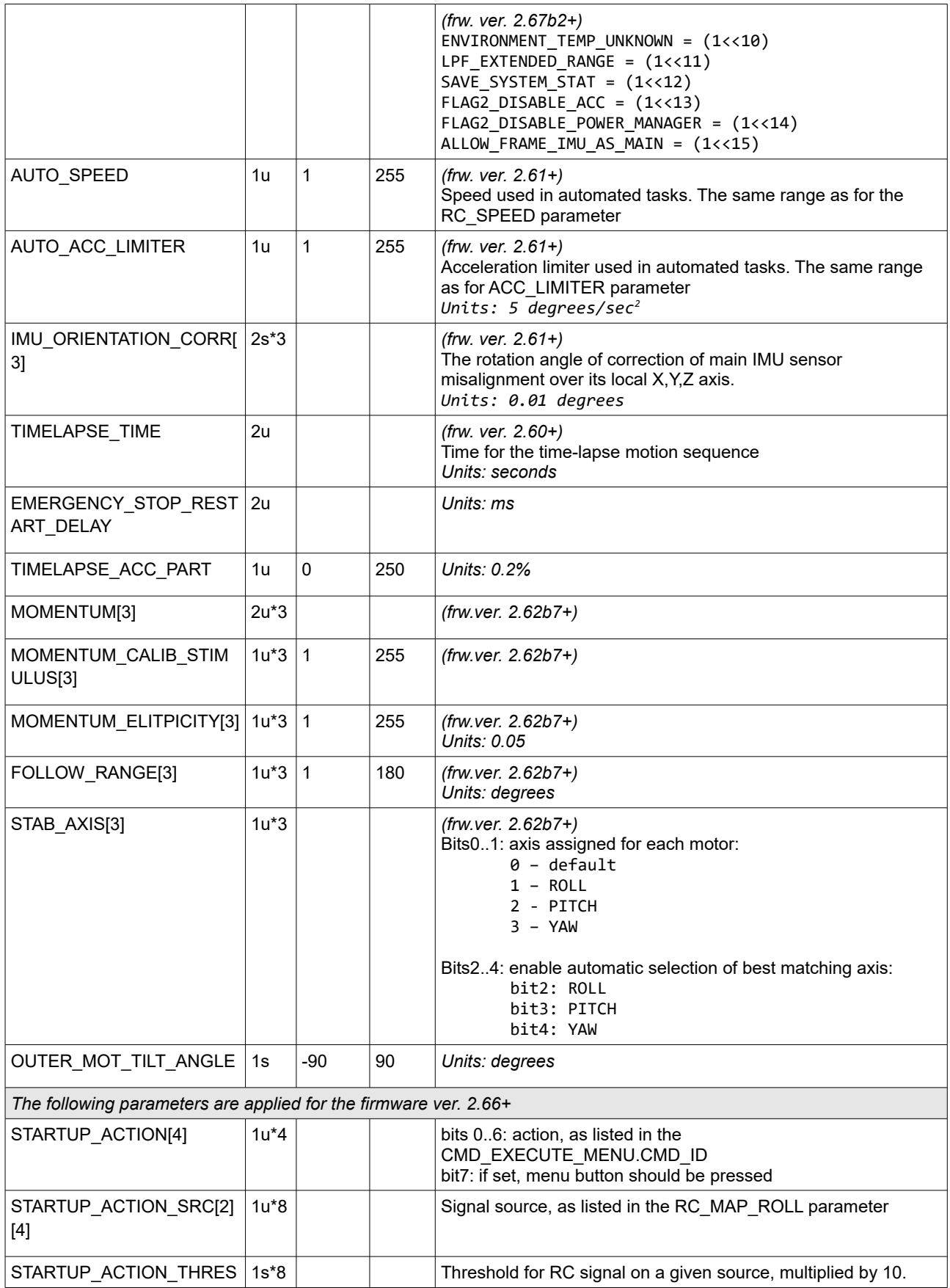

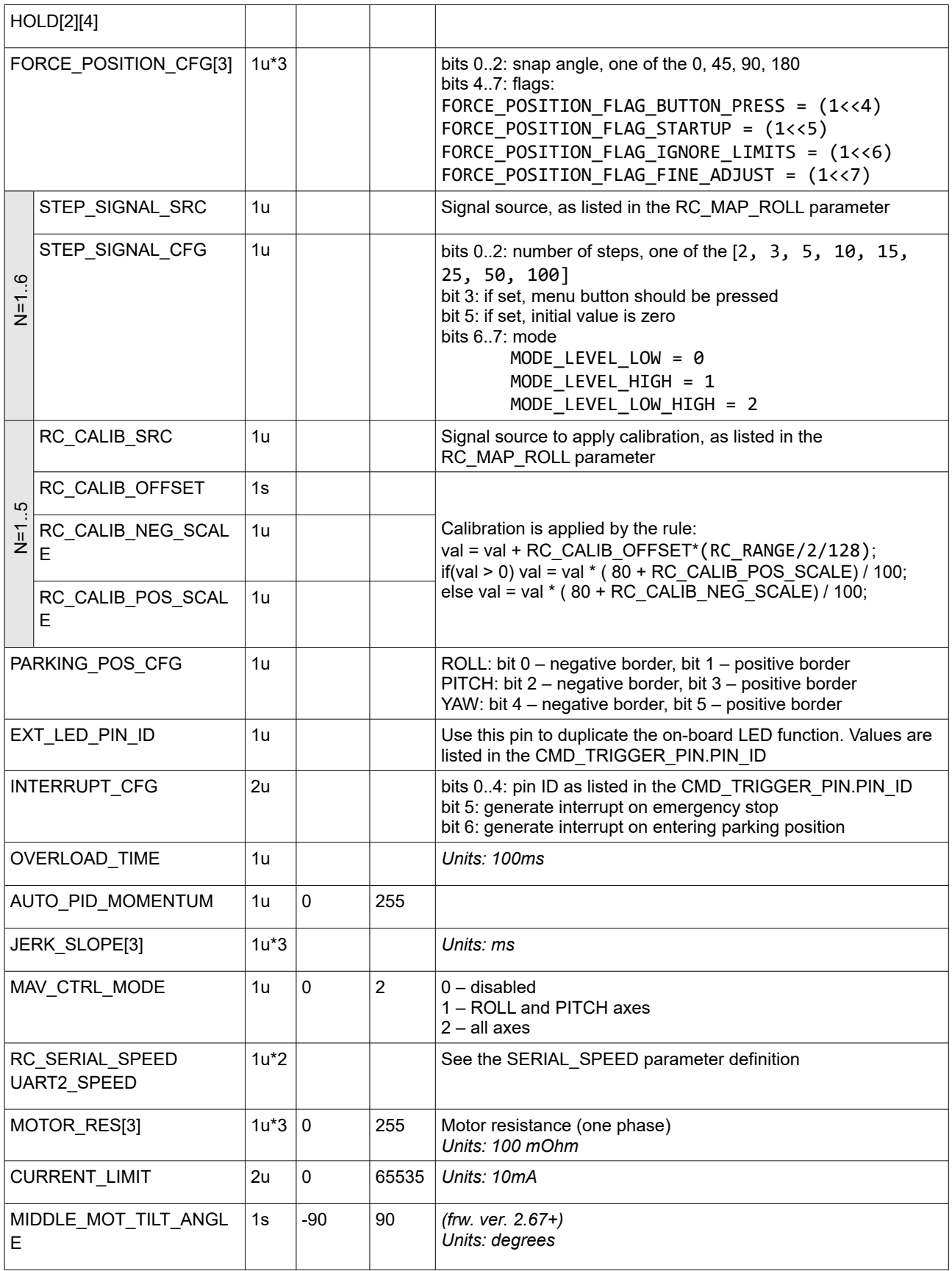

# **CMD\_READ\_PARAMS\_EXT3 – read/write system configuration part 3** *(frw.ver. 2.66+)*

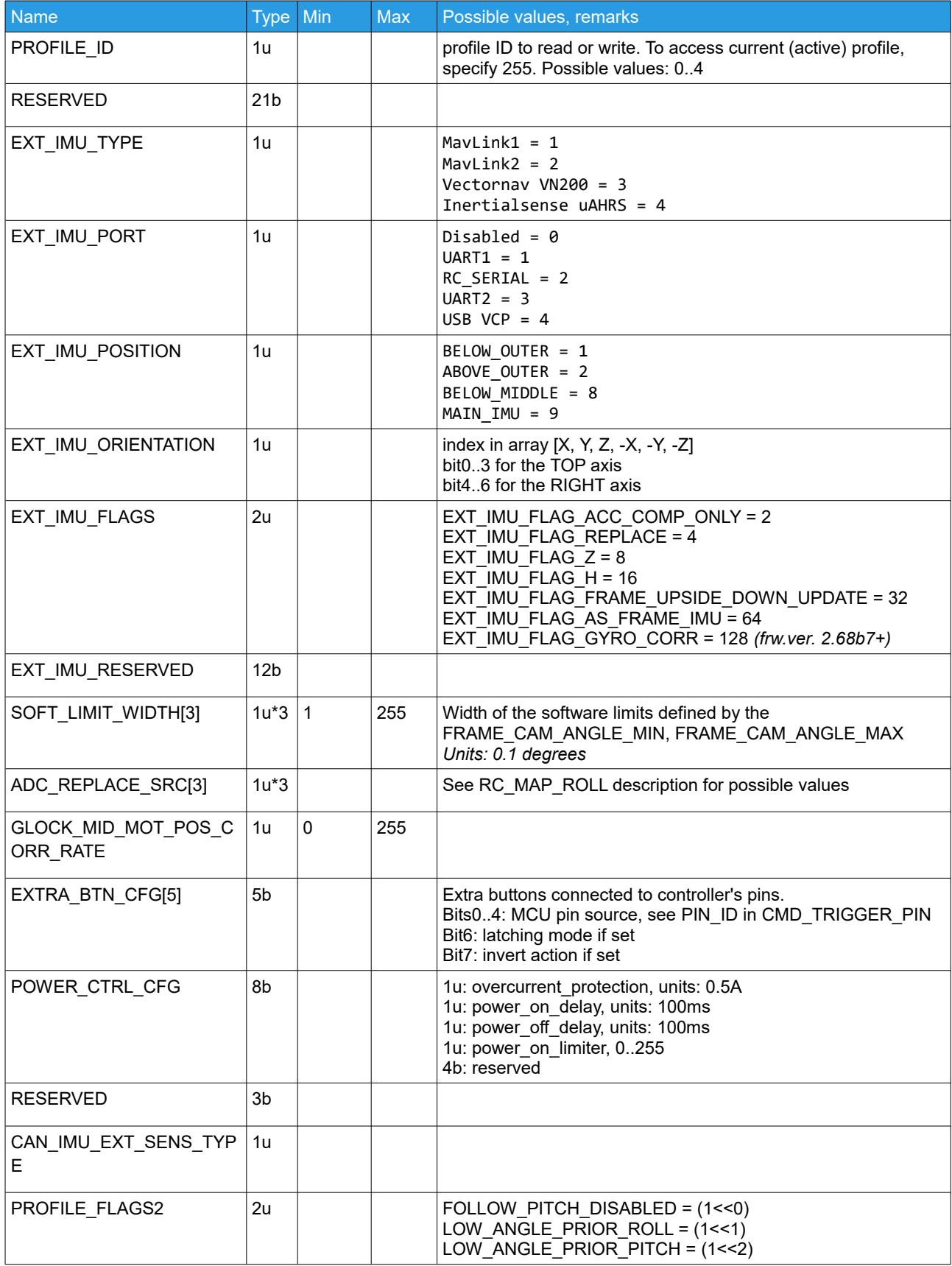

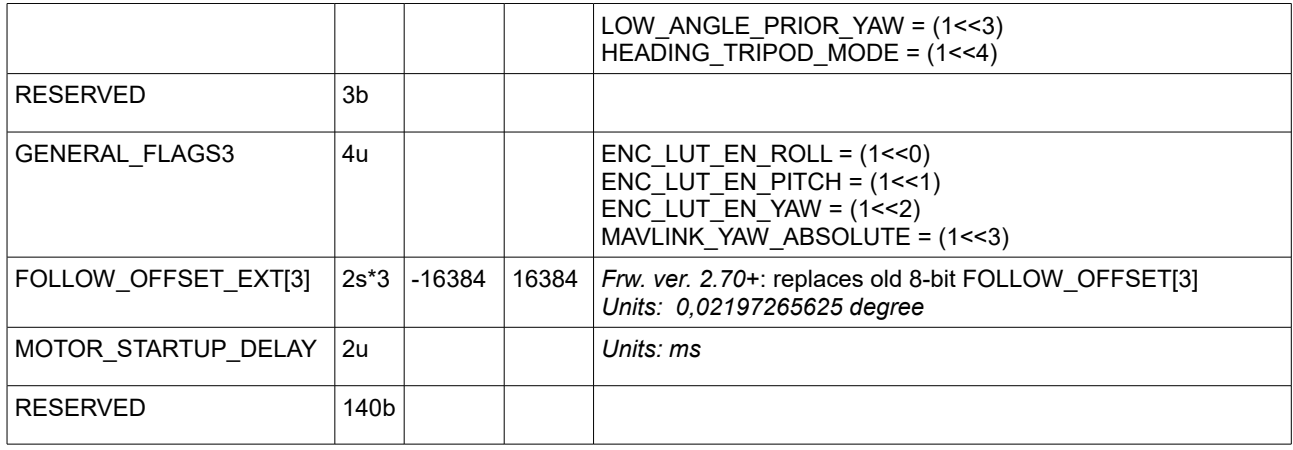

# **CMD\_REALTIME\_DATA\_3 - receive real-time data**

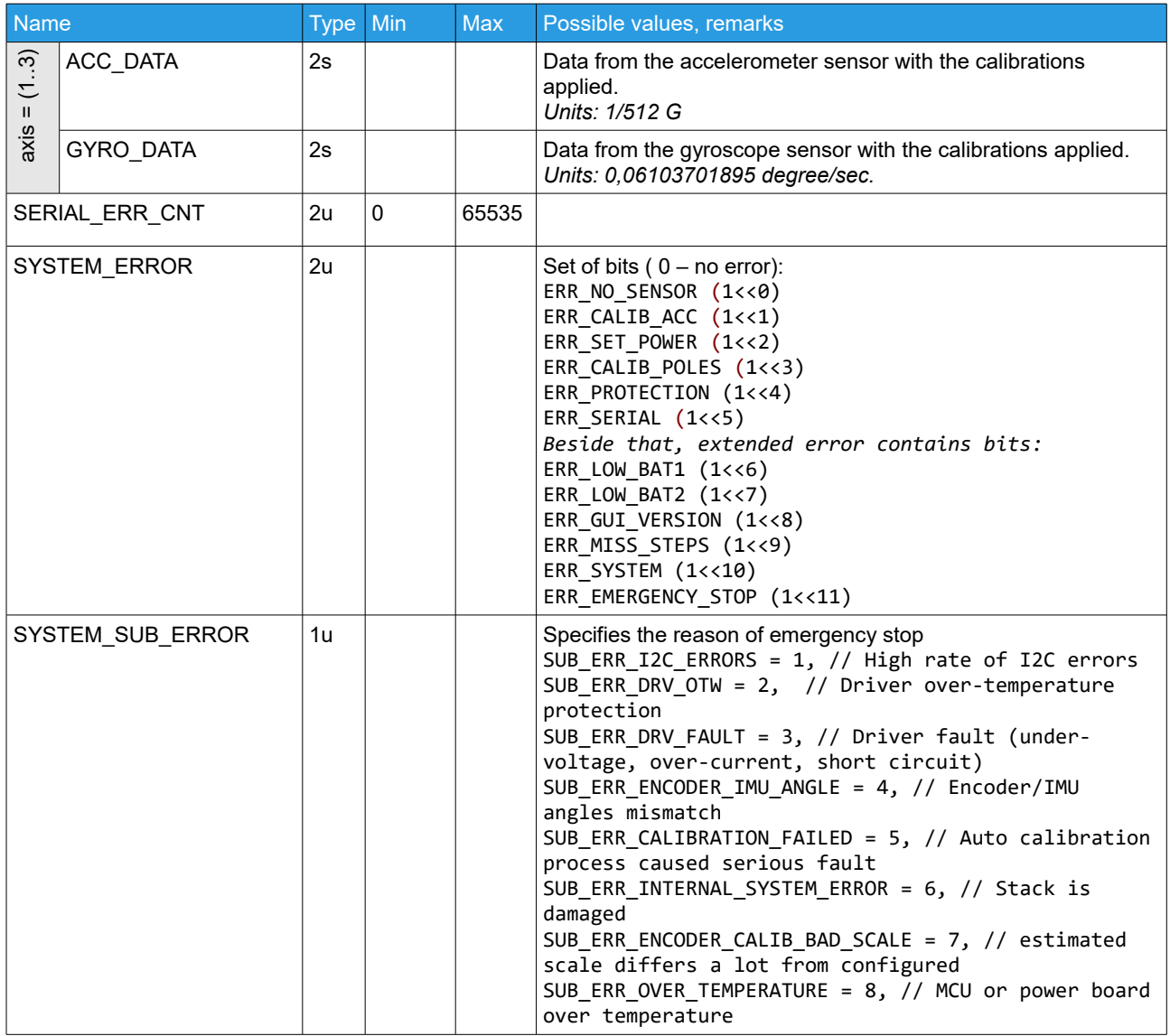

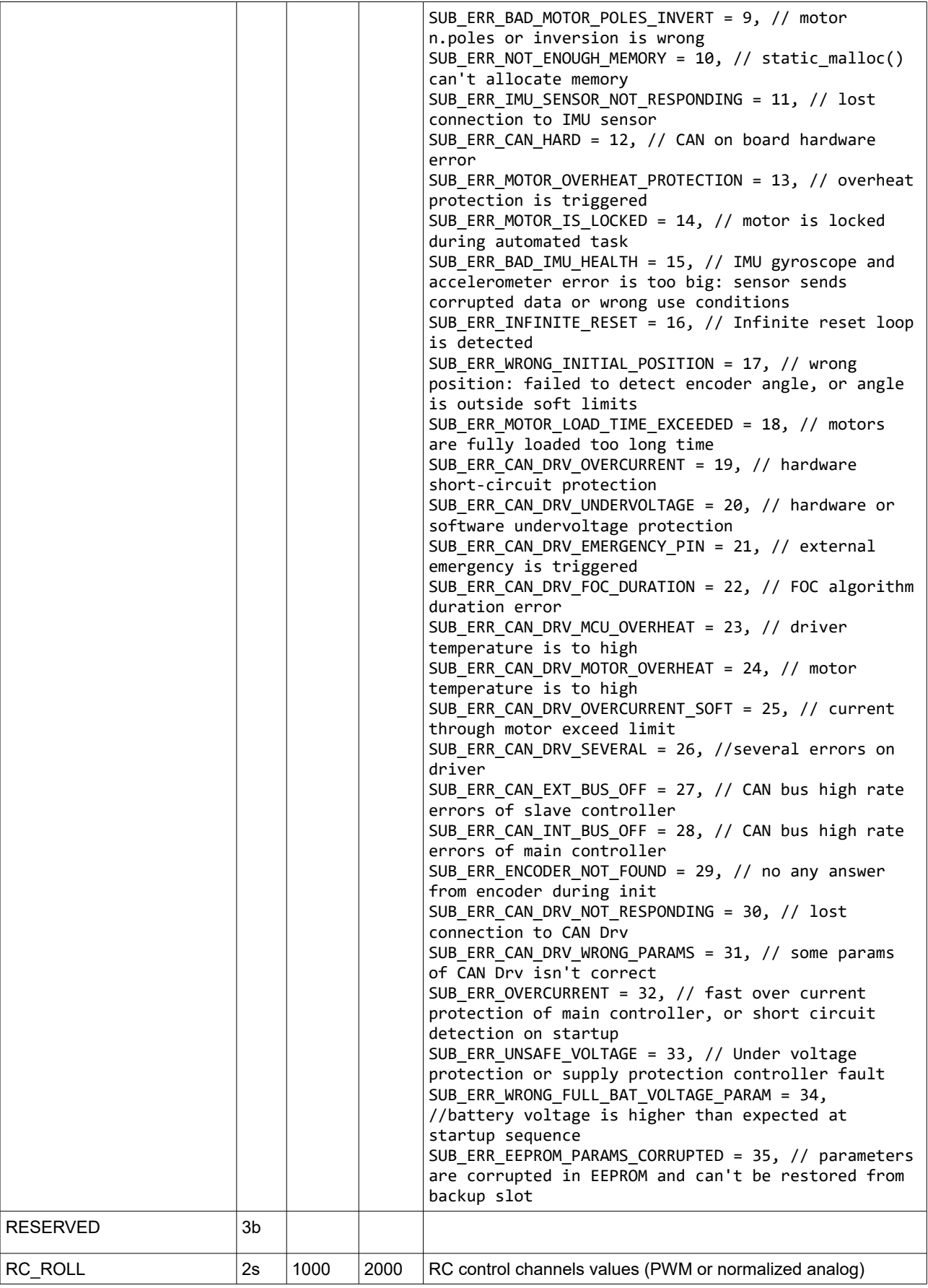

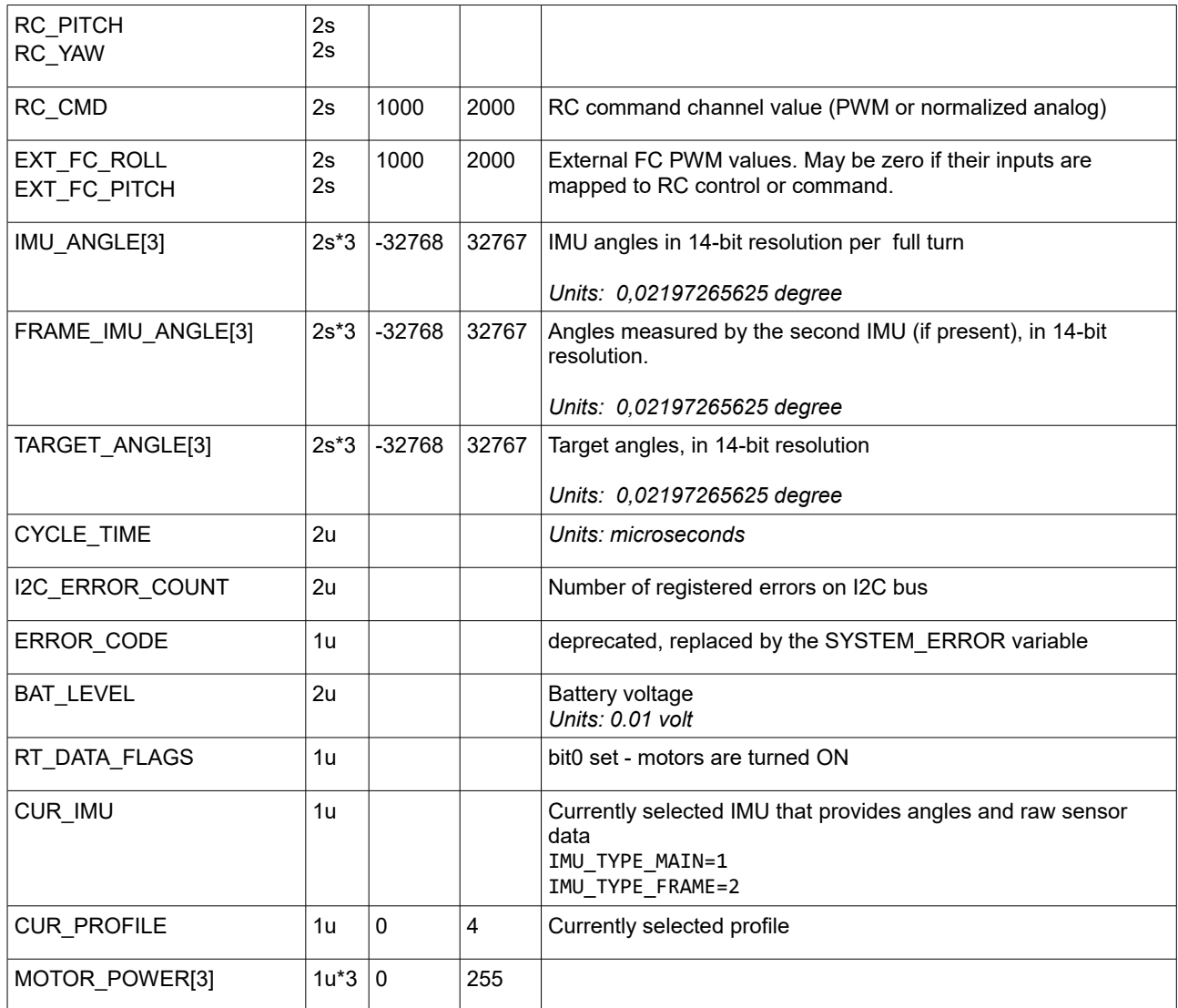

# **CMD\_REALTIME\_DATA\_4 - receive extended version of real-time data**

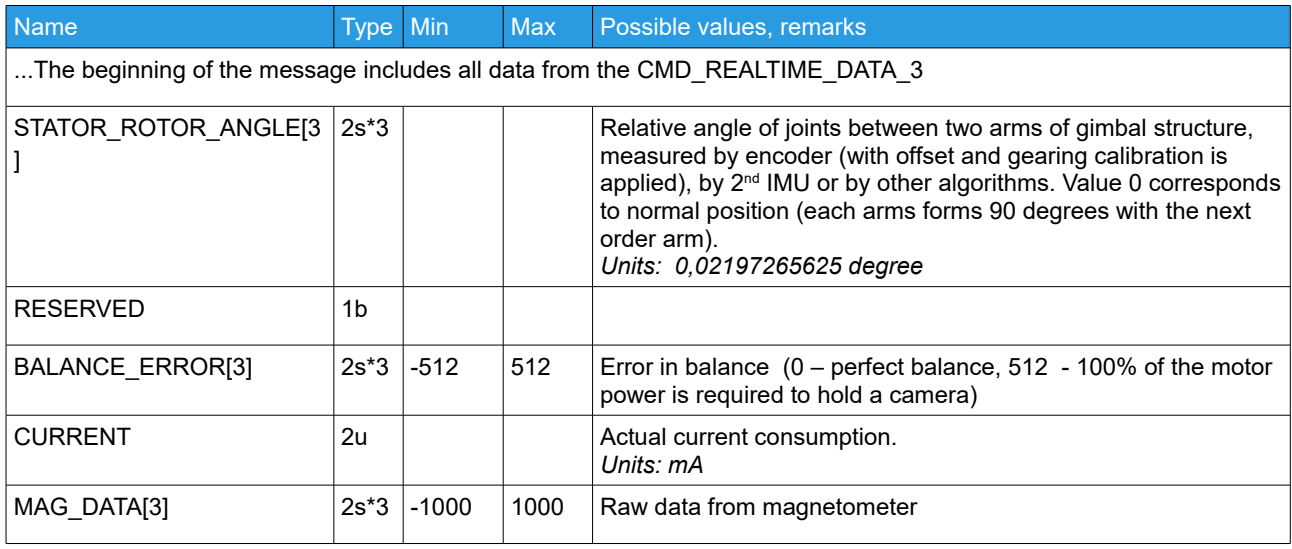

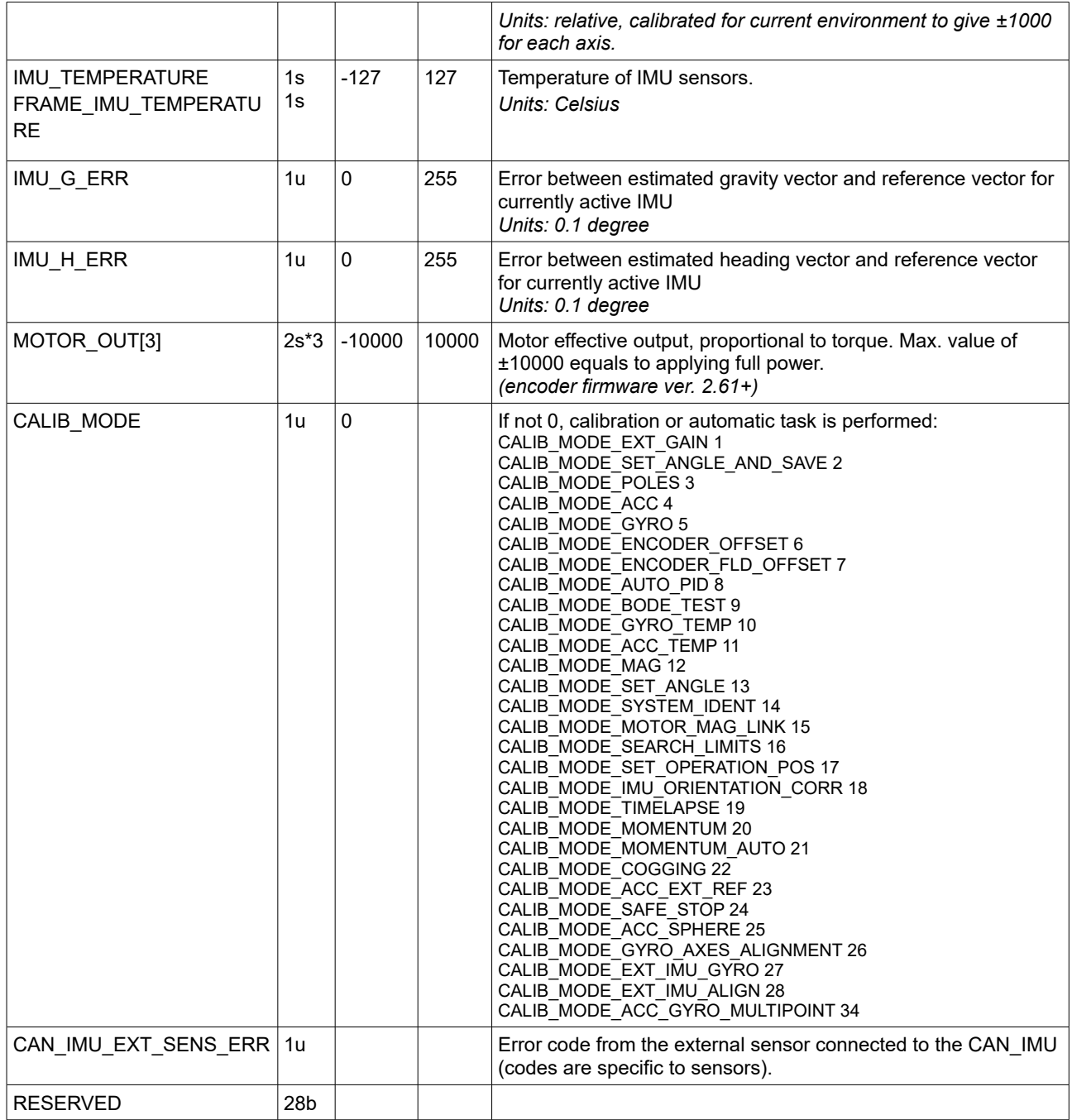

# **CMD\_CONFIRM – confirmation of previous command or finished calibration**

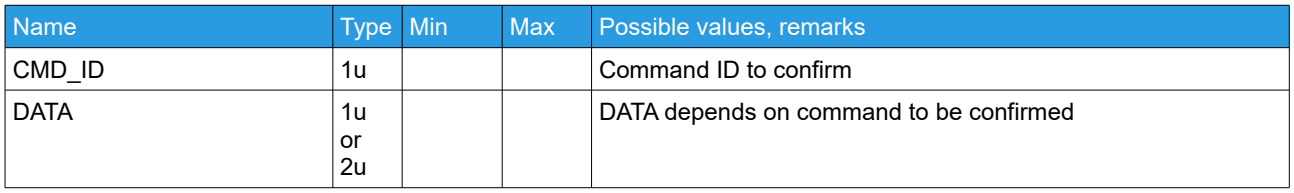

#### **CMD\_ERROR – error executing previous command**

Data depends on error type.

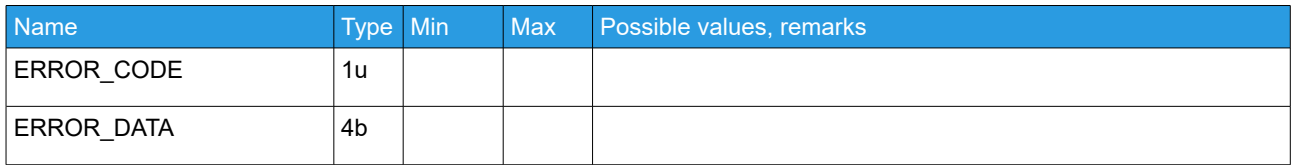

#### **CMD\_GET\_ANGLES - Information about actual gimbal control state**

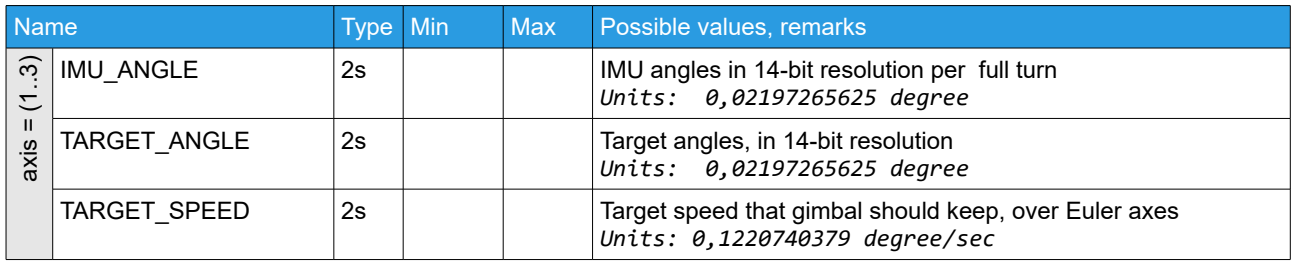

#### **CMD\_GET\_ANGLES\_EXT - Information about angles in different format**

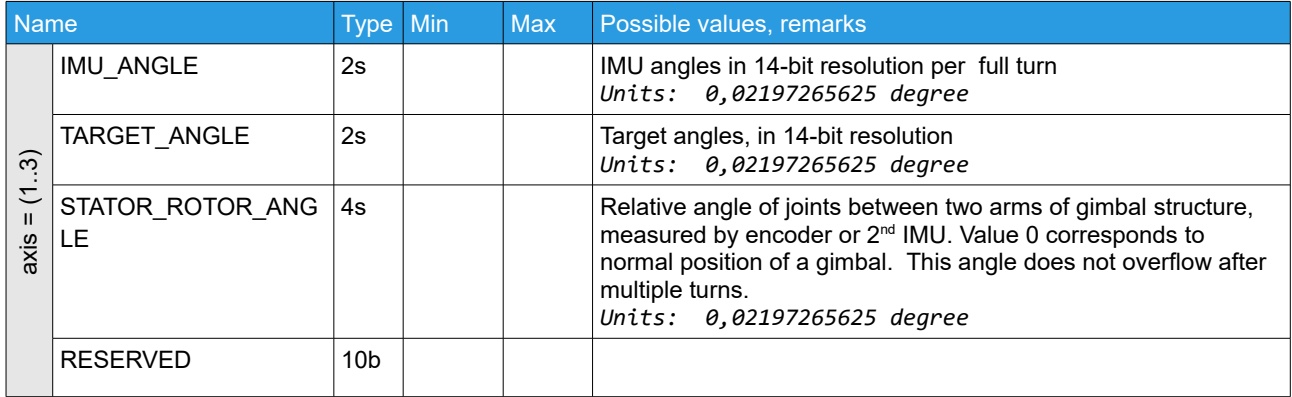

#### **CMD\_READ\_PROFILE\_NAMES – receive profile names from EEPROM**

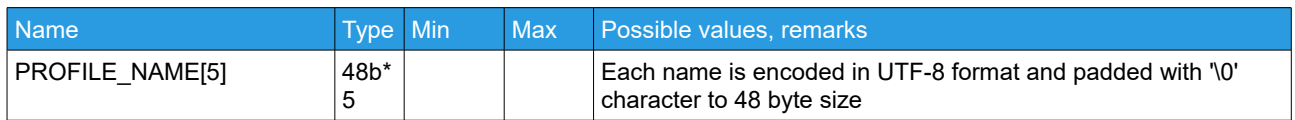

# **CMD\_I2C\_READ\_REG\_BUF – result of reading from I2C device**

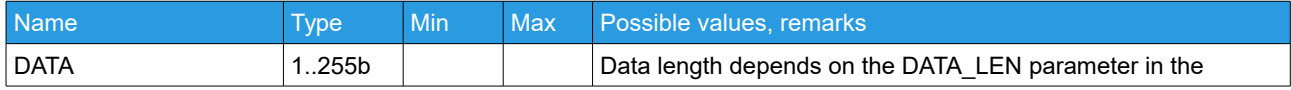

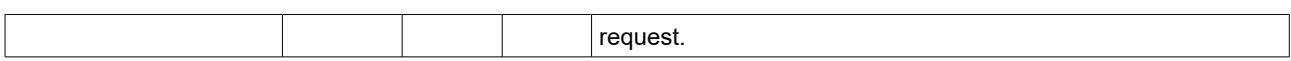

#### **CMD\_AUTO\_PID – progress of PID auto tuning**

This command is sent by the controller during the automatic PID tuning, if requested.

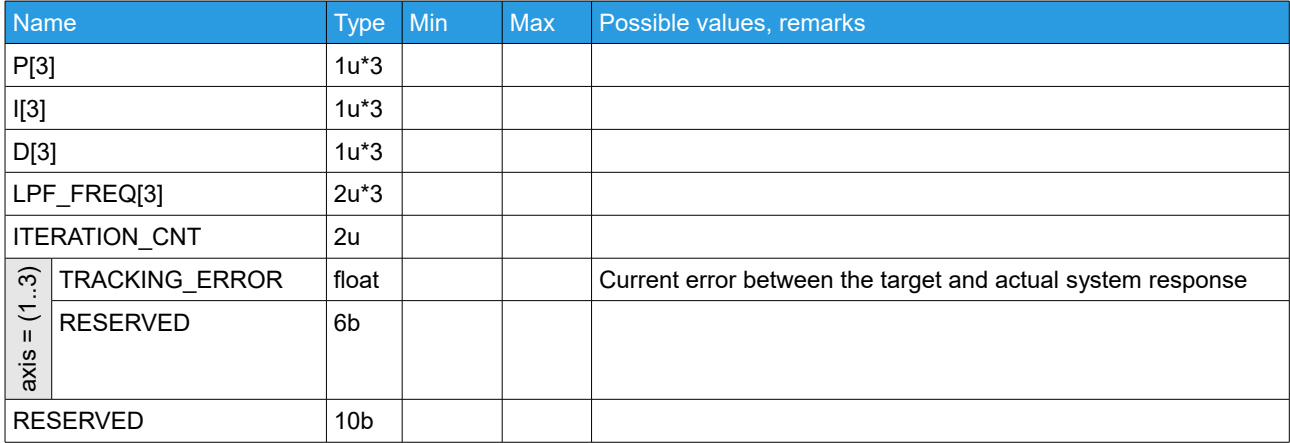

#### **CMD\_DEBUG\_VARS\_INFO\_3 – receive a specification of the debug variables**

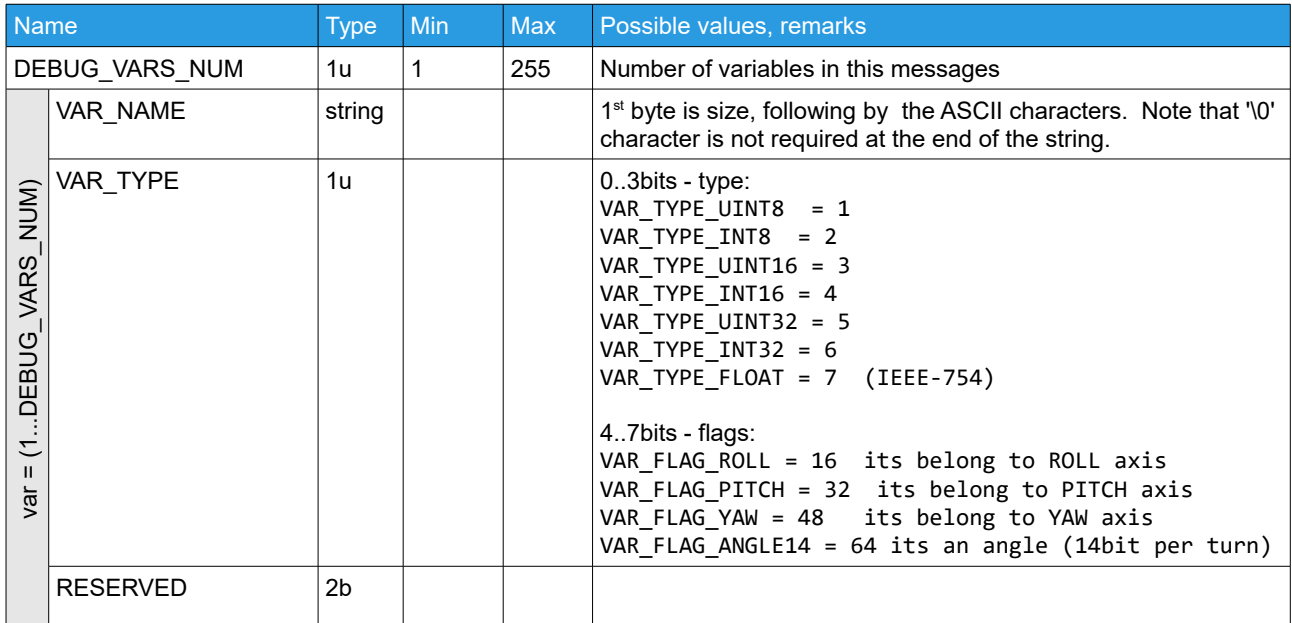

#### **CMD\_DEBUG\_VARS\_3 – values of debug variables reflecting a state of the system.**

The number of variables and their types are not strictly defined and may vary depending on the firmware version. Use CMD\_DEBUG\_VARS\_INFO\_3 to obtain a specification of the variables in run-time.

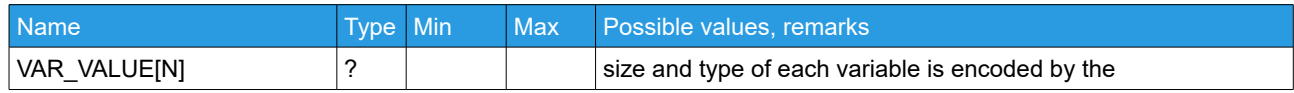

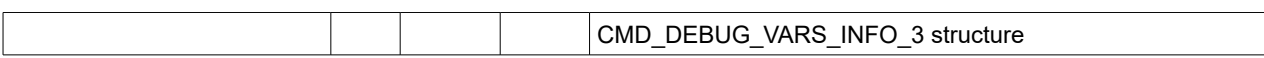

#### **CMD\_READ\_EXTERNAL\_DATA – receive user data, stored in the EEPROM**

External systems can use this area to store their configurations.

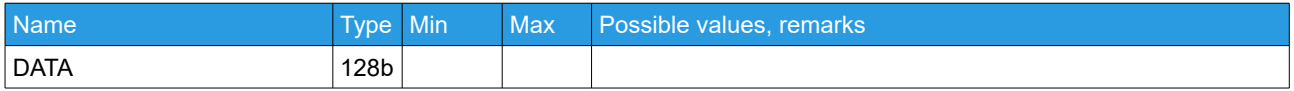

#### **CMD\_SET\_ADJ\_VARS\_VAL – receive the values of adjustable variables.**

See corresponding outgoing command for format description.

#### **CMD\_READ\_ADJ\_VARS\_CFG – receive the configuration for adjustable variables**

There are 10 "trigger" slots and 15 "analog" slots. "Trigger" type is used to execute action depending on the RC signal level, where full range is split into 5 levels. "Analog" type is used to adjust parameter by RC signal. MIN\_VAL and MAX\_VAL specify a working range, that is mapped to a native range of particular parameter.

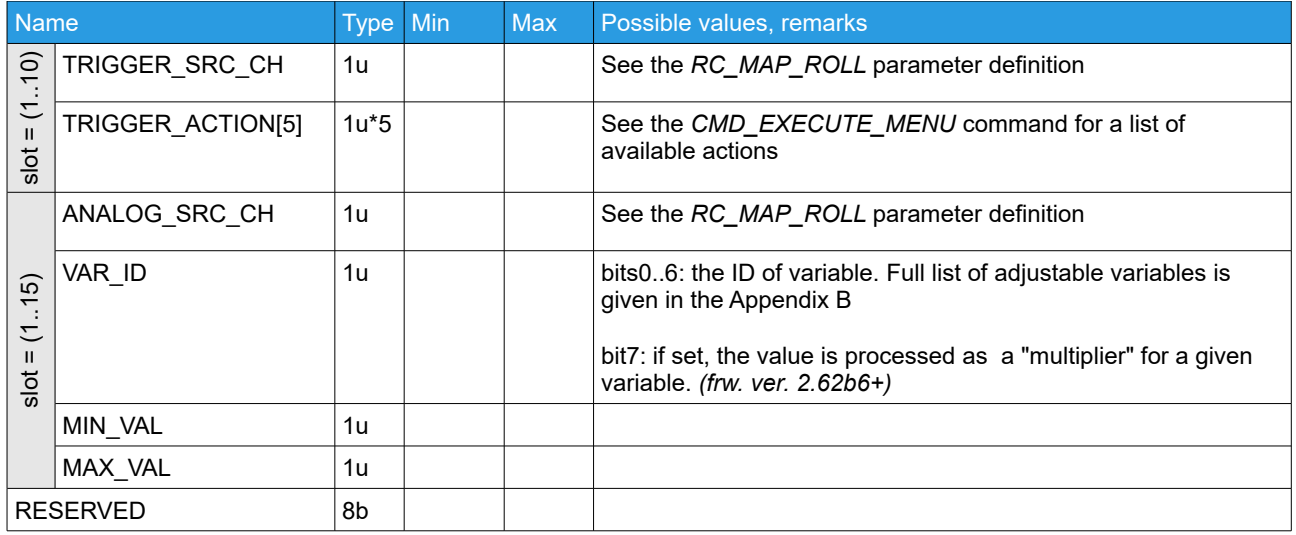

#### **CMD\_RESET – notification on device reset**

Device sent this command when goes to reset. There is a delay 1000ms after this command is sent and reset is actually done. External application can free up resources and properly close the serial connection.

#### **CMD\_EEPROM\_READ – receive a portion of data read from EEPROM at the specified address.**

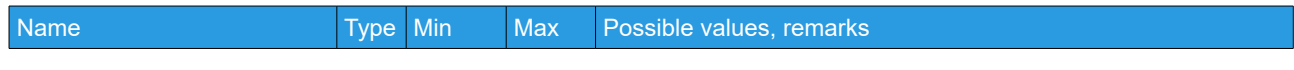

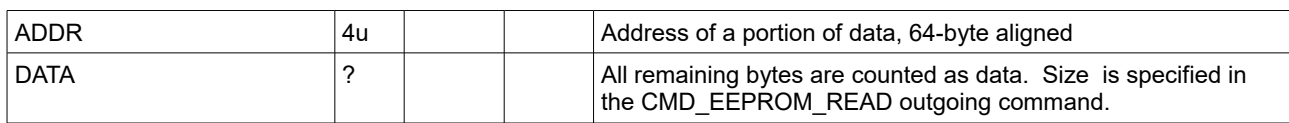

# **CMD\_CALIB\_INFO – receive information required for the "Calibration helper" dialog window.**

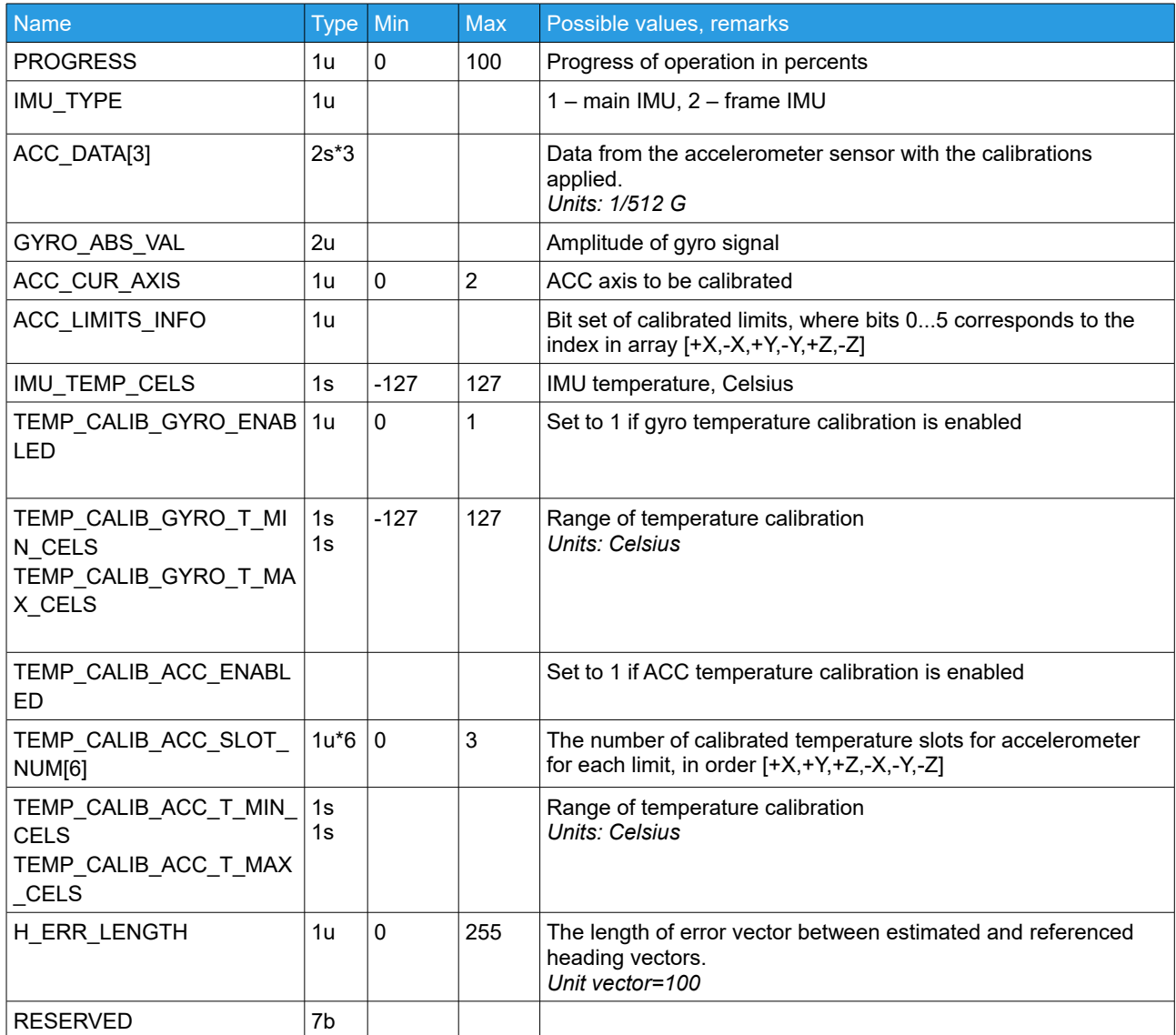

# **CMD\_READ\_FILE – result of reading file from internal filesystem**

In case of success:

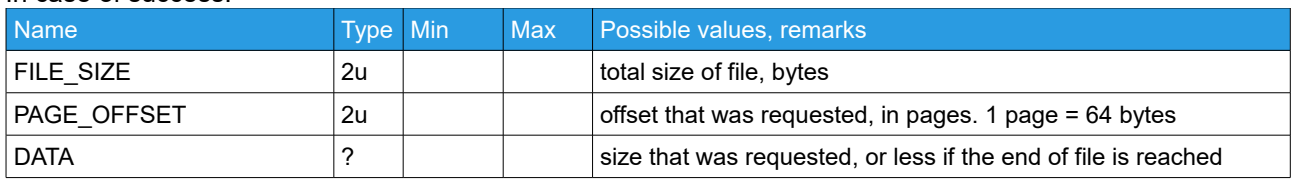

#### In case of errors:

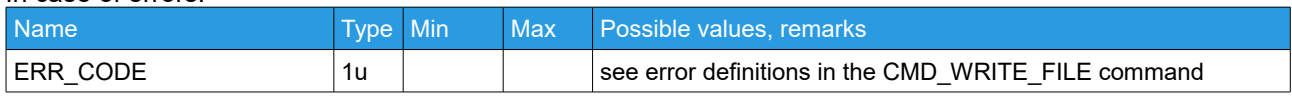

# **CMD\_SCRIPT\_DEBUG – state of execution of user-written script**

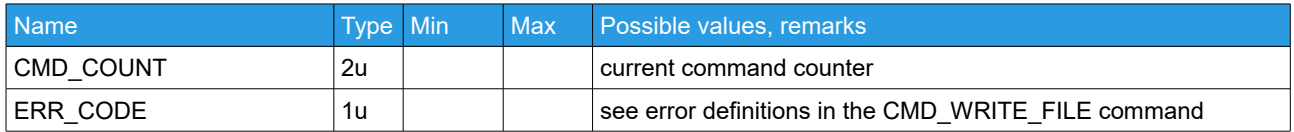

## **CMD\_AHRS\_HELPER – current attitude in vector form.**

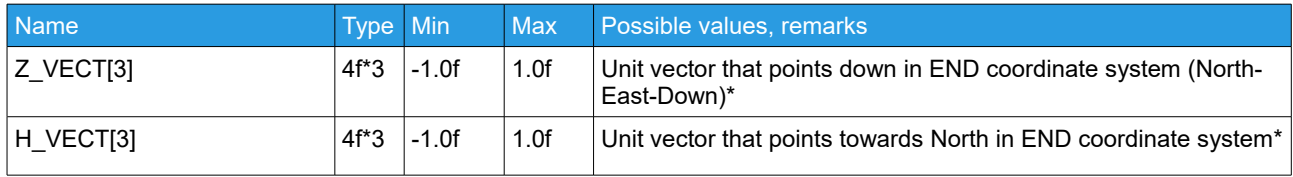

*\* Note that we use system END that differs from commonly used NED. See* [Appendix D: Coordinate system conversions](#page-60-0)

# **CMD\_REALTIME\_DATA\_CUSTOM – configurable realtime data** *(frw. ver. 2.60+)*

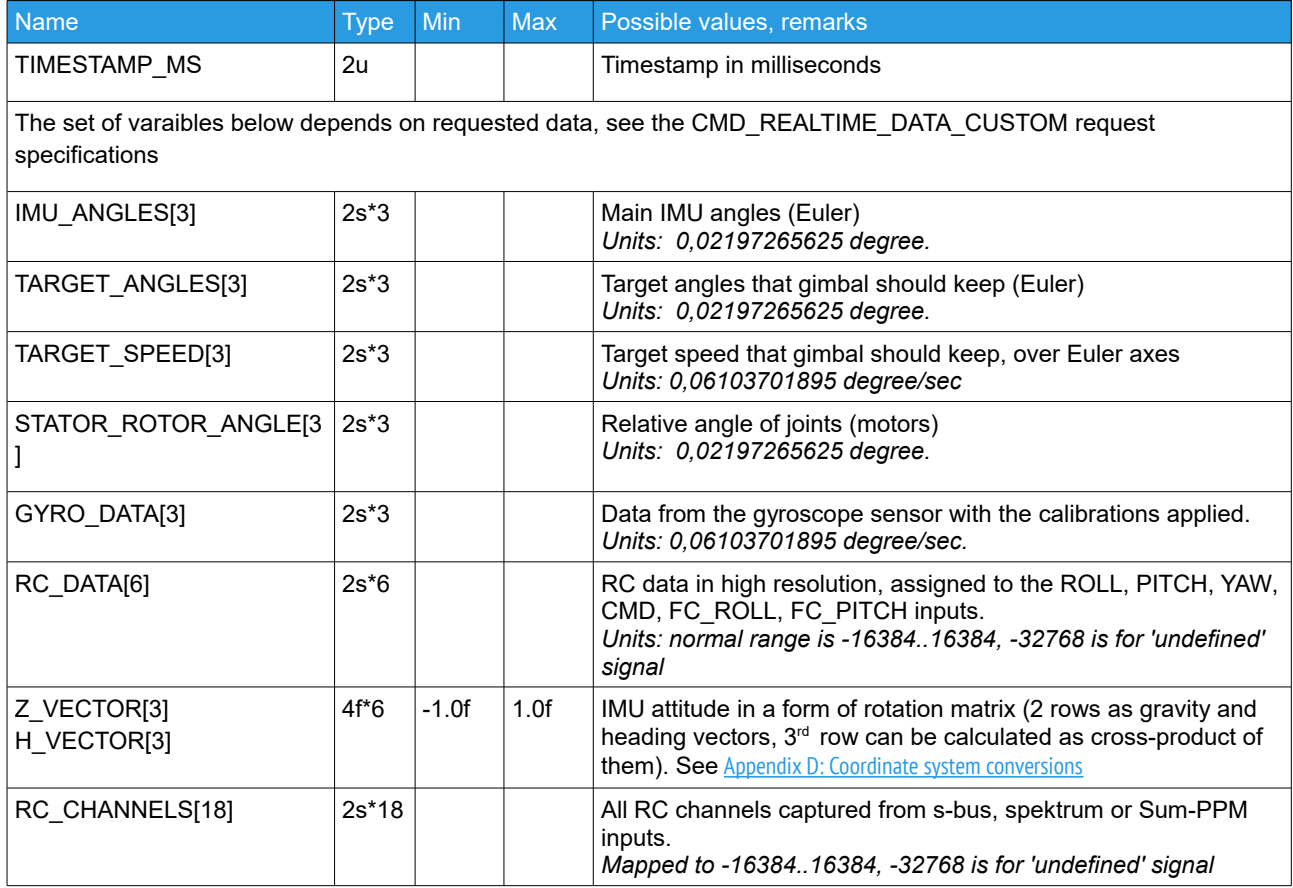

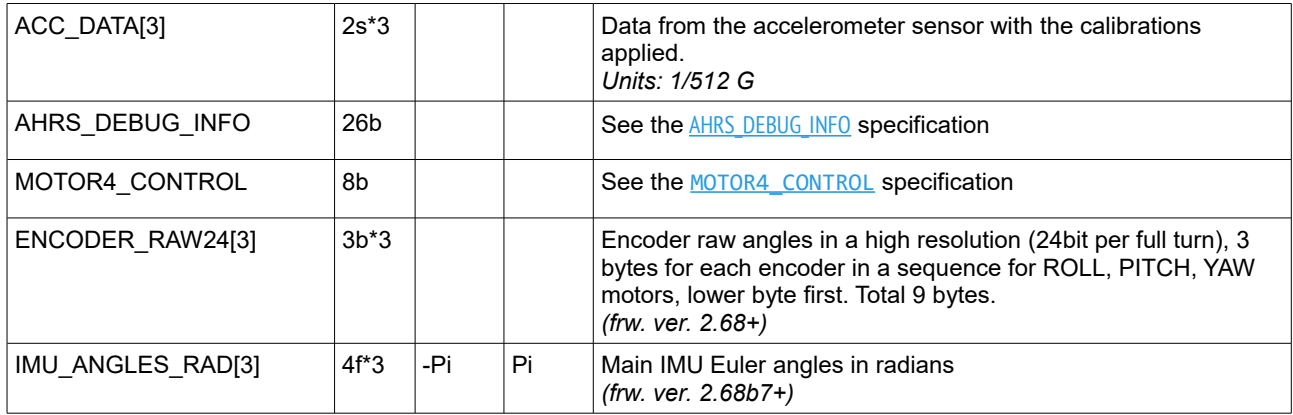

# <span id="page-26-0"></span>**AHRS\_DEBUG\_INFO - information about the AHRS state** *(frw.ver. 2.66+)*

It's not a separate command. This structure is included as a part of other commands. Total size is 26 bytes.

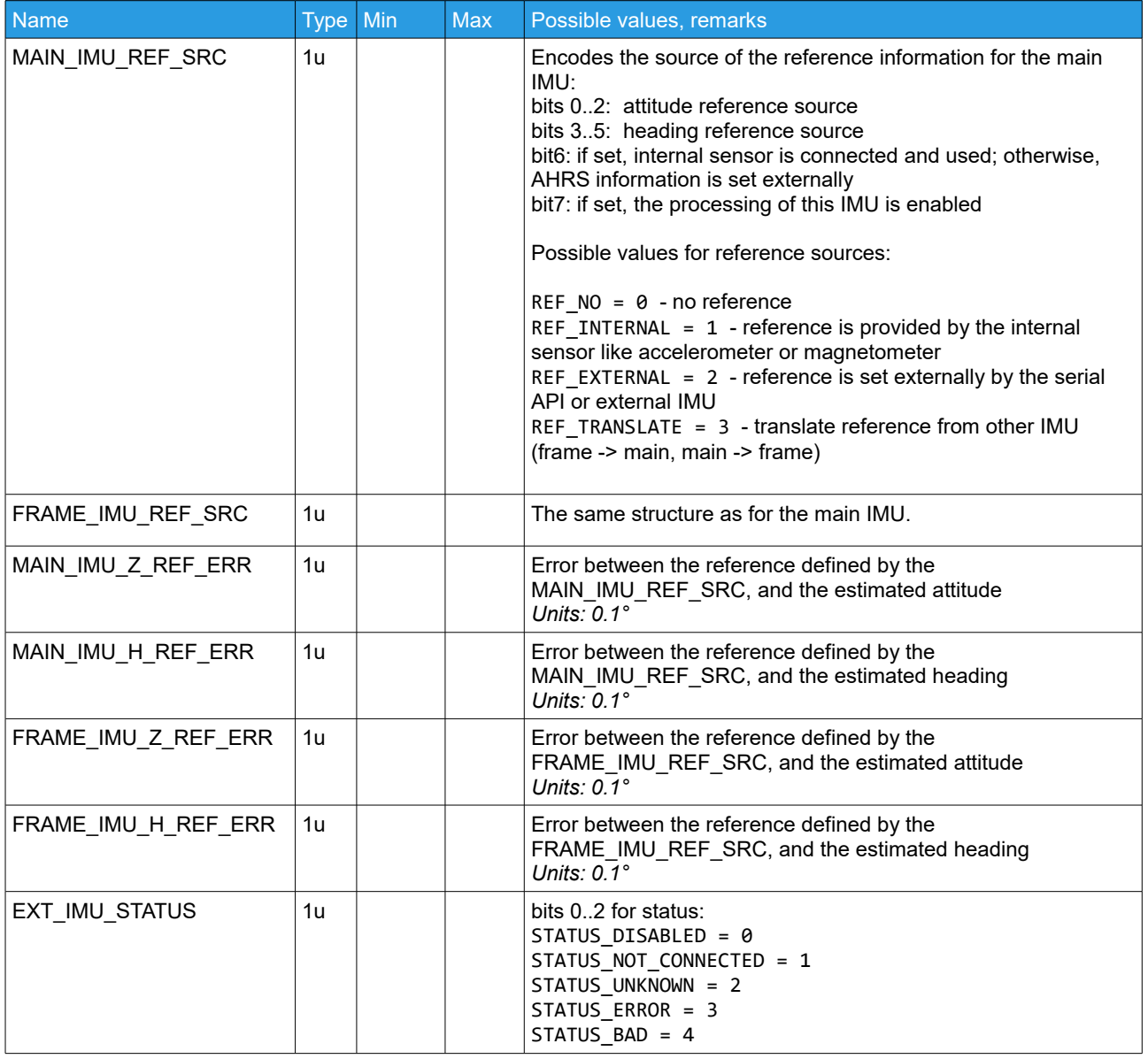

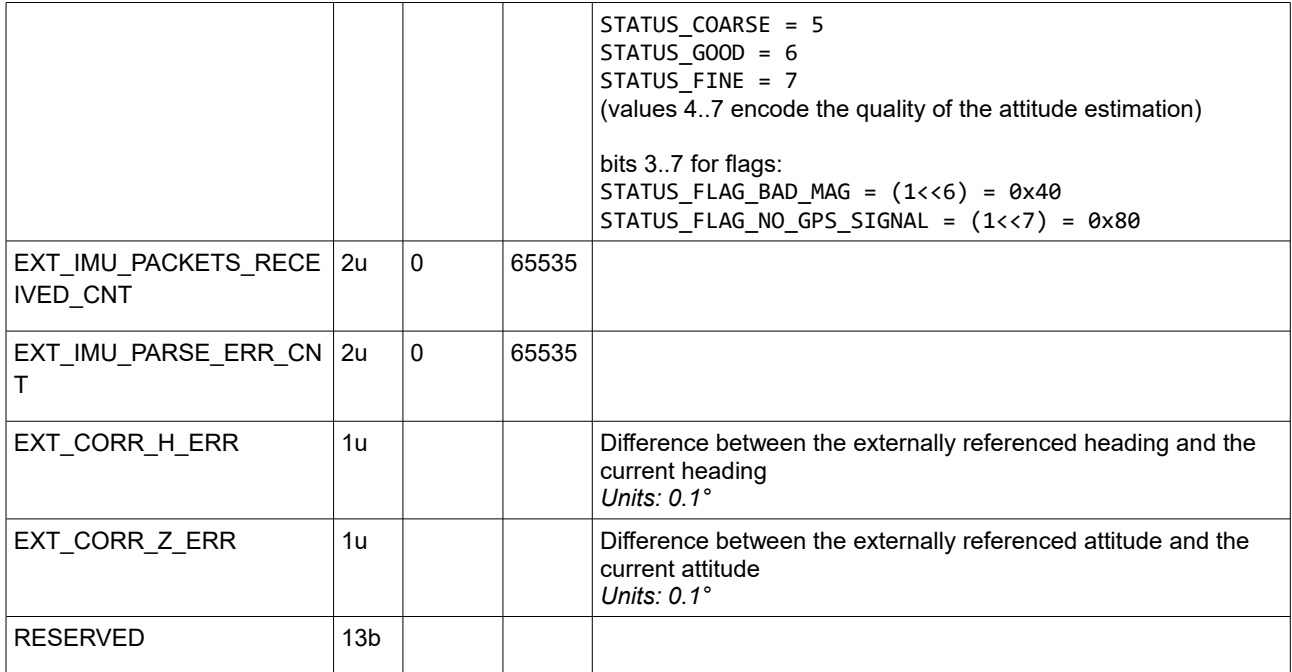

# <span id="page-27-0"></span>**MOTOR4\_CONTROL - provides data for the external controller of the 4th axis motor** *(frw.ver. 2.68+)*

It's not a separate command. This structure is included as a part of other commands.

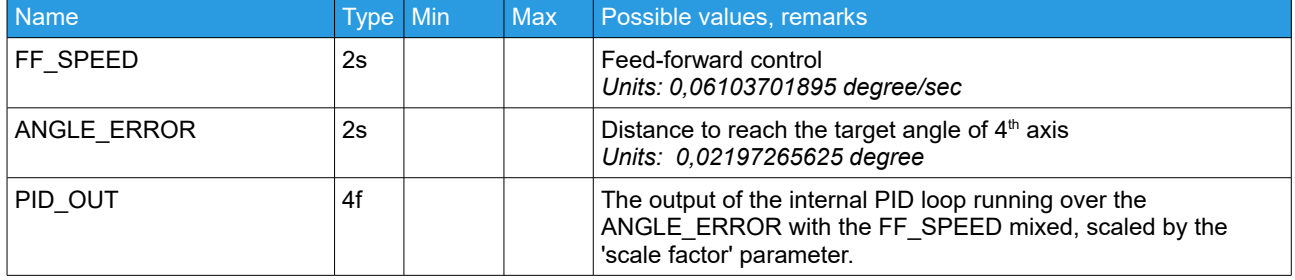

# **CMD\_ADJ\_VARS\_STATE – receive the state of adjustable variables**

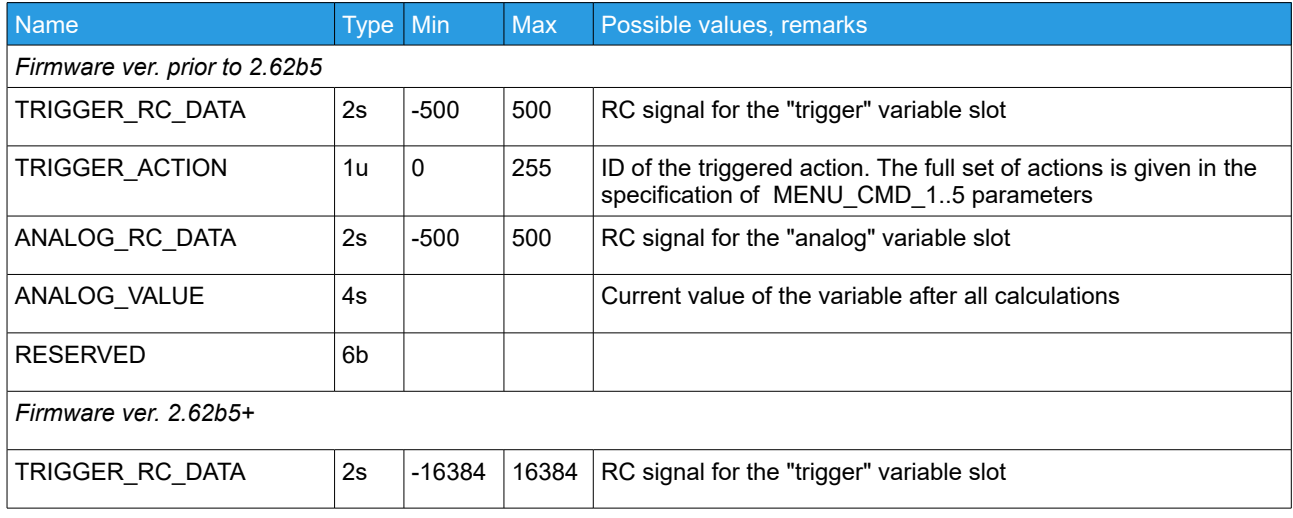

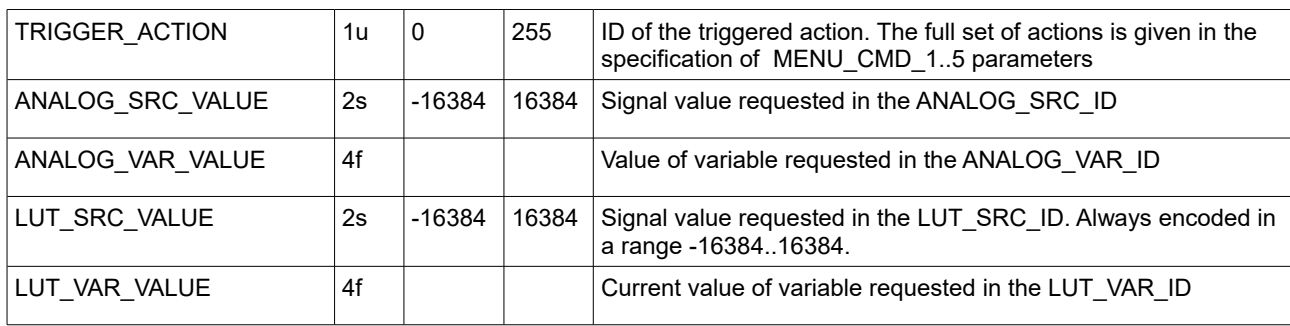

# **CMD\_READ\_RC\_INPUTS - answer to the requested RC sources**

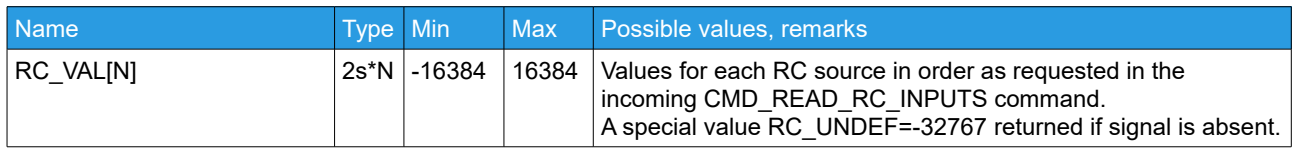

# **CMD\_EVENT – sent when event is triggered** *(frw.ver. 2.65+)*

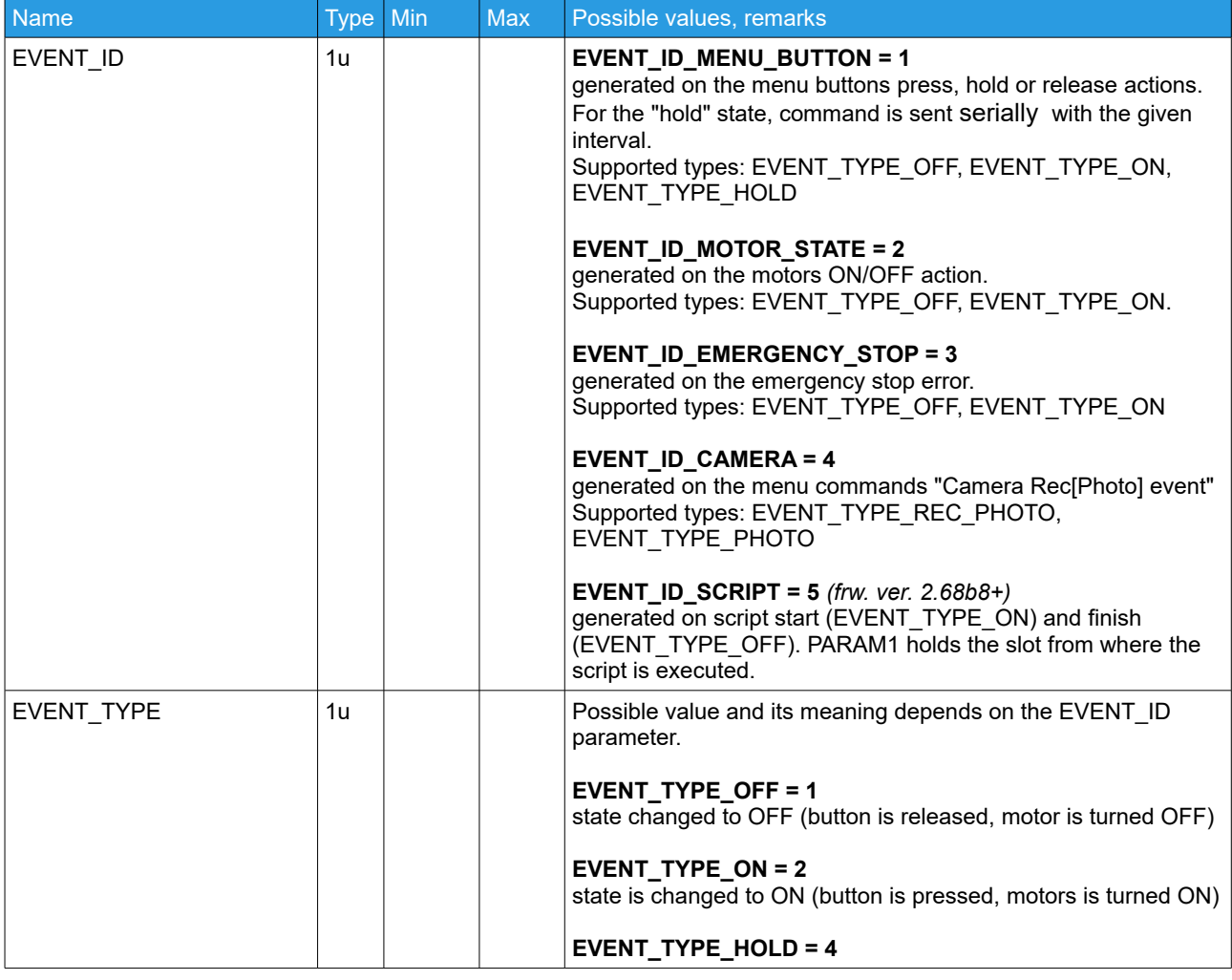

 $\overline{\phantom{a}}$ 

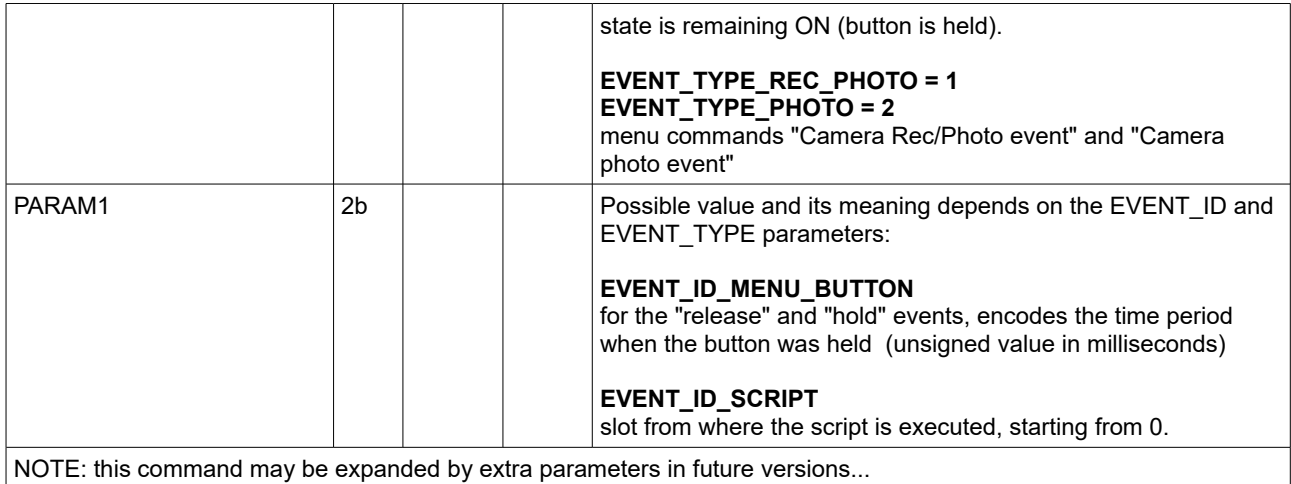

# **CMD\_EXT\_IMU\_DEBUG\_INFO – debug information for the external IMU sensor** *(frw.ver. 2.66+)*

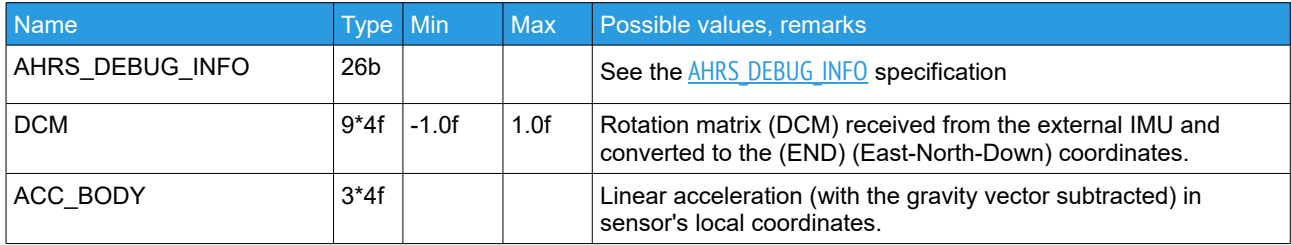

# **CMD\_SIGN\_MESSAGE – result of message signing**

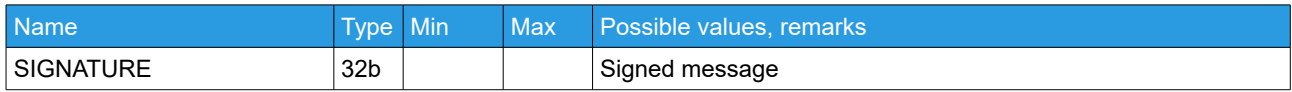

## **CMD\_EXT\_IMU\_CMD – forwarded message received from the connected external IMU sensor**

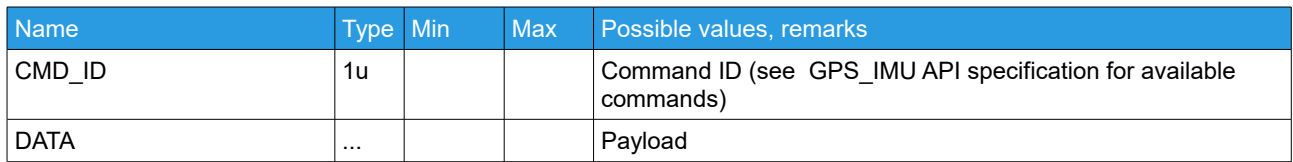

# <span id="page-29-0"></span>**CMD\_READ\_STATE\_VARS – result of reading system persistent state variables, cumulative statistics and maintenance data**

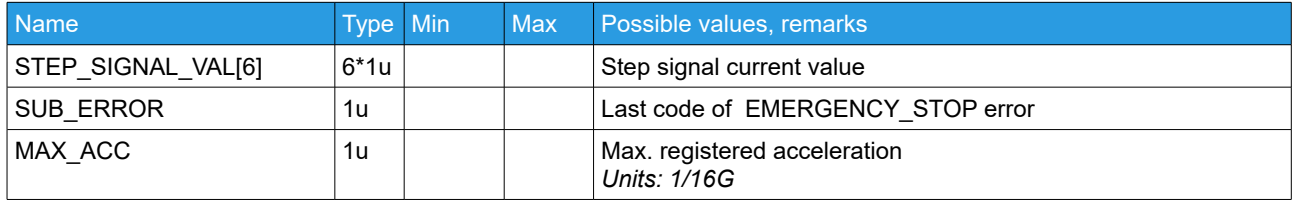

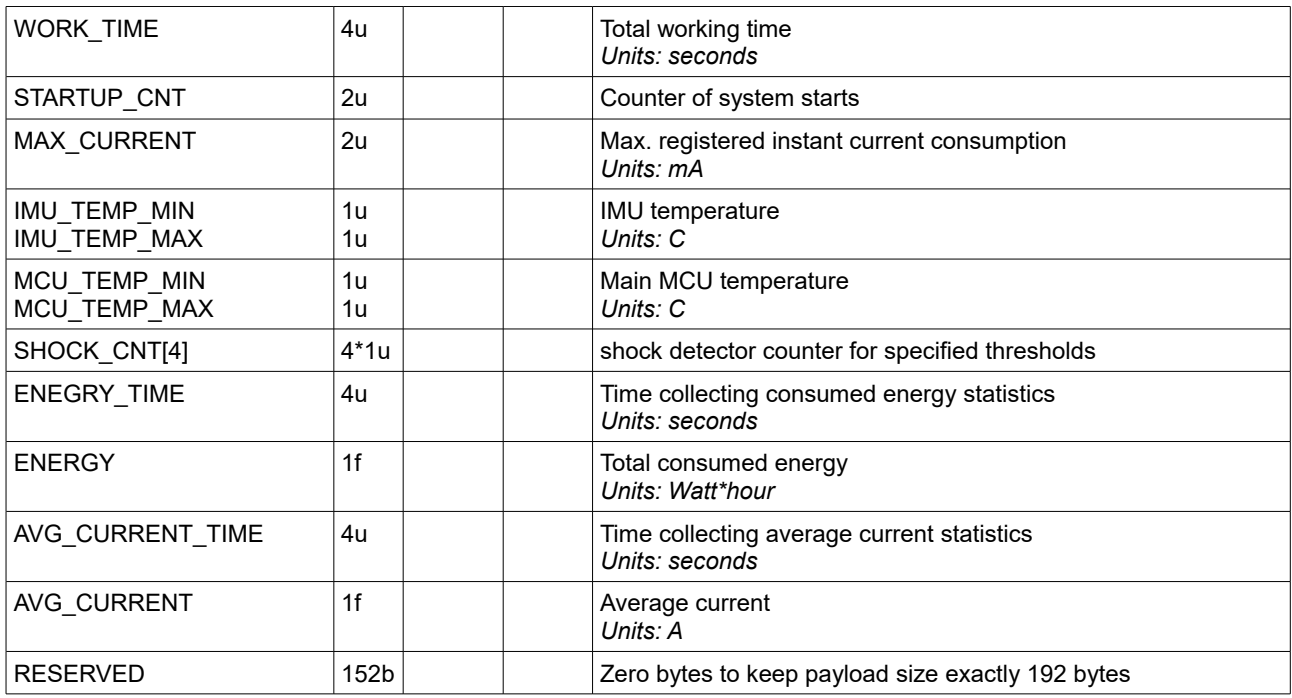

# **Outgoing commands**

# **CMD\_BOARD\_INFO – request board and firmware information**

Simple format: no parameters

Extended format:

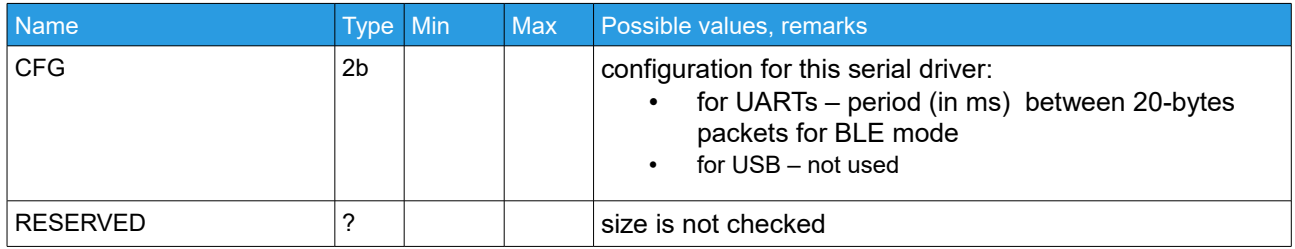

# **CMD\_BOARD\_INFO\_3 – request additional board information**

No parameters

# **CMD\_REALTIME\_DATA, CMD\_REALTIME\_DATA\_3 – request real-time data, response is CMD\_REALTIME\_DATA\_3**

No parameters

# **CMD\_REALTIME\_DATA\_4 – request extended real-time data, response is CMD\_REALTIME\_DATA\_4**

No parameters

# **CMD\_CALIB\_ACC – calibrate accelerometer CMD\_CALIB\_GYRO – calibrate gyroscope CMD\_CALIB\_MAG – calibrate magnetometer**

Simple format: no parameters. Starts regular calibration of currently active IMU, selected by the CMD\_SELECT\_IMU\_3 command.

Extended format:

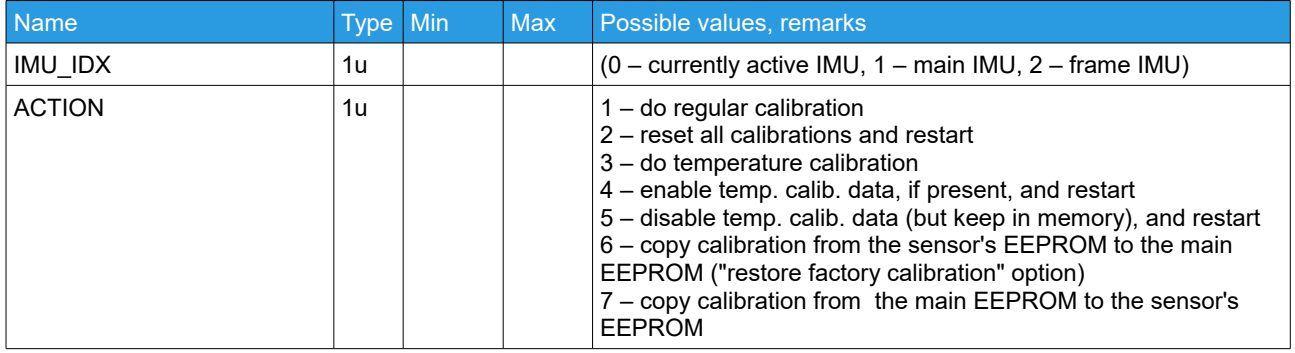

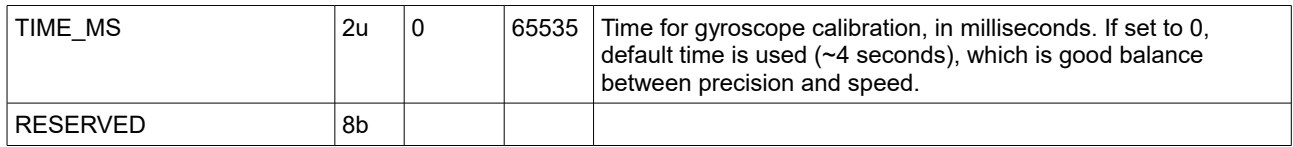

If all parameters are valid, confirmation is sent immediately on reception and in the end of calibration.

## **CMD\_CALIB\_EXT\_GAIN – calibrate EXT\_FC gains**

No parameters

#### **CMD\_USE\_DEFAULTS – reset to factory defaults**

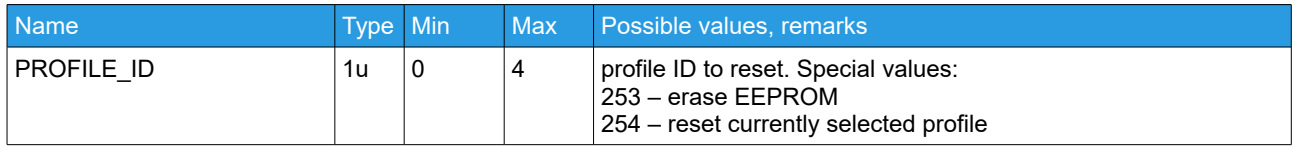

#### **CMD\_CALIB\_POLES – calibrate poles and direction**

No parameters

#### **CMD\_READ\_RC\_INPUTS - read values for the selected RC inputs**

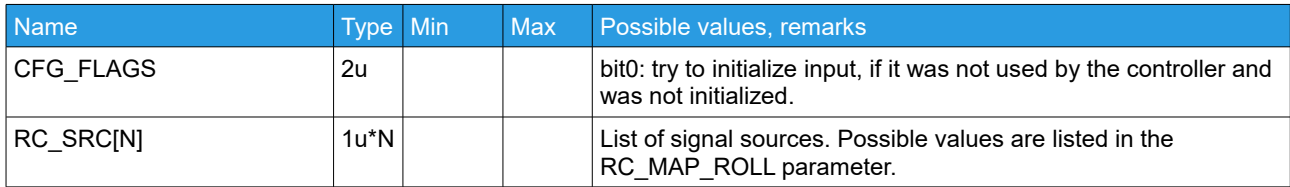

In response, CMD\_READ\_RC\_INPUTS is returned with the values for the requested RC sources.

#### **CMD\_READ\_PARAMS,**

**CMD\_READ\_PARAMS\_3 – request parameters from the board CMD\_READ\_PARAMS\_EXT – request extended parameters part1 CMD\_READ\_PARAMS\_EXT2 – request extended parameters part2 CMD\_READ\_PARAMS\_EXT3 – request extended parameters part3** *(frw.ver. 2.66+)*

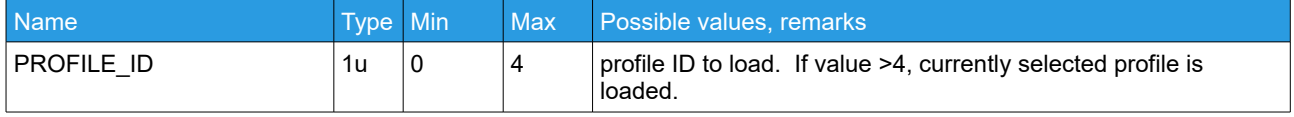

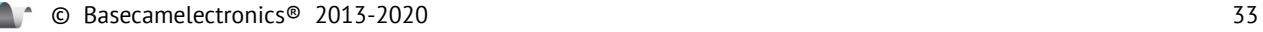

**CMD\_WRITE\_PARAMS, CMD\_WRITE\_PARAMS\_3 - write parameters to board and saves to EEPROM CMD\_WRITE\_PARAMS\_EXT – write extended parameters part1 CMD\_WRITE\_PARAMS\_EXT2 – write extended parameters part2 CMD\_WRITE\_PARAMS\_EXT3 – write extended parameters part3** *(frw.ver. 2.66+)*

Data structure is the same as for the corresponding CMD\_READ\_PARAMS\_xx incoming command.

## **CMD\_RESET – reset device**

Simple format: no parameters. Resets the device without delay and confirmation

Extended format:

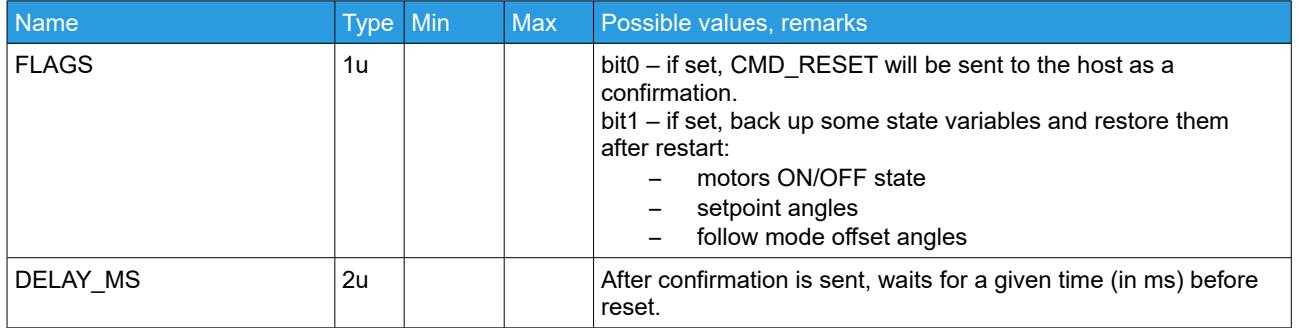

#### **CMD\_BOOT\_MODE\_3 – enter bootloader mode to upload firmware**

Simple format: no parameters. Enters boot mode without delay and confirmation

Extended format:

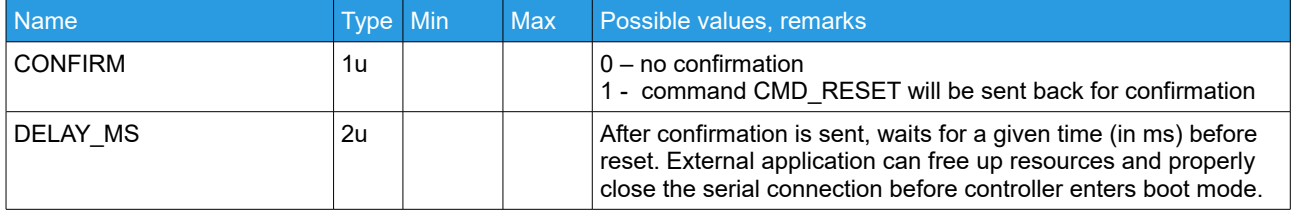

#### **CMD\_CALIB\_OFFSET – calibrate follow offset**

No parameters

#### **CMD\_CALIB\_BAT - calibrate internal voltage sensor**

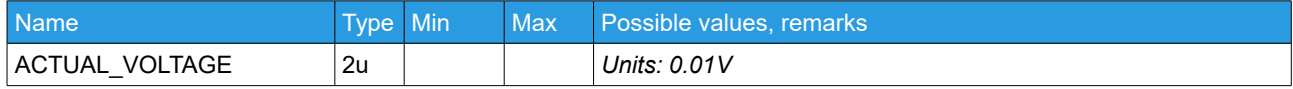

Confirmation is sent.

# **CMD\_CONTROL – controls gimbal movement**

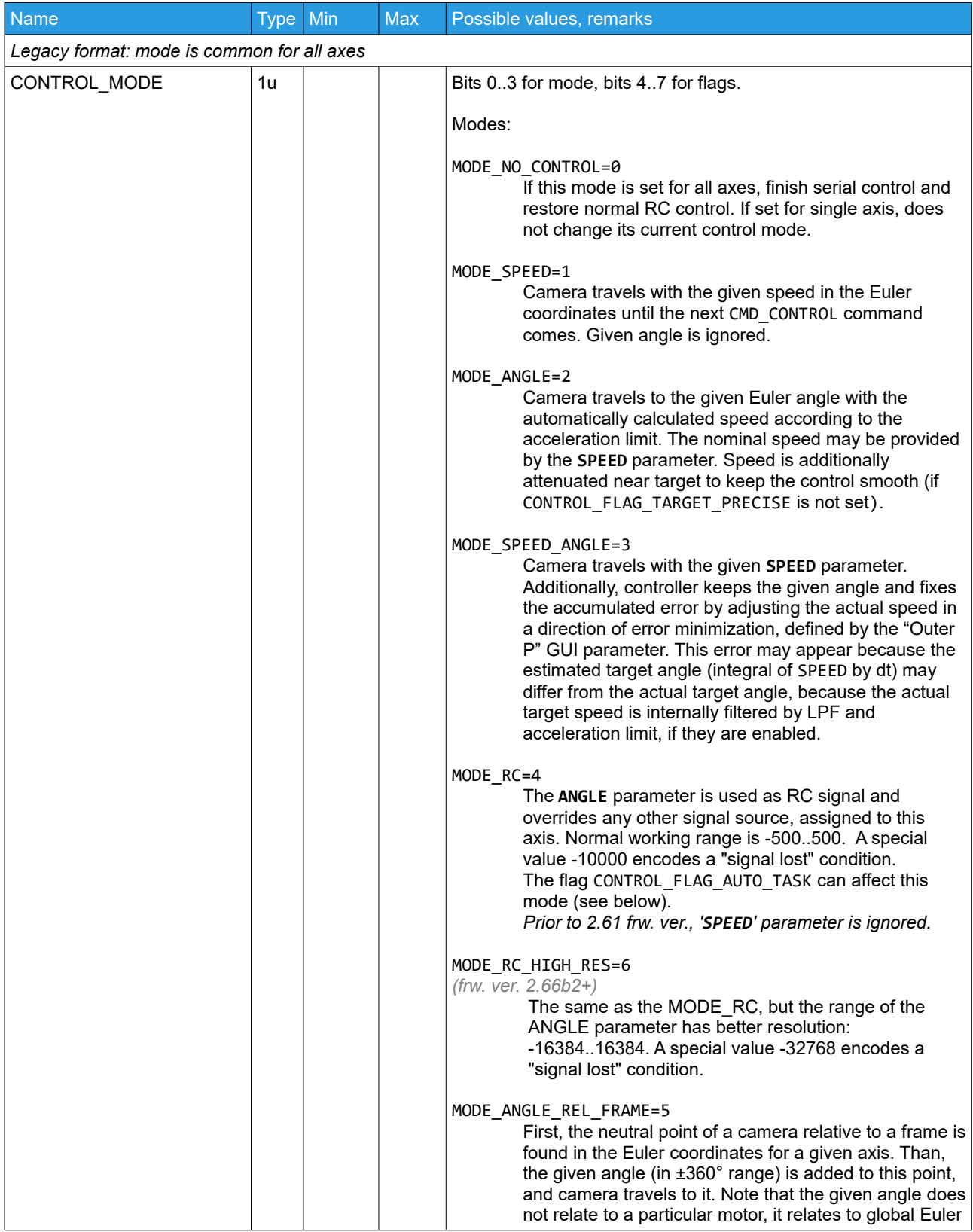

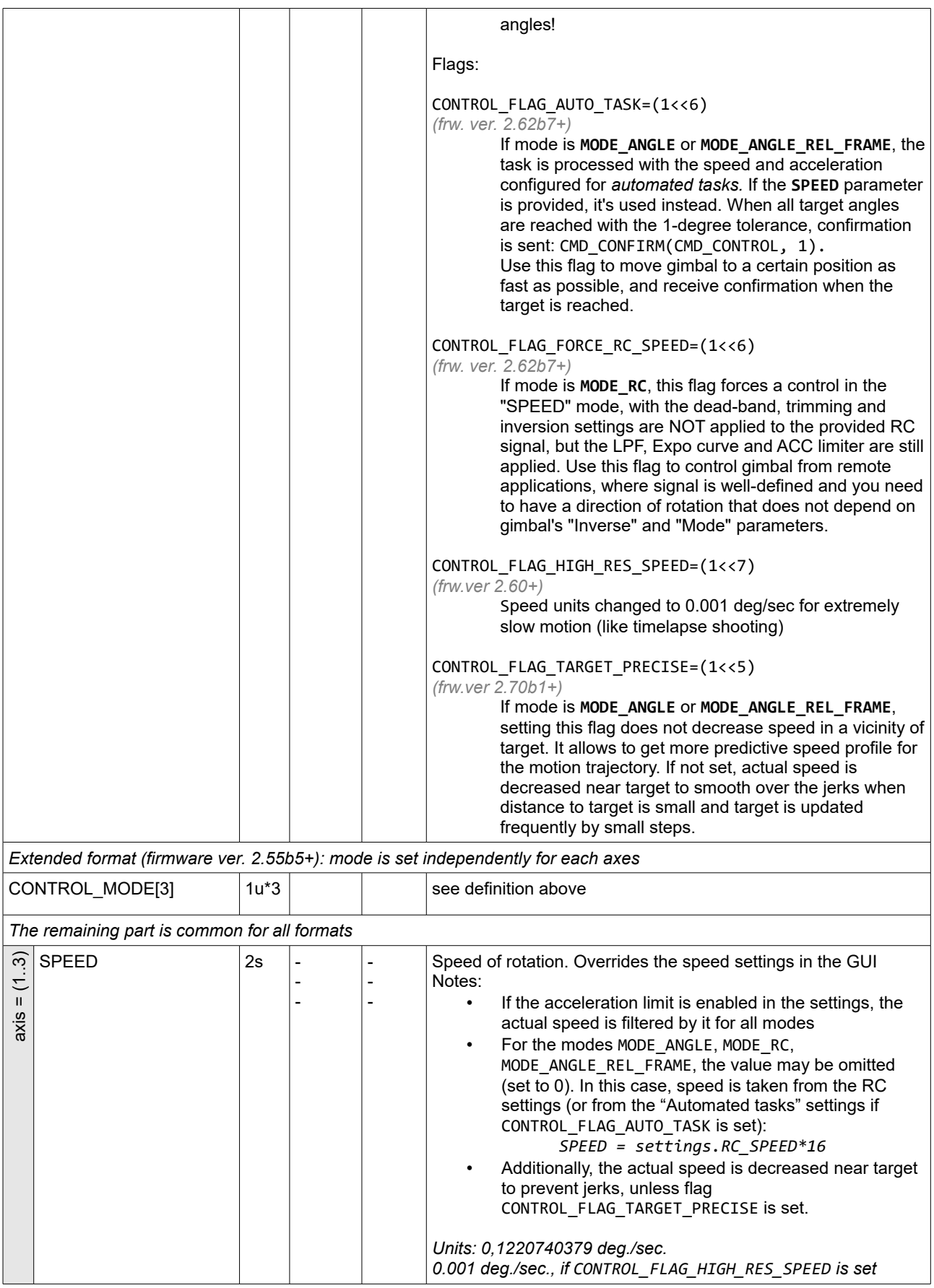

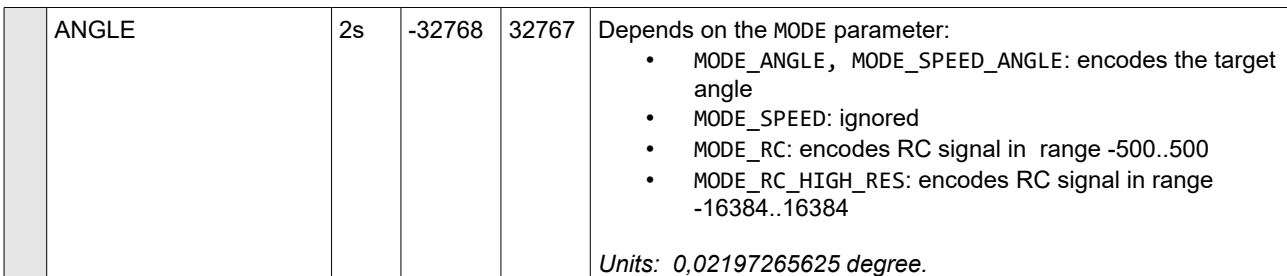

Notes:

- When CMD\_CONTROL comes first time, it overrides the regular RC or Follow mode control. To switch back to a normal mode, send this command with the MODE=0 for all axes, and all data set to zeros. All parameters that were changed by the CMD\_CONTROL\_CONFIG, will be restored to their default values. Behavior is different if CONTROL\_FLAG\_AUTO\_TASK is set: when the commanded motion is finished, system returns to a normal mode automatically.
- The optimal rate of sending this command is 50..125 Hz. If the rate of CMD\_CONTROL command is lower, use a low-pass filtering to prevent step-wise response. It can be set by the command CMD\_CONTROL\_CONFIG separately for SPEED and ANGLE parameters, with the rule: the lower the rate, the more filtering is required.
- Confirmation is sent on each CMD\_CONTROL command unless CONTROL\_CONFIG\_FLAG\_NO\_CONFIRM is set. Additional confirmation is sent when the target angle is reached, if CONTROL\_FLAG\_AUTO\_TASK is set.
- Automated tasks has greater priority then CMD\_CONTROL. For example, executing menu command "Level ROLL to horizon" overrides CMD\_CONTROL for ROLL axis until task is finished.
- This command is developed permanently: new modes and flags are added and behavior is improved, so old firmware versions may handle this mode differently then described in this document.
- <span id="page-36-0"></span>See the  $Appendix A$  for a source code examples

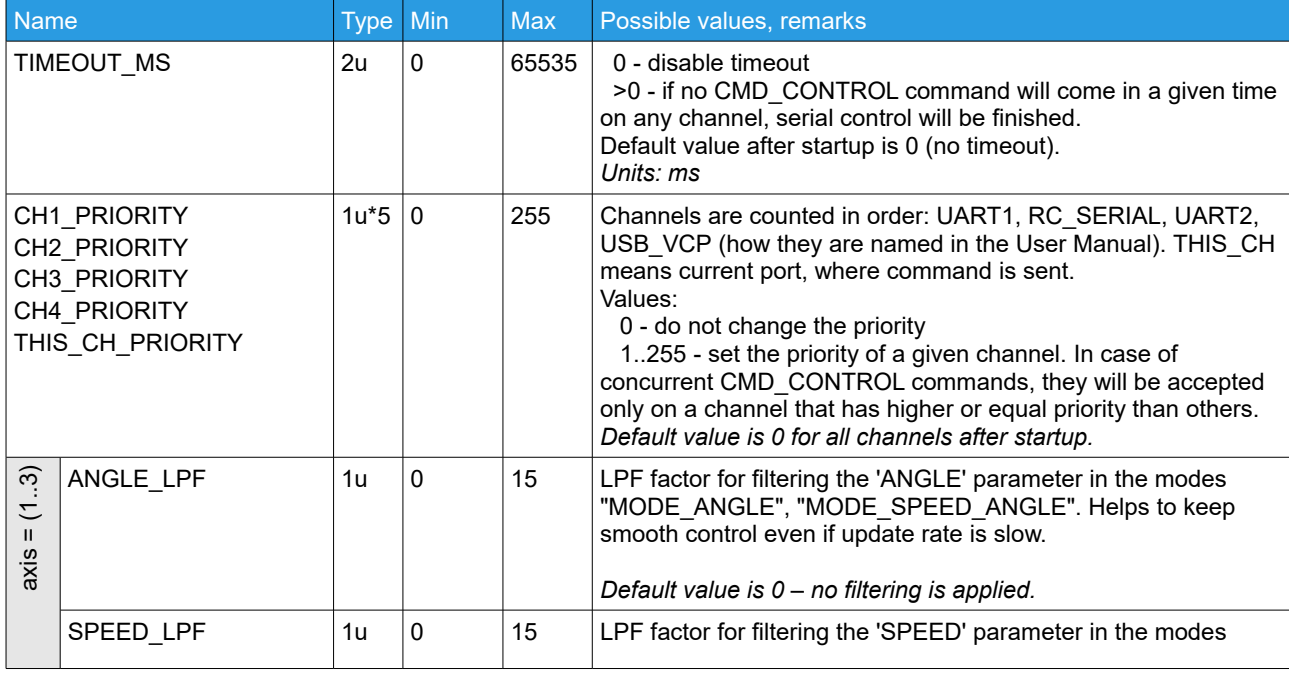

# **CMD\_CONTROL\_CONFIG – configure the handling of CMD\_CONTROL command** *(frw. ver. 2.61+)*

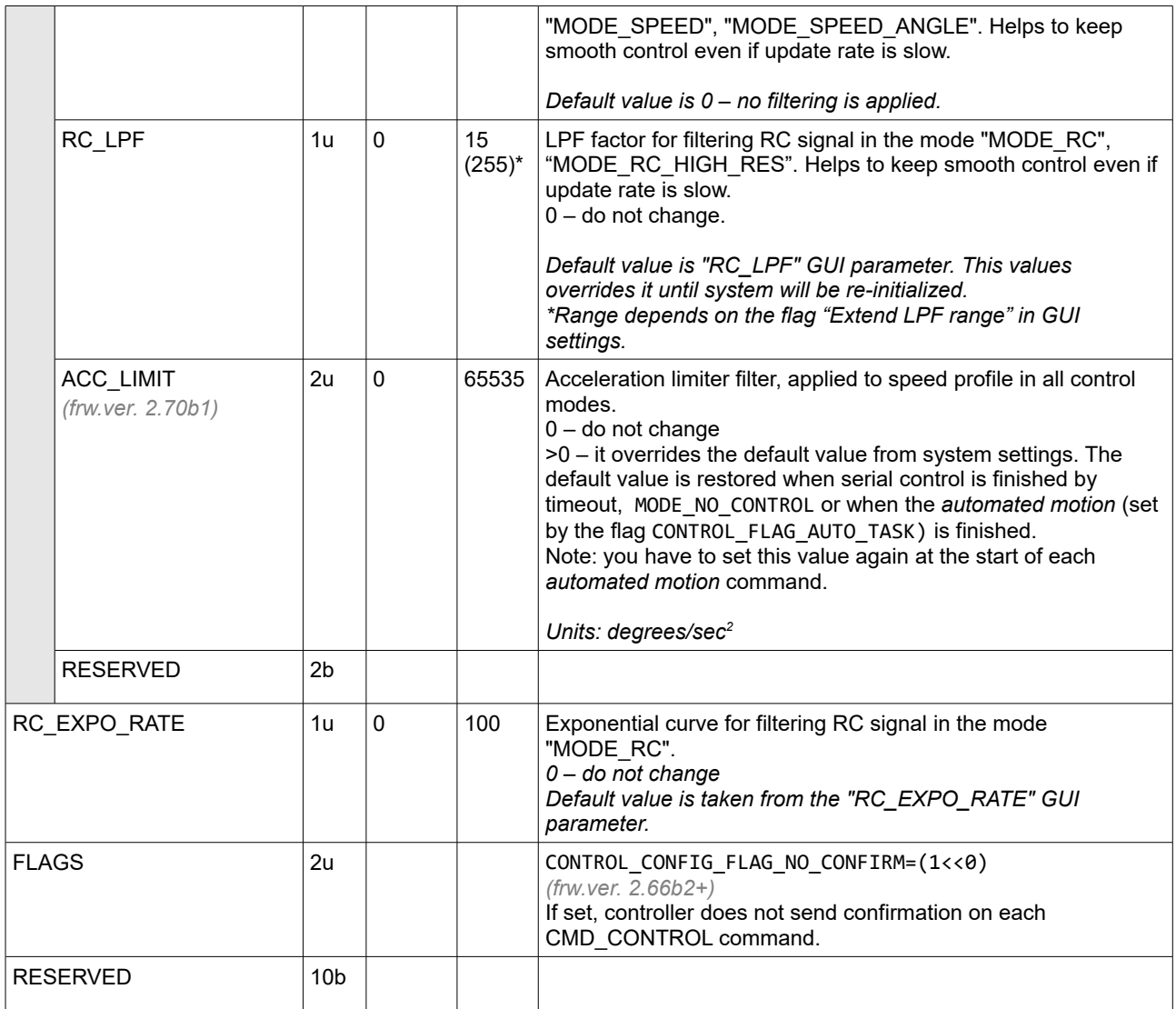

Confirmation is sent on success.

# **CMD\_TRIGGER\_PIN - trigger output pin**

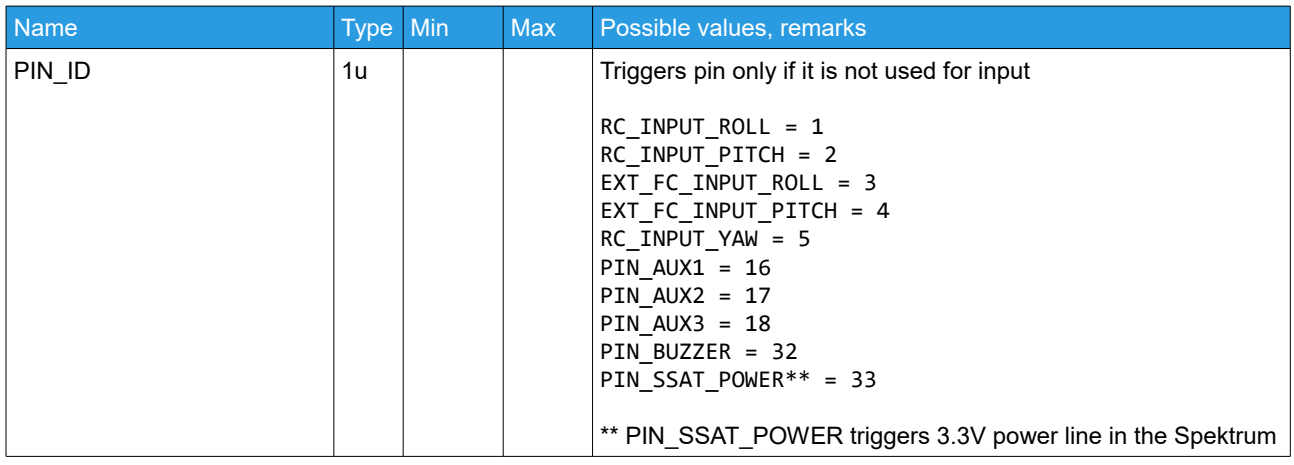

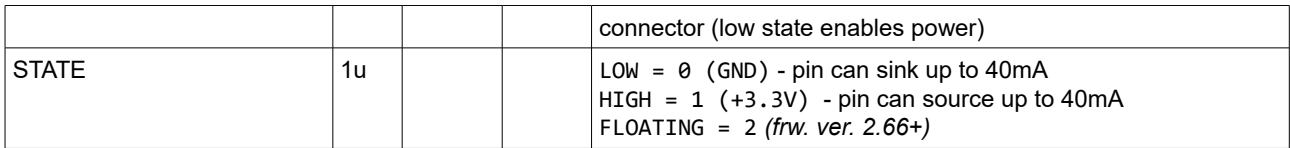

Confirmation is sent only if pin is not occupied for other functions and was really triggered.

# **CMD\_MOTORS\_ON - switch motors ON**

No parameters. Confirmation is sent in response.

# **CMD\_MOTORS\_OFF - switch motors OFF**

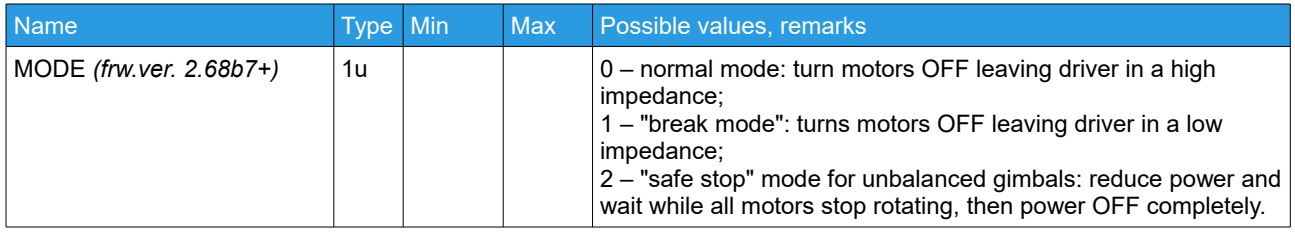

Confirmation is sent in response.

#### **CMD\_EXECUTE\_MENU - execute menu command**

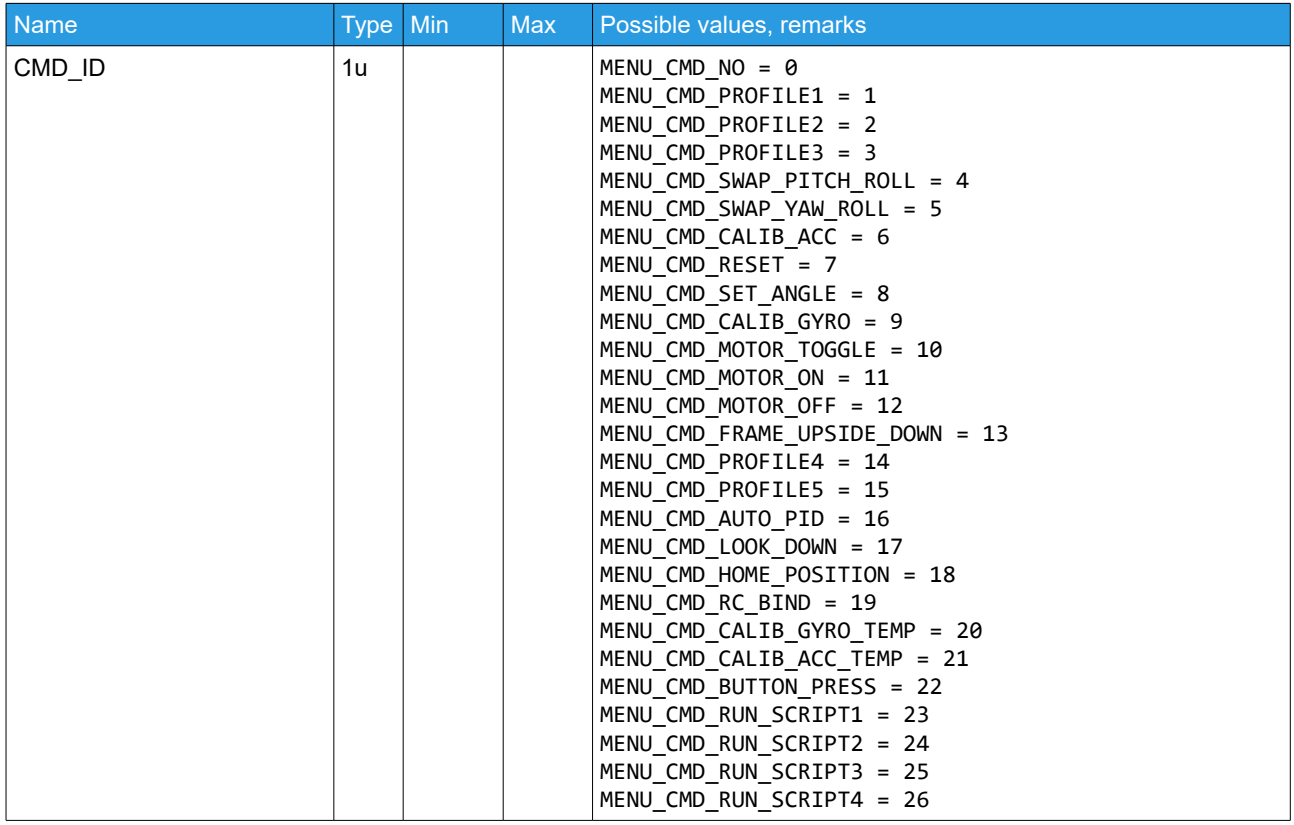

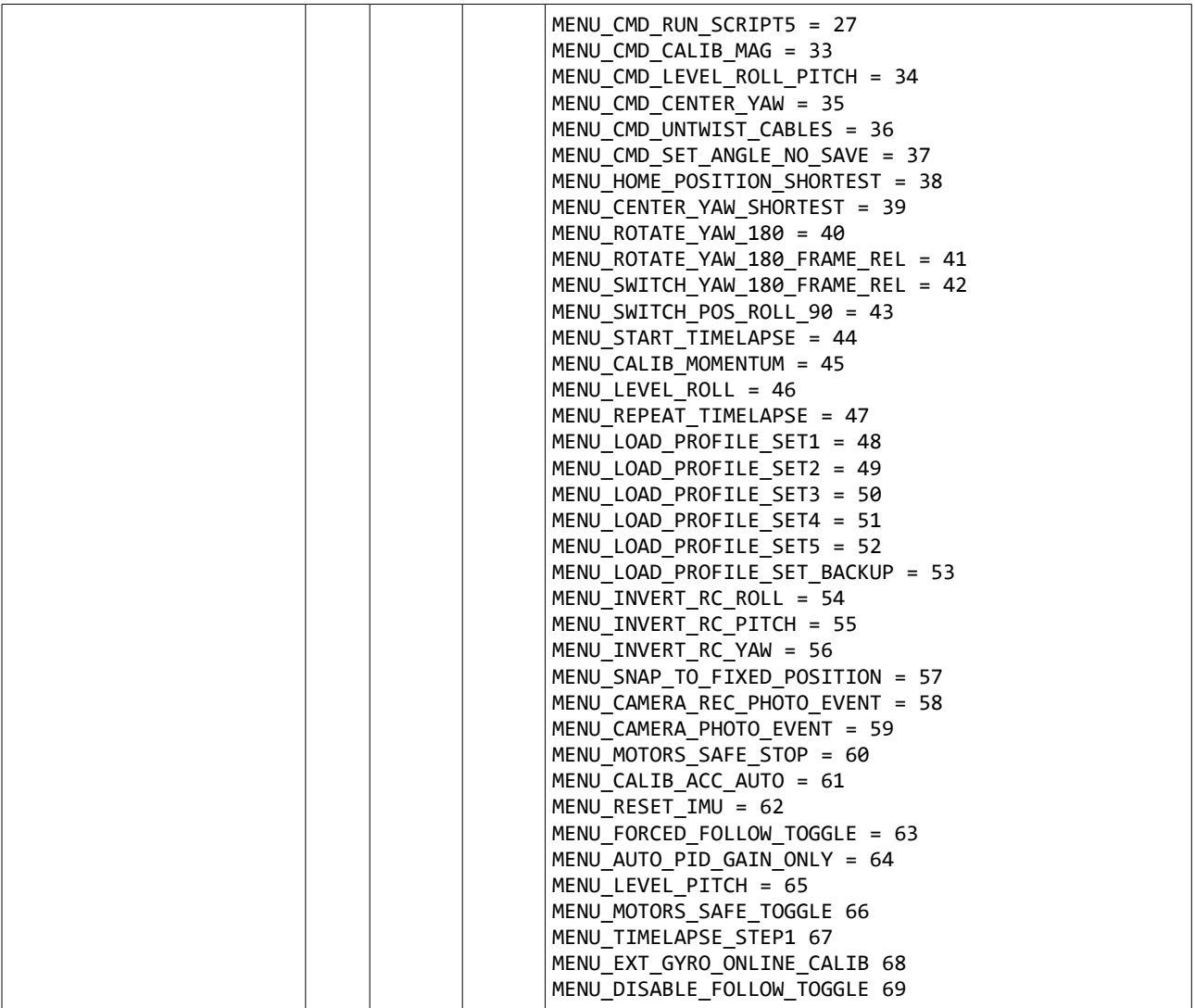

# **CMD\_HELPER\_DATA – provide helper data for AHRS system**

Use this command to increase precision of attitude estimation under certain conditions like curved or accelerated motion. More information in the [#Appendix C: Providing external reference attitude/heading information from UAV](#page-59-0)

*Legacy format (prior to frw. ver. 2.60):*

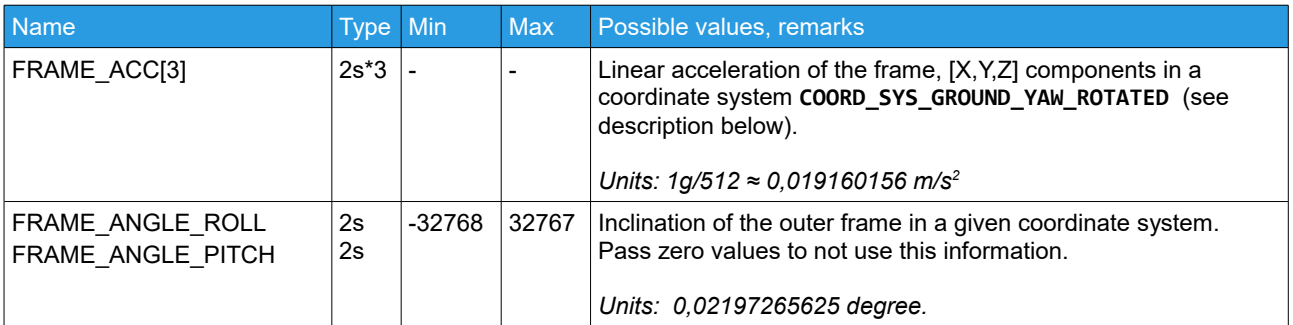

*Extended format (frw. ver. 2.60+):*

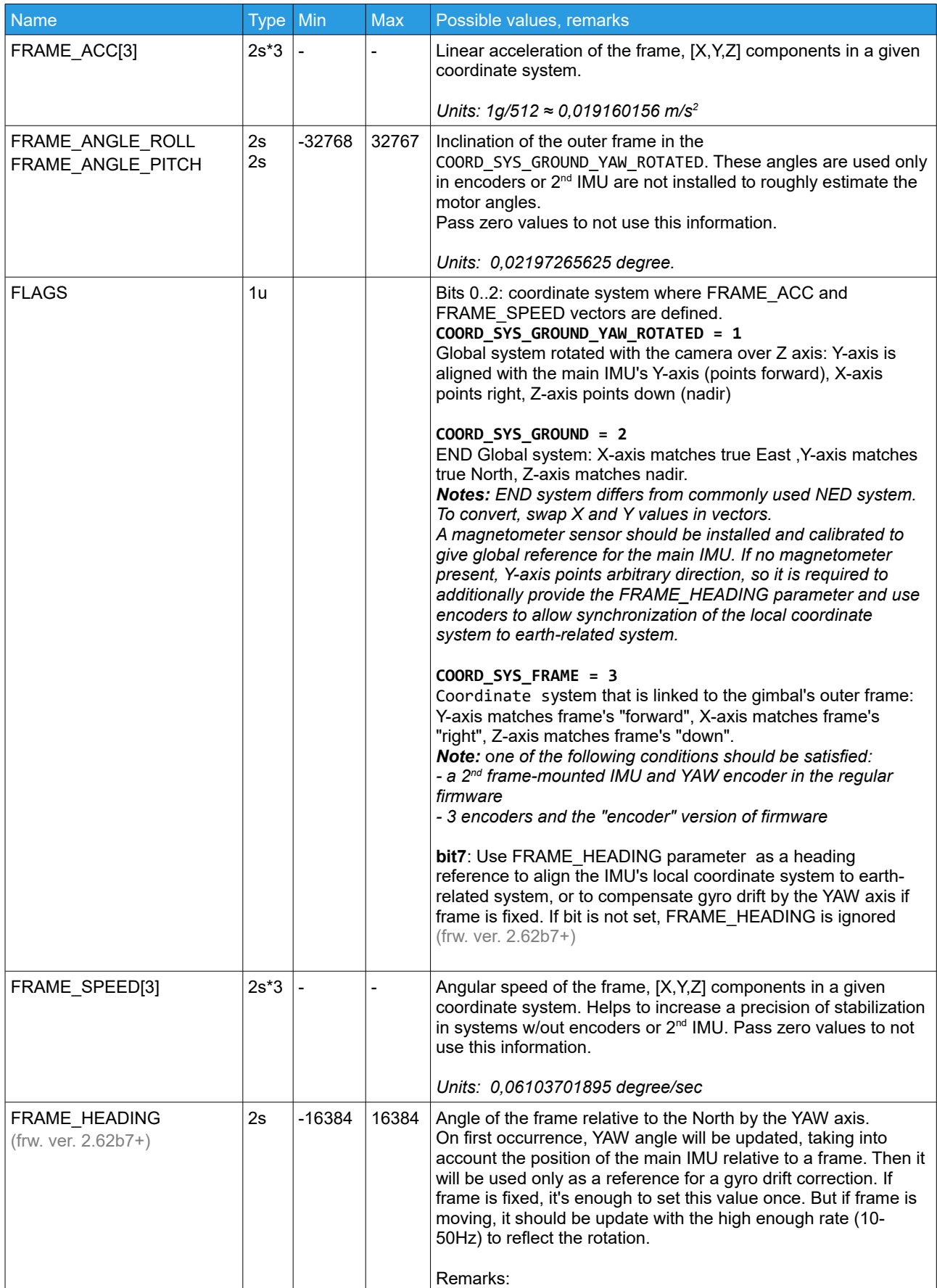

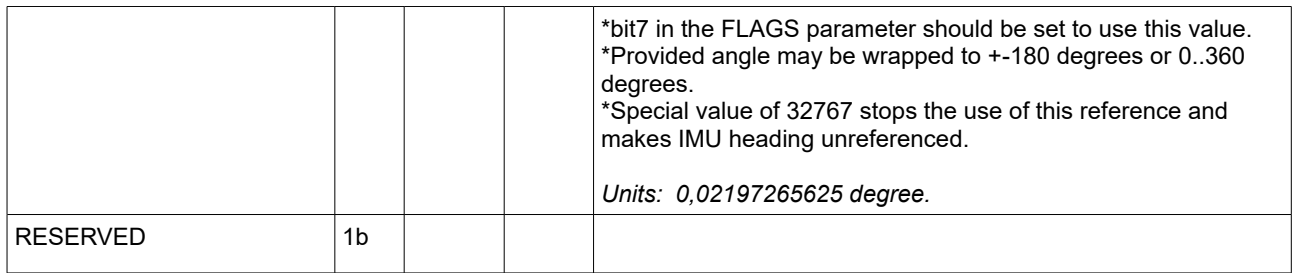

For the lateral acceleration compensation, it is enough to provide only the FRAME\_ACC data, leaving all other fields empty. Feed fresh ACC and angles data with the pretty low rate 10-20 Hz, because strong lowpass filter is applied internally. If the FRAME\_SPEED data need to be provided, data rate should be much higher, up to 125 Hz.

How to ensure that the ACC correction is applied properly, on the bench:

- 1. Temporarily set the "ACC LPF" filter parameter in the GUI to 5-10Hz it will remove noise but keep fast reaction of the "IMU\_G\_ERR" variable in the "Monitoring" tab of the GUI. This variable shows the distance between the estimated gravity vector and vector, measured by accelerometer.
- 2. Without motion, when you tilt the frame, the FRAME\_ACC vector should have all components close to zero. The IMU\_G\_ERR variable should be near zero, too.
- 3. Without correction, when you shake gimbal, you see that the IMU\_G\_ERR changes significantly. With the correction applied, when you shake gimbal, IMU\_G\_ERR always stays near zero - it means that the external accelerations are compensated.
- 4. When you rotate frame relative to earth in all directions, or rotate camera relative to frame, the 3<sup>rd</sup> test is still passed correctly – it means that the ACC correction vector is translated to the main IMU sensor properly.

# **CMD\_GET\_ANGLES, CMD\_GET\_ANGLES\_EXT - Request information related to IMU angles and RC control state**

No parameters.

# **CMD\_SELECT\_IMU\_3 – Select which IMU to configure**

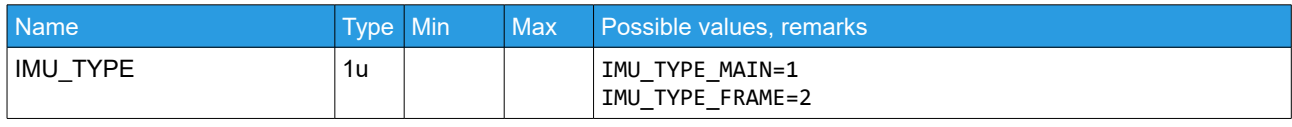

If the selected IMU is not connected, command is ignored.

#### **CMD\_READ\_PROFILE\_NAMES\_3 – Request profile names stored in EEPROM**

No parameters

#### **CMD\_WRITE\_PROFILE\_NAMES\_3 – Writes profile names to EEPROM**

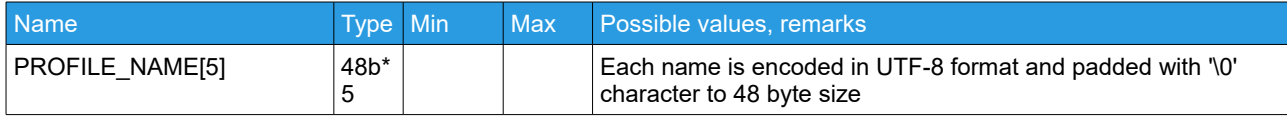

### **CMD\_SET\_ADJ\_VARS\_VAL – Update the value of selected parameter(s).**

This command is intended to change parameters on-the-fly during system operation, and does not save parameters to EEPROM.

To save updated parameters permanently, use the CMD\_SAVE\_PARAMS\_3 command.

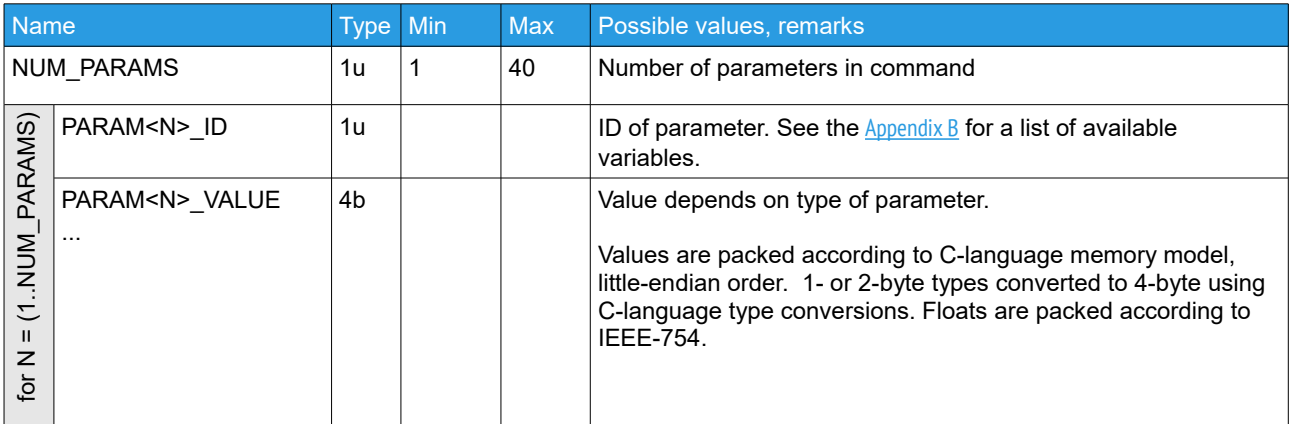

On success, confirmation is sent in response.

### **CMD\_GET\_ADJ\_VARS\_VAL – Query the actual value of selected parameter(s).**

This command requests actual values of adjustable parameters. On success, CMD\_SET\_ADJ\_VARS\_VAL is sent in response.

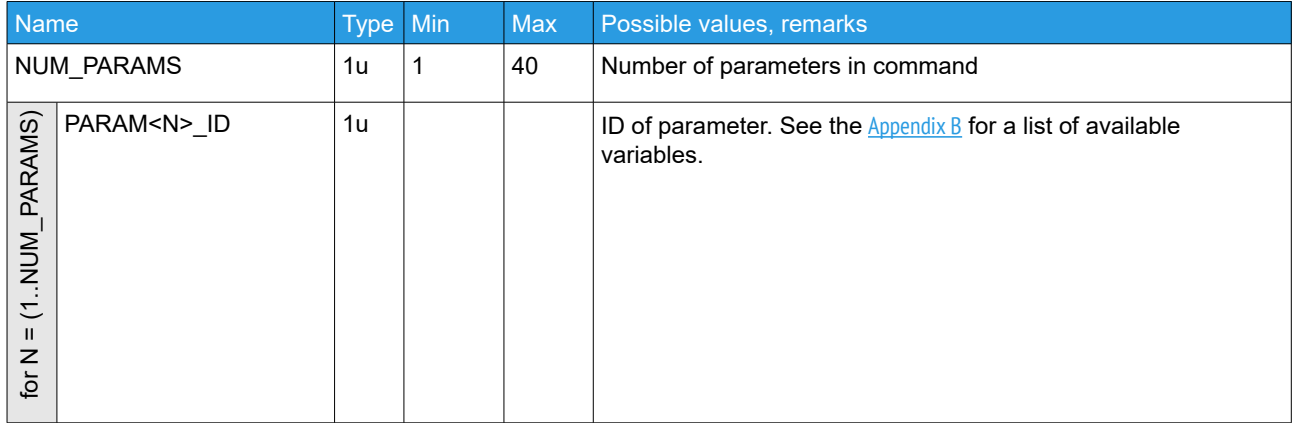

#### **CMD\_SAVE\_PARAMS\_3 – Saves current values of parameters linked to adjustable variables, to EEPROM**

Use this command to save parameters updated by the "Adjustable Variables", permanently to EEPROM. For parameters that are split to profiles, only the current profile slot is updated.

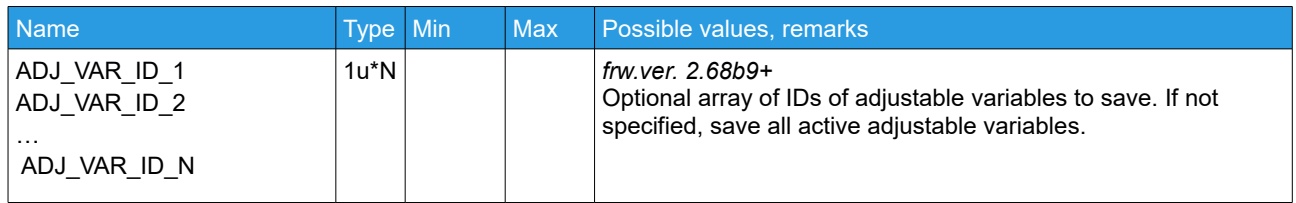

# **CMD\_AUTO\_PID – Starts automatic PID calibration** *(frw. ver. prior to 2.70)*

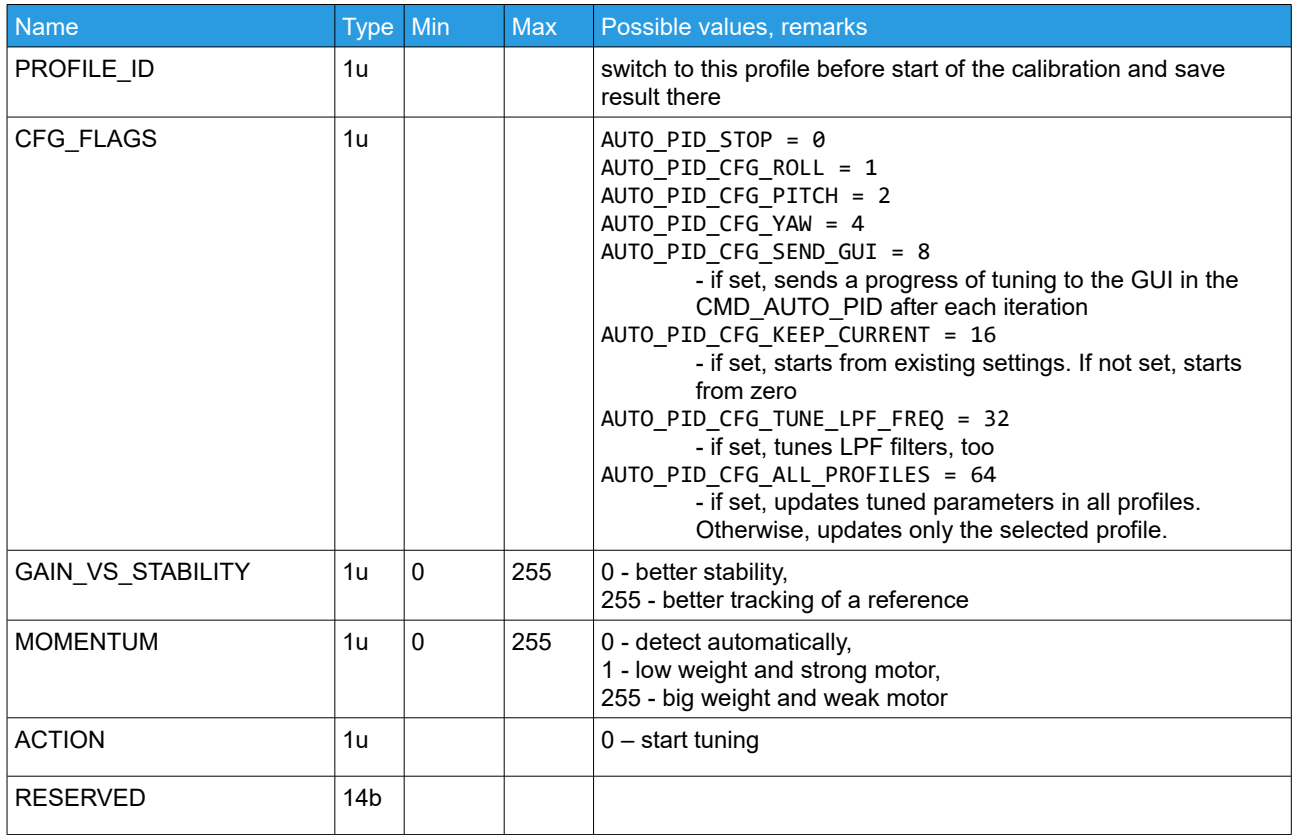

On start, a confirmation is sent in the command CMD\_CONFIRM(CMD\_AUTO\_PID). When finished, the controller sends a full set of tuned parameters to the GUI (CMD\_READ\_PARAMS\_XX), for the selected or for all profiles.

# **CMD\_AUTO\_PID2 – Starts automatic PID calibration ver.2** *(frw. ver. 2.70+)*

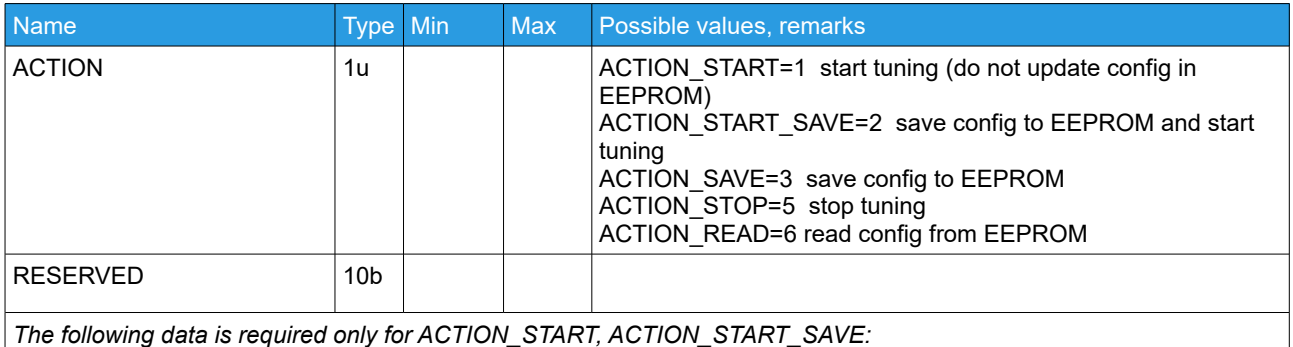

 $\sqrt{2}$ 

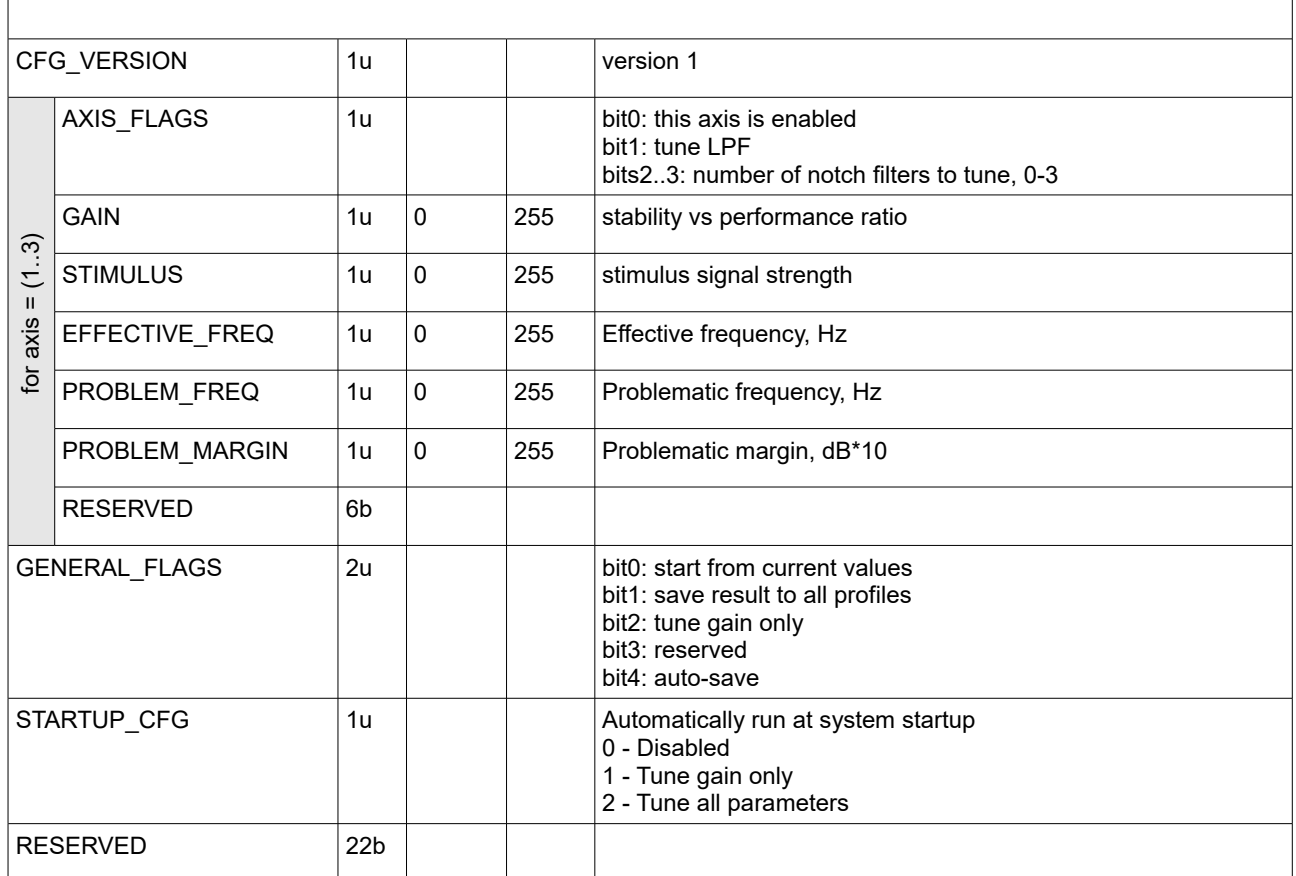

Confirmation is sent immediately in the command CMD\_CONFIRM(CMD\_AUTO\_PID2).

If error is detected in parameters, CMD\_ERROR is sent with the error code:

- 1: read from EEPROM failed (data is corrupted or empty)
- 2: can't run algorithm at this moment
- 3: write to EEPROM failed
- 4: unknown action
- 5: wrong command size

When finished, the controller sends a full set of tuned parameters to the GUI (CMD\_READ\_PARAMS\_XX), for the current profile.

#### **CMD\_SERVO\_OUT – Output PWM signal on the specified pins**

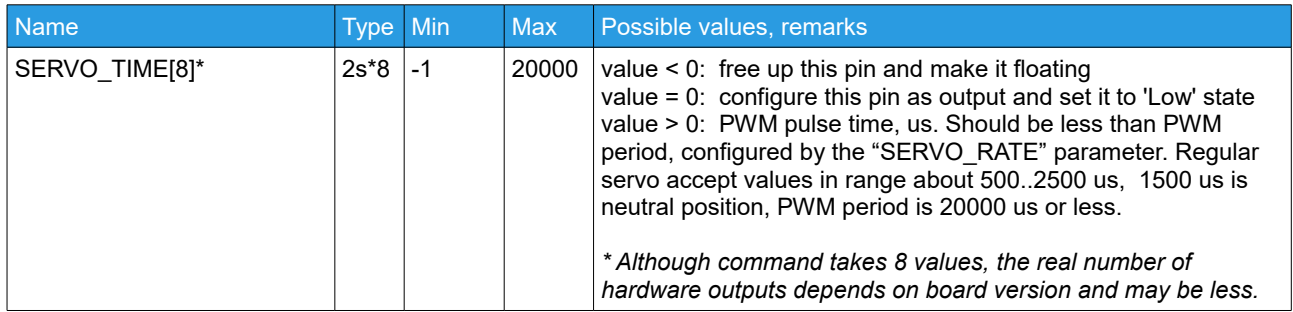

![](_page_44_Picture_13.jpeg)

# **CMD\_I2C\_WRITE\_REG\_BUF – writes data to any device connected to I2C line**

![](_page_45_Picture_166.jpeg)

On successful writing, confirmation CMD\_CONFIRM is sent in response.

#### **CMD\_I2C\_READ\_REG\_BUF – requests reading from any device connected to I2C line**

![](_page_45_Picture_167.jpeg)

On successful reading, CMD\_I2C\_READ\_REG\_BUF command is sent in response.

#### **CMD\_DEBUG\_VARS\_INFO\_3 – request information about debug variables**

No parameters.

#### **CMD\_DEBUG\_VARS\_3 – request values of debug variables**

No parameters.

#### **CMD\_WRITE\_EXTERNAL\_DATA – stores any user data to the dedicated area in the EEPROM**

![](_page_45_Picture_168.jpeg)

Confirmation is sent on success.

#### **CMD\_READ\_EXTERNAL\_DATA – request user data, stored in the EEPROM**

No parameters.

CMD\_READ\_EXTERNAL\_DATA is sent in response.

## **CMD\_API\_VIRT\_CH\_CONTROL – update a state of 32 virtual channels.**

These channels are named as "API\_VIRT\_CHxx" in the GUI and may be assigned as RC source to any task.

![](_page_46_Picture_190.jpeg)

#### **CMD\_API\_VIRT\_CH\_HIGH\_RES – update a state of 32 virtual channels** *(frw.ver. 2.68b7+)*

These channels are named as "API\_VIRT\_CHxx" in the GUI and may be assigned as RC source to any task. Compared to CMD\_API\_VIRT\_CH\_CONTROL, this command has higher resolution and allows to pass variable number of channels (from 1 to 31), to save bandwidth by omitting unused channels.

![](_page_46_Picture_191.jpeg)

## **CMD\_READ\_ADJ\_VARS\_CFG – request configuration of mapping of control inputs to adjustable variables**

CMD\_READ\_ADJ\_VARS\_CFG incoming command is sent in response.

## **CMD\_WRITE\_ADJ\_VARS\_CFG – writes configuration of mapping of control inputs to adjustable variables**

Data format is the same as in corresponding CMD\_READ\_ADJ\_VARS\_CFG\_incoming command. On success, confirmation is sent in response.

#### **CMD\_EEPROM\_WRITE – writes a block of data to EEPROM to specified address**

![](_page_46_Picture_192.jpeg)

On success, confirmation CMD\_CONFIRM is sent with parameters CMD\_EEPROM\_WRITE, ADDR.

## **CMD\_EEPROM\_READ – request a reading of block of data from EEPROM at the specified address and size.**

![](_page_46_Picture_193.jpeg)

![](_page_47_Picture_208.jpeg)

On success, CMD\_EEPROM\_READ is sent in response.

#### **CMD\_CALIB\_INFO – request information required for the "Calibration helper" dialog window**

![](_page_47_Picture_209.jpeg)

On success, CMD\_CALIB\_INFO is sent in response.

#### **CMD\_READ\_FILE – read file from internal filesystem**

This command reads a portion of data from a file with the identifier FILE ID, started at PAGE\_OFFSET pages (1page = 64byte) and to the end of file, but not more then MAX\_SIZE bytes. Size of a portion should not exceed maximum allowed command data length (256 bytes). The result or error code is sent in the incoming command CMD\_READ\_FILE.

![](_page_47_Picture_210.jpeg)

#### **CMD\_WRITE\_FILE – write file to internal filesystem**

This command writes a portion of data to a file with the identifier FILE ID. If file is not exists, it is created. If FILE\_SIZE is not equal to existing file size, file is adjusted to new size. If DATA is empty, file is deleted.

![](_page_47_Picture_211.jpeg)

In response CMD\_CONFIRM is sent, with parameter ERR\_CODE. Possible codes:

NO ERROR =  $\theta$ ERR EEPROM FAULT =  $1$  $ERR$  FILE NOT FOUND = 2 ERR  $FAT = 3$ ERR\_NO\_FREE\_SPACE = 4 ERR\_FAT\_IS\_FULL = 5 ERR\_FILE\_SIZE =  $6$ ERR  $CRC = 7$ ERR\_LIMIT\_REACHED = 8 ERR\_FILE\_CORRUPTED = 9 ERR\_WRONG\_PARAMS = 10

## **CMD\_FS\_CLEAR\_ALL – delete all files from internal filesystem**

Returns CMD\_CONFIRM with parameter ERR\_CODE (see definitions in the CMD\_WRITE\_FILE command)

![](_page_48_Picture_235.jpeg)

#### **CMD\_RUN\_SCRIPT – start or stop user-written script**

# **CMD\_AHRS\_HELPER – send or request attitude of the IMU sensor.**

Use this command to provide a reference or replace the attitude estimated by the internal IMU sensor, by the attitude from a high-grade external IMU. The reasonable rate of sending this command is 20-50 Hz, maximum is 125 Hz. More information in the [#Appendix C: Providing external reference attitude/heading information from UAV](#page-59-0)

![](_page_48_Picture_236.jpeg)

![](_page_49_Picture_184.jpeg)

![](_page_50_Picture_222.jpeg)

\* Note that we use system END that differs from commonly used NED. See **[Appendix D: Coordinate system conversions](#page-60-0)** 

*\*\* MODE may be 1u or 2u for the extended flags supported starting from frw. ver. 2.69b5*

## **CMD\_GYRO\_CORRECTION – correct the gyroscope sensor's zero bias manually**

![](_page_50_Picture_223.jpeg)

# **CMD\_DATA\_STREAM\_INTERVAL – register or update** *data stream* **– a commands sent by the controller with the fixed rate without request** *(frw. ver. 2.60+)* **or based on events** *(2.65+)*

For each serial interface, only one unique combination of CMD ID + CONFIG bytes may be registered. If the data stream is already registered, it will be updated. To unregister it, specify INTERVAL\_MS=0. The total number of data streams over all serial interfaces is limited to 10.

Take care of the serial bandwidth: if data flow exceeds bandwidth, particular messages may be skipped. The interval is maintained with the +-1ms tolerance for the individual sample, but the averaged sample rate exactly matches to the specified.

![](_page_50_Picture_224.jpeg)

![](_page_51_Picture_216.jpeg)

If the data stream is successfully registered or updated, the CMD\_CONFIRM is sent in answer.

For the command **CMD\_EVENT**, the behavior is different. This message is sent only once when the event is triggered, so the parameter INTERVAL\_MS does not matter and should be set to any non-zero value. But it is still used for the "continuous" events like EVENT\_TYPE\_HOLD. The "event type" parameter can be used to select which events to report.

Examples:

- Send CMD\_REALTIME\_DATA\_4 with the rate 20Hz:
- 19 32 00 00 00 00 00 00 00 00 00 00 00 00 00 00 00 00 00 00 00
- Send CMD\_REALTIME\_DATA\_CUSTOM (IMU angles + RC target angles) with the rate 10Hz: 58 64 00 03 00 00 00 00 00 00 00 00 00 00 00 00 00 00 00 00 00
- Send CMD EVENT when the mode button is pressed and released (once), and held (at 10Hz): 66 64 00 01 07 00 00 00 00 00 00 00 00 00 00 00 00 00 00 00 00

![](_page_51_Picture_217.jpeg)

#### **CMD\_REALTIME\_DATA\_CUSTOM – request configurable realtime data** *(frw. ver. 2.60+)*

![](_page_52_Picture_201.jpeg)

#### **CMD\_BEEP\_SOUND – play melody by motors or emit standard beep sound**

![](_page_52_Picture_202.jpeg)

Example1: simple melody with short B5, D6, G6 notes and envelope: 00 80 05 03 00 00 00 00 00 00 00 00 DB 03 DB 03 08 52 DB 03 DB 03 08 52 96 04 96 04 08 52 1F 06 1F 06 1F 06 1F 06 1F 06

Example2: standard "calibration" sound: 01 00 00 03 00 00 00 00 00 00 00 00

Example3: single beep 1 second at 3kHz: 00 80 7D 00 00 00 00 00 00 00 00 00 B8 0B

# **CMD\_ENCODERS\_CALIB\_OFFSET\_4 - calibrate offset of encoders**

No parameters.

*(frw. ver. 2.68b7+)* optional parameter FOR\_MOTOR (1u): value 0..2 to calibrate offset only for the given motor ROLL, PITCH or YAW. Value 255 – for all motors.

## **CMD\_ENCODERS\_CALIB\_FLD\_OFFSET\_4 - start field offset calibration of encoders**

Simple format: no parameters

Extended format (*frw. ver. 2.62b6+*):

![](_page_53_Picture_214.jpeg)

# **CMD\_ADJ\_VARS\_STATE – request the state of adjustable variable in the given trigger and analog slots.**

*Firmware ver. prior to 2.62b5:*

![](_page_53_Picture_215.jpeg)

#### *Firmware ver. 2.62b5+:*

![](_page_53_Picture_216.jpeg)

## **CMD\_CALIB\_ORIENT\_CORR – start the calibration of sensor misalignment correction (frw. ver.** *2.61+)*

![](_page_53_Picture_217.jpeg)

Confirmation is sent immediately. After calibration is finished, CMD\_READ\_PARAMS\_EXT2 is sent with new values in the IMU\_ORIENTATION\_CORR[3].

#### **CMD\_CALIB\_ACC\_EXT\_REF – refine the accelerometer calibration of the main IMU sensor** *(frw. ver. 2.62b7+, encoders)*

Use this command to refine the ACC calibration in the main IMU sensor by providing the reference ACC vector from the external well-calibrated IMU in the frame's coordinates. By using three encoders, gimbal controller is able to convert it to the main IMU's local coordinates, compare to measured ACC vector and use it to refine existing calibration: zero offset for two horizontal axes and scale factor for the vertical axis.

![](_page_54_Picture_203.jpeg)

Conditions:

- One of the sensor's axis should be aligned to a gravity vector with the 20-degree tolerance
- Existing ACC calibration should be good enough

Possible usage scenario:

- 1. Rotate gimbal to a leveled position by the CMD\_CONTROL and run this command X,Y-axis offset will be refined
- 2. Tilt gimbal 90-degree down and run it again Z-axis offset and Y-axis scale will be refined.
- 3. Return gimbal back to leveled position and run it again Z-axis scale will be refined. This is enough to have correct ACC readings inside the working range ROLL=0, PITCH = [0..90].

Calibration takes about 0.5 seconds (controller averages multiple data samples to reduce noise). Confirmation is sent only if all conditions are satisfied.

#### **CMD\_PROFILE\_SET – manage profile sets** *(frw. ver. 2.65+)*

![](_page_54_Picture_204.jpeg)

Confirmation is sent on success.

#### **CMD\_SIGN\_MESSAGE – sign message by secret keys**

![](_page_54_Picture_205.jpeg)

Signed message is sent in response in the command CMD\_SIGN\_MESSAGE

![](_page_54_Picture_18.jpeg)

# **CMD\_EXT\_IMU\_CMD – forward message from the controller to the connected external IMU sensor**

![](_page_55_Picture_87.jpeg)

The response from the external IMU will be sent back in the CMD\_EXT\_IMU\_CMD incoming command.

## **CMD\_READ\_STATE\_VARS – request reading system persistent state variables, cumulative statistics and maintenance data**

No parameters. CMD\_READ\_STATE\_VARS message is sent in response.

## **CMD\_WRITE\_STATE\_VARS – write system persistent state variables, cumulative statistics and maintenance data**

Data structure is the same as in the CMD READ STATE VARS. CMD CONFIRM is sent in response on success.

![](_page_55_Picture_9.jpeg)

# <span id="page-56-0"></span>**Appendix A: Examples and libraries**

Examples can be downloaded from the link: <https://github.com/alexmos/sbgc-api-examples>

See README for details.

Currently, examples are written in C++ for Arduino platform only.

#### **Libraries**

C++ library included as a part of examples folder. Note that it contains definitions only for basic commands and does not cover all Serial API protocol. You can use it as an example/template for writing your own application.

#### **CRC16 reference implementation in C**

```
void crc16_update(uint16_t length, uint8_t *data, uint8_t crc[2]) {
    uint16_t counter;
    uint16_t polynom = 0x8005;
    uint16 t crc register = (uint16 t)crc[0] | ((uint16 t)crc[1] << 8);
    uint8 t shift register;
    uint8_t data_bit, crc_bit;
    for (counter = \theta; counter < length; counter++) {
        for (shift_register = 0x01; shift_register > 0x00; shift_register <<= 1) {
            data bit = (data[counter] & shift register) ? 1 : 0;
            crc bit = crc register >> 15;
            crc_register <<= 1;
            if (data_bit != crc_bit) crc_register ^= polynom;
        }
    }
    crc[0] = crc_register;
    crc[1] = (crc_register \gg 8);}
void crc16 calculate(uint16 t length, uint8 t *data, uint8 t crc[2]) {
    crc[0] = 0; crc[1] = 0;
    crc16_update(length, data, crc);
}
```
Example with CRC16 for command CMD\_BOARD\_INFO:

![](_page_56_Picture_198.jpeg)

![](_page_56_Picture_12.jpeg)

# <span id="page-57-0"></span>**Appendix B: Definition of dynamically configurable parameters**

![](_page_57_Picture_430.jpeg)

![](_page_58_Picture_333.jpeg)

# <span id="page-59-0"></span>**Appendix C: Providing external reference attitude/heading information from UAV**

Serial API allows for flight controllers of UAVs to send attitude and heading information that can be used as a reference to correct attitude and heading of internal IMU, improving its precision. As a rule, flight controllers have more sensors on-board and can do better attitude/heading angles estimation than the IMU sensor used in the SBGC32 controller.

This kind of correction is described in detail in section 18 of the "SimpleBGC32 User Manual". Our controller supports direct connection only for several models of AHRS/IMU devices. For others, Serial API can be used.

In a few words, there are two options to apply the correction:

- 1. provide attitude and/or heading of the frame via command CMD\_AHRS\_HELPER
- 2. compensate for linear accelerations via command CMD\_HELPER\_DATA

Option 1) is better because attitude/heading information is used directly, allowing to disable the internal accelerometer and keep using the internal gyroscope only. However, it requires knowing an exact attitude of the gimbal's frame. But a common case when the gimbal which is mounted on the UAV has anti-vibration dampeners, which add some degree of freedom. It makes using attitude/heading information from the UAV's flight controller not applicable for a precise attitude correction for the gimbal's IMU.

Option 2) is more tolerant in this case. You can use it to compensate the attitude drift caused by an accelerated motion and the heading drift causing by an unreferenced YAW gyroscope. Attitude/heading is still computed inside the gimbal's controller, using an internal accelerometer and gyroscope. You need to pass linear accelerations (with the gravity subtracted) in the command CMD\_HELPER\_DATA. Also, for 3-axis systems, you have to provide heading information to synchronize the camera's heading angle with the UAV heading

As a drawback, option 2) does not help to compensate for a drift caused by the thermal instability of the gyroscope and accelerometer sensors.

#### **Using high-grade IMU for a correction**

If a high-grade IMU is used instead of UAV, there are several options where to mount it: on the frame (above the outer motor), below the outer motor, or on the camera platform. The last option provides the best accuracy because mechanical imperfection and encoder calibration do not distort the AHRS data.

#### **Notes on data rates and how to interrupt the correction**

The more data rate is, the better. Though, as this correction is a kind of low-pass filter, and it changes the actual attitude very slowly, it is okay to have a slow data rate and still have a good result. There are no reasons to have it higher than 125 Hz as it's the maximum processing rate of Serial API messages.

The last data received in the CMD\_AHRS\_HELPER / CMD\_HELPER\_DATA messages is considered as the actual attitude/heading until it's updated by the new portion of data. If the host controller stops sending these messages, but system actually moves, it leads to serious confusion of the IMU subsystem. Starting from firmware ver. 2.70b1 it is possible to properly stop the correction by sending a command CMD\_AHRS\_HELPER with the flag "Disable correction" (bit10 in the MODE parameter). For the CMD\_HELPER\_DATA it's enough to send zero accelerations and special value 32767 for the FRAME\_HEADING parameter.

# <span id="page-60-0"></span>**Appendix D: Coordinate system conversions**

If not specified, it's assumed the END (East-North-Down) coordinate system, that differs from commonly used NED system: in our system, X points right (or East), Y points forward (or North), Z points down. To convert vectors to NED system, you need to swap X and Y components.

### **Rotation matrix**

CMD\_AHRS\_HEPER provides and takes orientation data in a form of rotation matrix (DCM), but first row is omitted to save the bandwidth. The full rotation matrix can be reconstructed from two vectors H\_VECT and Z\_VECT:

$$
DCM_{END} = \begin{pmatrix} A_x & A_y & A_z \\ H_x & H_y & H_z \\ Z_x & Z_y & Z_z \end{pmatrix} = \begin{pmatrix} A_{\text{VECT}} \\ H_{\text{VECT}} \\ Z_{\text{VECT}} \end{pmatrix},
$$

$$
A_{\text{VECT}} = H_{\text{VECT}} \times Z_{\text{VECT}}
$$

Z\_VECT and H\_VECT can be considered as unit vectors in body reference system pointing down and North directions.

To convert rotation matrix from / to commonly used NED coordinate system, just swap first two rows:

$$
DCM_{NED} = \begin{pmatrix} H_x & H_y & H_z \\ A_x & A_y & A_z \\ Z_x & Z_y & Z_x \end{pmatrix}
$$

Note that some systems need an alternative definition of rotation matrix: (body-to-world or world-to-body defines the same rotations but in opposite direction), so DCM may need to be transposed (i.e. rows arranged as columns).

#### **Quaternions**

Serial API does not provide quaternions, but rotation matrix can be converted to / from quaternion without loss of precision.

#### **Euler angles**

Serial API provides and takes all angles in a form of *Euler angles*. Attitude/heading can be reconstructed from Euler angles, but it is important taking into account the order of Euler rotations. SBGC32 supports several orders that may be configured in system parameters. Since this order is not knows in advance, it's better to avoid using Euler angles to represent the rotations in calculations. Another problem is that Euler rotations are not free from *gimbal lock* problem. Rotation matrix is free from this problem and correctly represents all possible positions.